Instalační příručka

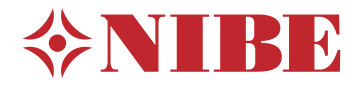

# Řídicí modul **NIBE SMO 20**

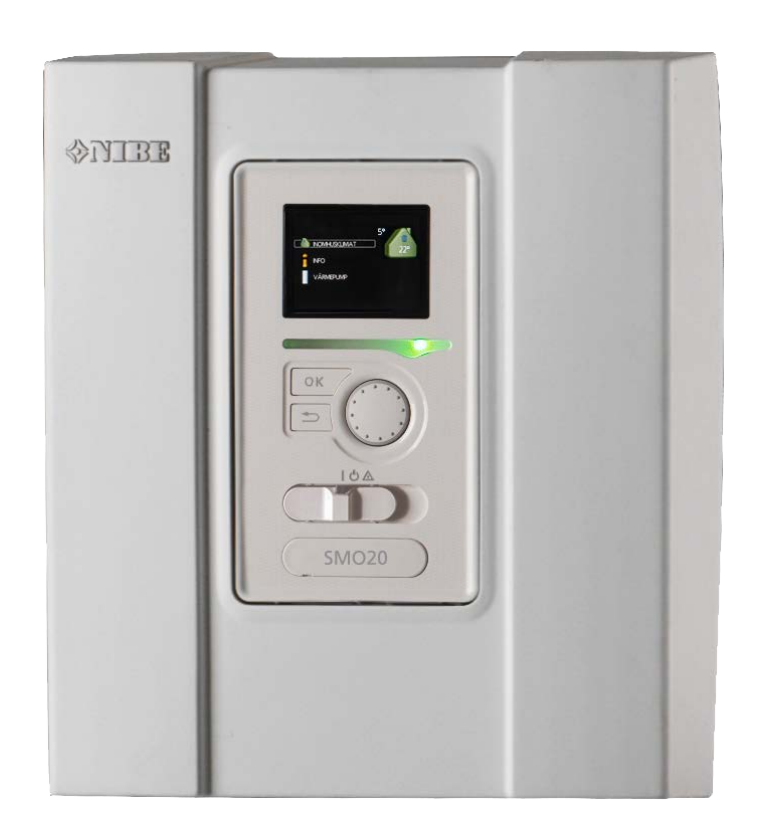

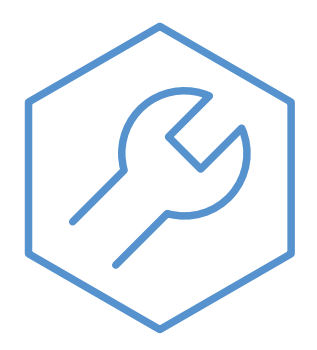

IHB CS 2333-2 731304

### **Stručný návod**

#### *Procházení*

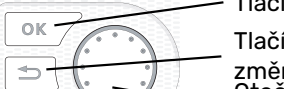

Tlačítko OK (potvrzení/výběr) Tlačítko Zpět (zpět/vrácení změny/ukončení) Otočný ovladač (přesunutí/zvýšení/snížení)

Podrobné vysvětlení funkcí tlačítek najdete na [str. 31](#page-30-0).

Procházení nabídkami a nastavování různých parametrů je popsáno na [str. 33](#page-32-0).

#### *Nastavte vnitřní klima*

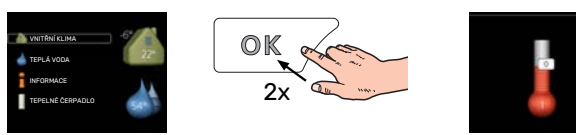

Do režimu nastavování pokojové teploty se vstupuje ze spouštěcího režimu v hlavní nabídce dvojím stisknutím tlačítka OK.

#### *Zvyšte objem teplé vody*

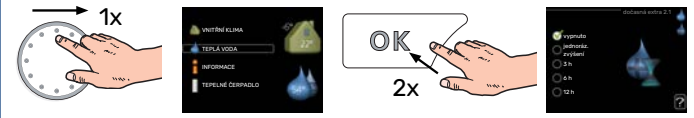

Chcete-li dočasně zvětšit množství teplé vody (pokud je nainstalován ohřívač teplé vody), nejprve otočným ovladačem vyberte nabídku 2 (kapku vody) a potom dvakrát stiskněte tlačítko OK.

# **Obsah**

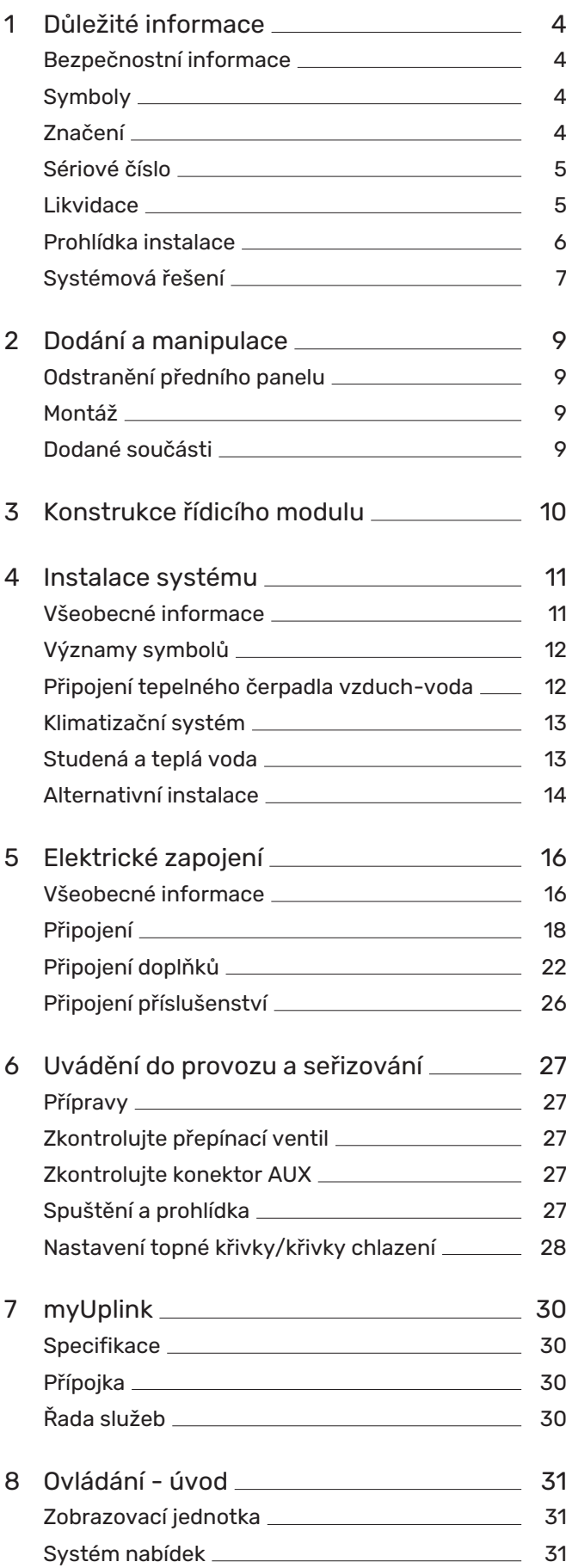

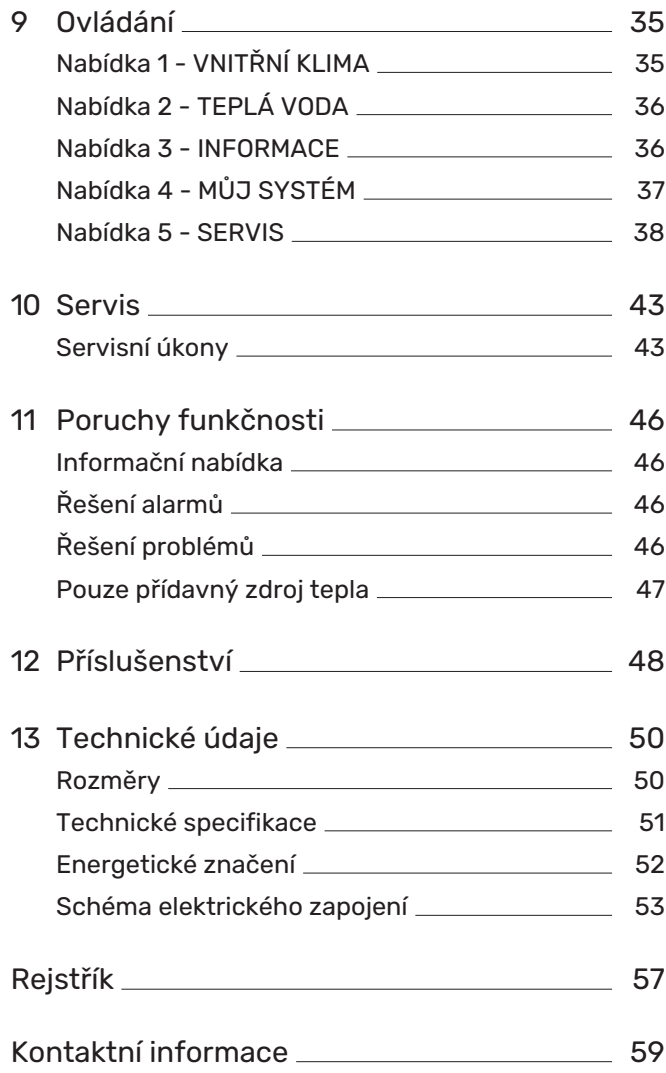

# **Důležité informace**

# <span id="page-3-3"></span><span id="page-3-0"></span>Bezpečnostní informace

Tato příručka popisuje instalační a servisní postupy, které musí provádět odborníci.

Tato příručka musí zůstat u zákazníka.

Nejnovější verzi dokumentace k výrobku najdete na stránkách [nibe.cz](www.nibe.cz).

Tento spotřebič mohou používat děti starší 8 let a osoby s omezenými fyzickými, smyslovými nebo mentálními schopnostmi nebo s nedostatečnými zkušenostmi a znalostmi za předpokladu, že mají zajištěn dohled nebo byly poučeny o bezpečném používání spotřebiče a chápou související rizika. Děti si nesmějí hrát se spotřebičem. Bez dozoru nesmějí provádět čištění ani uživatelskou údržbu.

Toto je originální příručka. Nesmí být překládána bez schválení společností NI-BE.

Výrobce si vyhrazuje právo k technickým změnám a ke změnám vzhledu.

©NIBE 2023.

Elektrická instalace a zapojování se musí provádět v souladu s vnitrostátními předpisy.

SMO 20 musí být připojen přes odpojovač. Průřez kabelu musí být dimenzován na základě jmenovitého proudu použitého jističe.

## <span id="page-3-5"></span><span id="page-3-1"></span>Symboly

Vysvětlení symbolů, které se mohou objevit v této příručce.

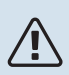

## UPOZORNĚNÍ!

Tento symbol označuje nebezpečí pro osobu nebo stroj.

# **写 POZOR!**

Tento symbol označuje důležité informace o tom, co byste měli brát v úvahu při instalaci nebo údržbě systému.

<span id="page-3-2"></span>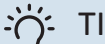

#### TIP

Tento symbol označuje tipy, které vám usnadní používání výrobku.

# <span id="page-3-4"></span>Značení

Vysvětlení symbolů, které se mohou objevit na štítcích výrobku.

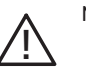

Nebezpečí pro osobu nebo stroj.

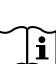

Přečtěte si uživatelskou příručku.

## <span id="page-4-0"></span>Sériové číslo

<span id="page-4-2"></span>Sériové číslo najdete v horní části krytu řídicího modulu a v informační nabídce (nabídce 3.1).

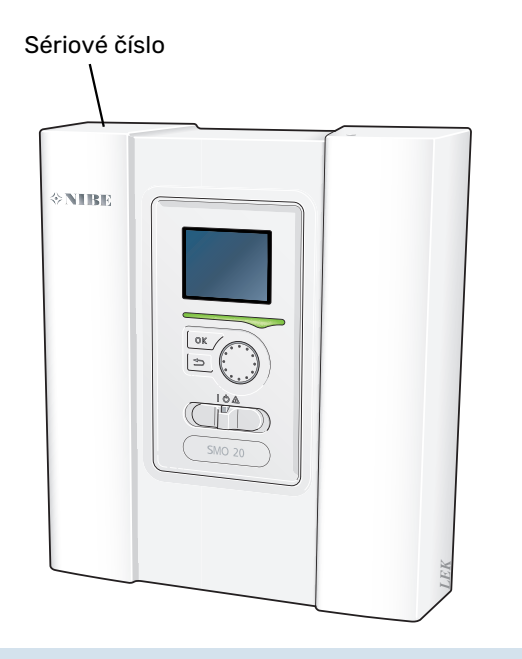

# **POZOR!**

Sériové číslo produktu (14 číslic) budete potřebovat pro servis a technickou podporu.

# <span id="page-4-1"></span>Likvidace

<span id="page-4-3"></span>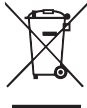

Likvidaci obalu svěřte instalačnímu technikovi, který instaloval výrobek, nebo speciálním sběrnám.

Nevyhazujte použité výrobky do běžného domovního odpadu. Musí se likvidovat ve speciálních sběr-

nách nebo u prodejte, který podporuje tento typ služby.

Nesprávná likvidace výrobku ze strany uživatele má za následek správní sankce podle platných zákonů.

## <span id="page-5-0"></span>Prohlídka instalace

<span id="page-5-1"></span>Platné předpisy vyžadují prohlídku topného systému před uvedením do provozu. Tuto prohlídku musí provést osoba s náležitou kvalifikací.

Dále vyplňte stranu s datem instalace v uživatelské příručce.

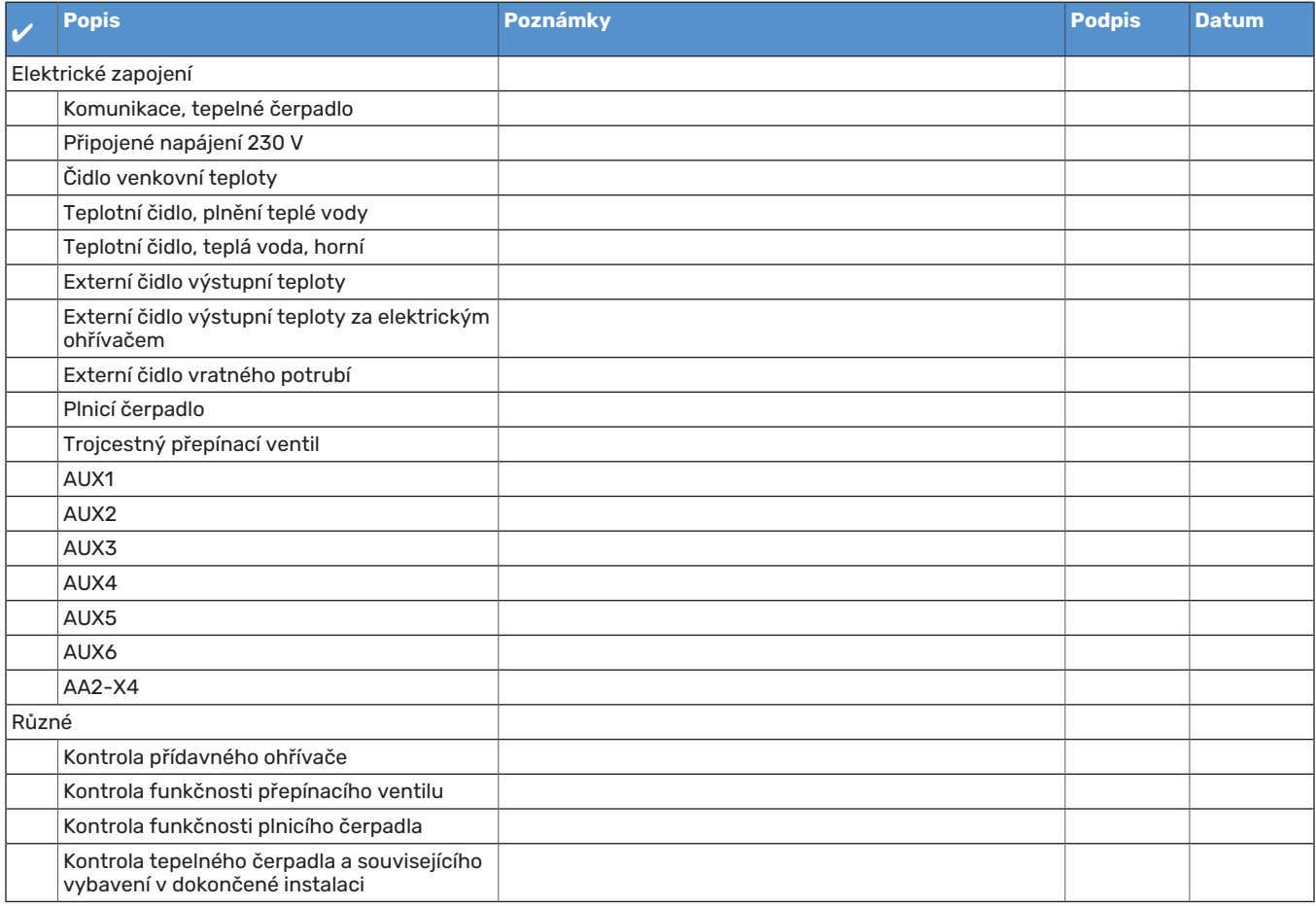

# <span id="page-6-1"></span><span id="page-6-0"></span>Systémová řešení

### **KOMPATIBILNÍ VÝROBKY**

Pro řízení modulem SMO 20 se doporučují následující kombinace výrobků.

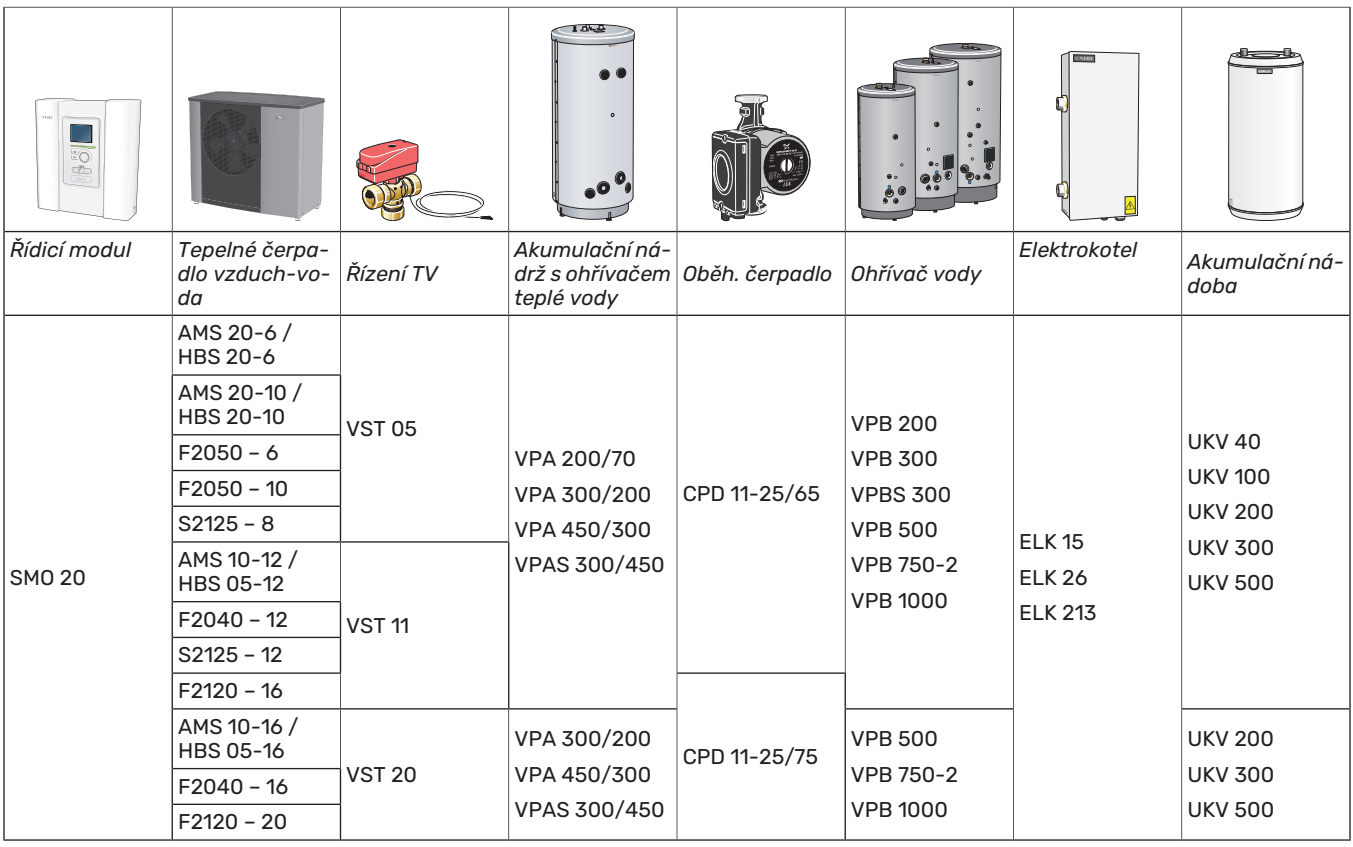

#### **KOMPATIBILNÍ TEPELNÁ ČERPADLA VZDUCH-VODA**

#### **F2040**

**F2040-16** Č. dílu 064 108 **F2040-12** Č. dílu 064 092

#### **F2050**

**F2050-10 F2050-6** Č. dílu 064 328

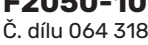

#### **F2120**

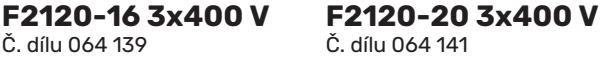

#### **S2125**

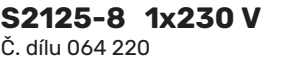

**S2125-8 3x400 V** Č. dílu 064 219

**S2125-12 3x400 V** Č. dílu 064 217 **S2125-12 1x230 V** Č. dílu 064 218

#### **NIBE SPLIT HBS 05**

**AMS 10-12** Č. dílu 064 110 **HBS 05-12** Č. dílu 067 480

**HBS 05-16** Č. dílu 067 536

**AMS 10-16** Č. dílu 064 035

#### **NIBE SPLIT HBS 20**

**HBS 20-6** Č. dílu 067 668 **AMS 20-6** Č. dílu 064 235

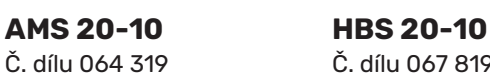

Č. dílu 067 819

Zkontrolujte verzi softwaru kompatibilních starších tepelných čerpadel NIBE vzduch-voda, viz str. [27](#page-26-4).

# **Dodání a manipulace**

# <span id="page-8-5"></span><span id="page-8-0"></span>Odstranění předního panelu

Šroubovákem mírně povolte šrouby. Zvedněte spodní okraj předního krytu na řídicí jednotce a vyhákněte kryt na horním okraji.

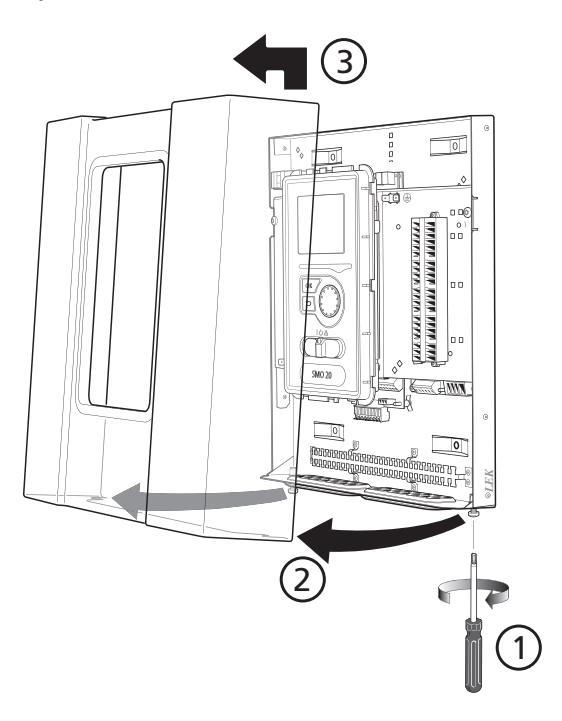

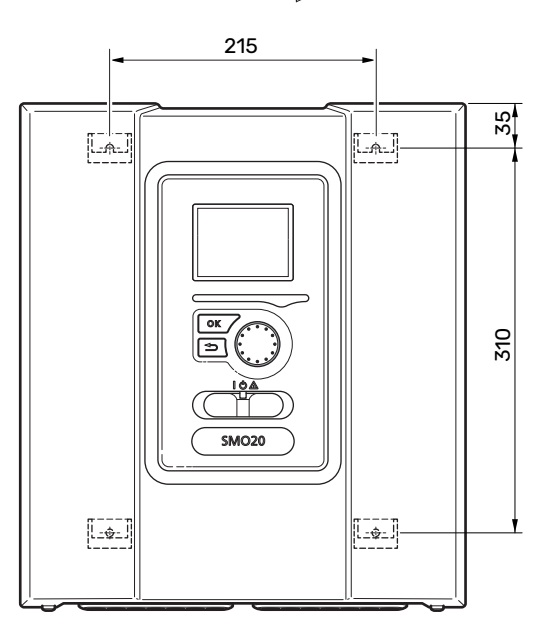

# <span id="page-8-3"></span><span id="page-8-2"></span>Dodané součásti

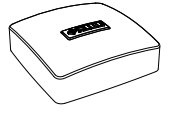

17,

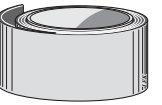

Čidlo venkovní teploty (BT1) Izolační páska

*LEK*

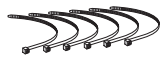

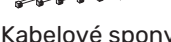

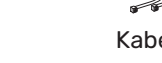

Kabelové spony

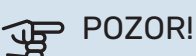

<span id="page-8-4"></span><span id="page-8-1"></span>Montáž

nutné ho namontovat na stěnu.

vedení kabelů během instalace a servisu.

Typ šroubů musí být přizpůsoben povrchu, na kterém se provádí instalace.

Typ šroubů musí být přizpůsoben povrchu, na kterém se provádí instalace.

Modul SMO 20 je samostatný elektrický řídicí modul a je

Použijte všechny kotvicí body a namontujte modul ve svislé poloze naplocho na stěnu.Kolem řídicího modulu nechte alespoň 100 mm volného místa, abyste usnadnili přístup a

# **POZOR!**

Šrouby pro odstranění předního krytu jsou přístup-

né ze spodní strany.

Hliníková páska

Teplotní čidlo

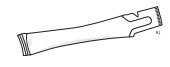

Pasta na topné trubky

# **Konstrukce řídicího modulu**

<span id="page-9-0"></span>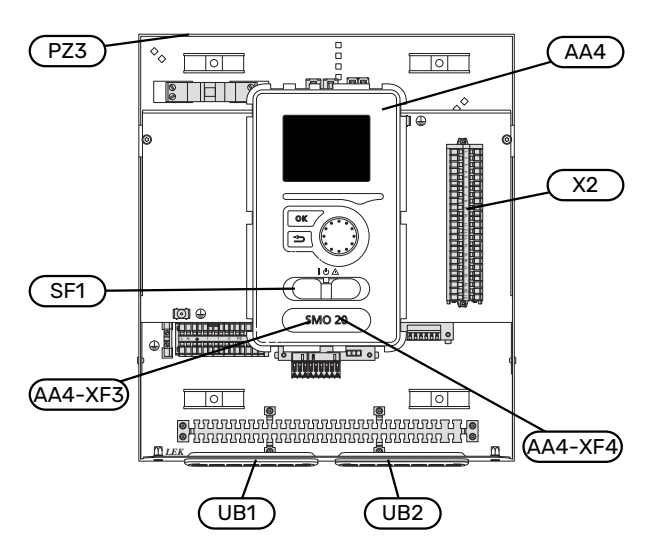

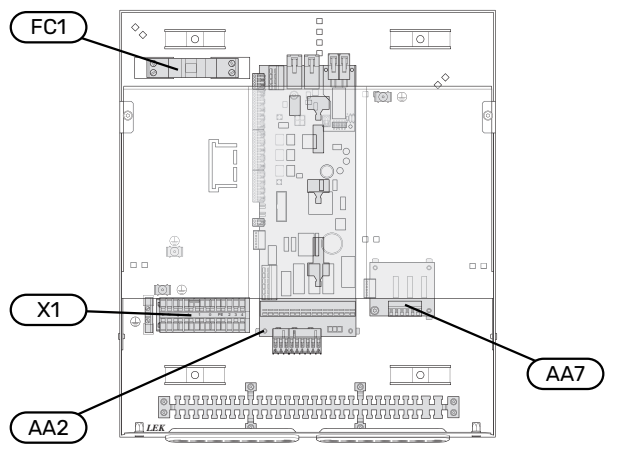

#### **ELEKTRICKÉ SOUČÁSTI**

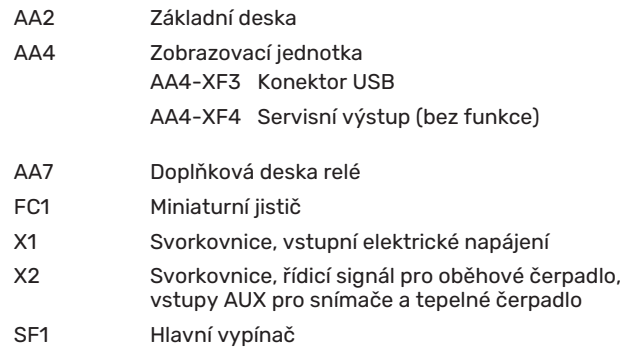

#### **RŮZNÉ**

- PZ3 Štítek se sériovým číslem
- Kabelová průchodka, vstupní elektrické napájení, napájení pro příslušenství UB1
- UB2 Kabelová průchodka, komunikace

Označeno podle normy EN 81346-2.

# **Instalace systému**

## <span id="page-10-1"></span><span id="page-10-0"></span>Všeobecné informace

Instalace potrubí se musí provést v souladu s platnými normami a směrnicemi.

#### **MINIMÁLNÍ HODNOTY PRŮTOKU SYSTÉMU**

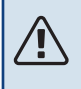

UPOZORNĚNÍ!

Poddimenzování klimatizačního systému může způsobit poškození výrobku a vést k závadám.

Aby zůstaly zachovány doporučené hodnoty průtoku v systému, je nutné dimenzovat každý klimatizační systém individuálně.

Systém musí být dimenzován tak, aby udržoval alespoň minimální odmrazovací průtok při provozu oběhového čerpadla na 100 %.

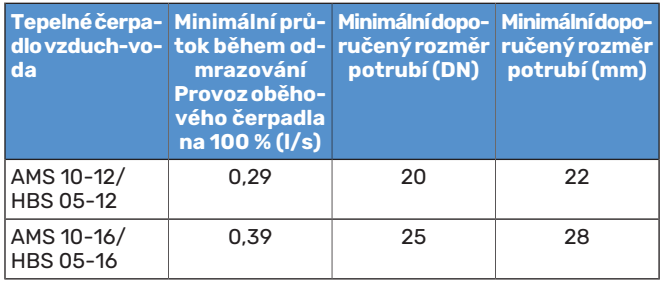

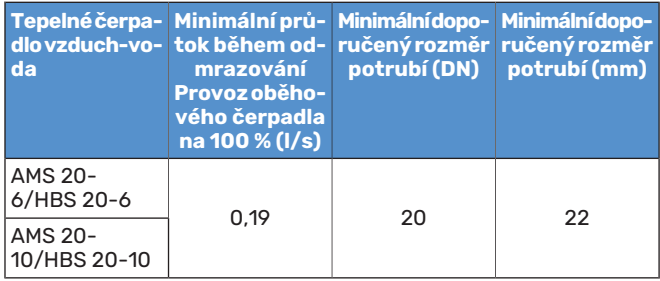

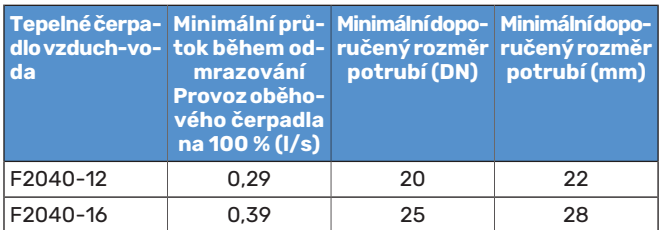

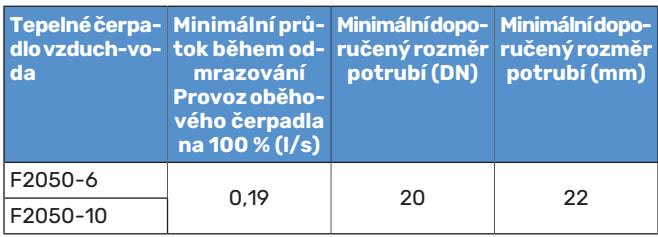

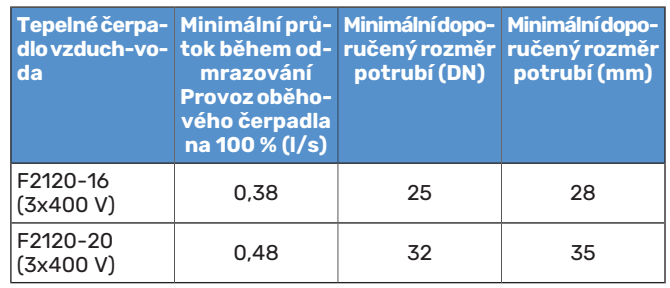

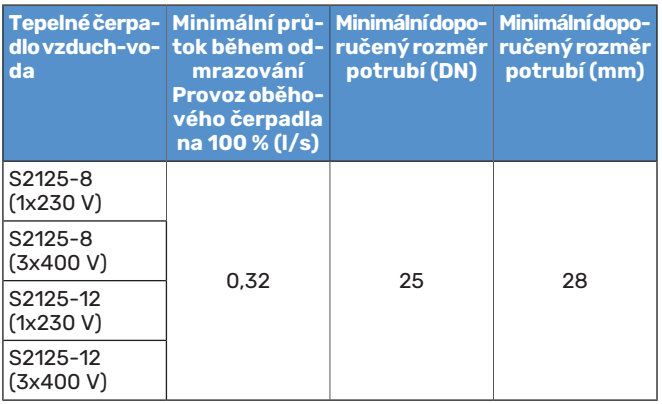

# <span id="page-11-0"></span>Významy symbolů

<span id="page-11-2"></span>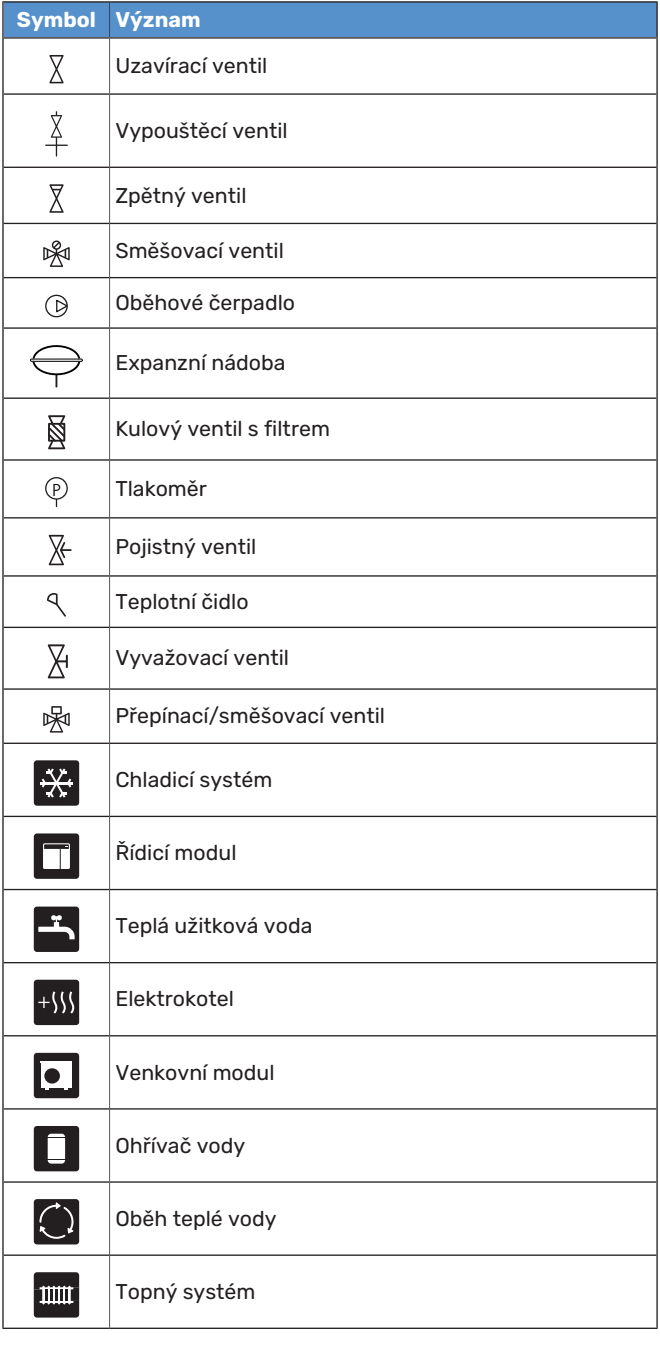

# <span id="page-11-1"></span>Připojení tepelného čerpadla vzduch-voda

<span id="page-11-3"></span>Seznam kompatibilních tepelných čerpadel vzduch-voda najdete v oddílu ["Systémová řešení](#page-6-0)".

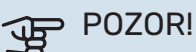

Také se podívejte do instalační příručky k vašemu tepelnému čerpadlu vzduch-voda.

Instalujte takto:

- **•** expanzní nádoba
- **•** tlakoměr
- **•** pojistný ventil / pojistné ventily

Některé modely tepelného čerpadla mají pojistný ventil nainstalovaný z výroby.

**•** vypouštěcí ventil

Slouží k vypouštění tepelného čerpadla během dlouhých výpadků napájení. Pouze pro tepelná čerpadla, která nemají odlučovač plynu.

**•** zpětná klapka

Zpětný ventil je nutný pouze v těch systémech, v nichž může vzájemné umístění výrobků způsobit samotížný oběh.

Jestliže je tepelné čerpadlo již vybaveno zpětným ventilem, není nutné instalovat další.

- **•** plnicí čerpadlo
- **•** uzavírací ventil

Aby se v budoucnu usnadnil servis.

**•** kulový ventil s filtrem nebo filtr nečistot

Instaluje se před přípojku "vratné topného média" (XL2) (spodní) na podtlakovém čerpadle.

V systémech s filtrem nečistot je tento filtr kombinován s dalším uzavíracím ventilem.

**•** přepínací ventil

Pokud má systém spolupracovat jak s klimatizačním systémem, tak s ohřívačem vody.

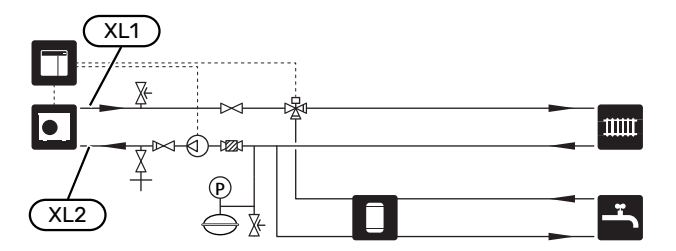

# <span id="page-12-0"></span>Klimatizační systém

<span id="page-12-3"></span>Klimatizační systém reguluje pokojovou teplotu pomocí řídicího systému v SMO 20 a například radiátorů, podlahového vytápění, podlahového chlazení, výměníků s ventilátorem atd.

## <span id="page-12-4"></span>**ZAPOJENÍ KLIMATIZAČNÍHO SYSTÉMU**

Instalujte takto:

**•** čidlo výstupní teploty (BT25)

Čidlo signalizuje, kdy se má spustit tepelné čerpadlo, aby mohlo probíhat vytápění/chlazení v klimatizačním systému.

**•** Při připojování k systémům s termostaty se musí odstranit některé termostaty, aby bylo možné zaručit dostatečný průtok a předávání tepla.

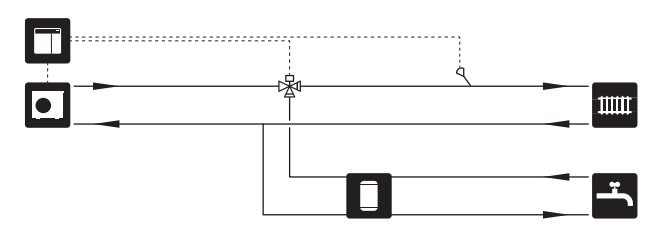

# <span id="page-12-1"></span>Studená a teplá voda

<span id="page-12-2"></span>Ohřev teplé vody se aktivuje v průvodci spouštěním nebo v nabídce 5.2.

Nastavení teplé vody se provádí v nabídce 5.1.1.

#### **PŘIPOJENÍ OHŘÍVAČE TEPLÉ VODY** Instalujte takto:

**•** regulační čidlo teplé vody (BT6)

Čidlo je umístěno uprostřed ohřívače vody.

**•** zobrazení čidla teplé vody (BT7) <sup>1</sup>

Čidlo je volitelné a umisťuje se do vrchní části ohřívače vody.

- **•** uzavírací ventil
- **•** zpětná klapka
- **•** tlakový redukční ventil

Pojistný ventil musí mít otvírací tlak max. 1,0 MPa (10,0 bar).

**•** směšovací ventil

Směšovací ventil se musí nainstalovat také v případě, že se změní nastavení teplé vody z výroby. Musí se dodržovat národní předpisy.

1 Na určitých modelech ohřívače vody/akumulační nádrže od společnosti NIBE je čidlo nainstalováno z výroby.

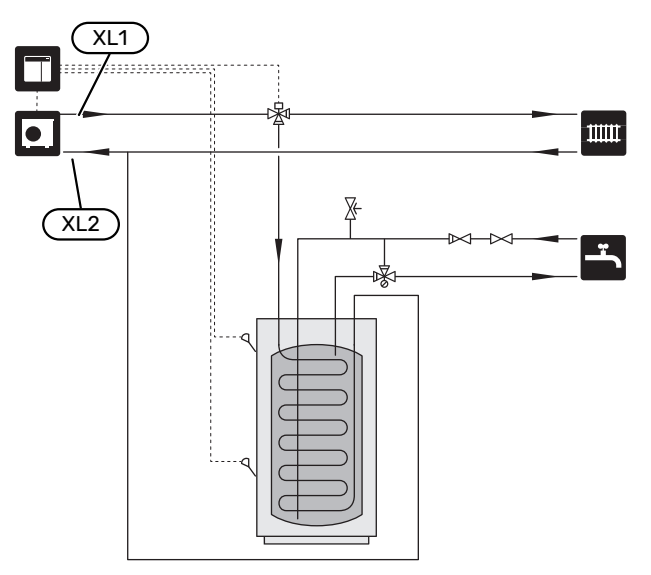

## <span id="page-13-0"></span>Alternativní instalace

<span id="page-13-1"></span>SMO 20 lze instalovat několika různými způsoby; některé z nich jsou zde znázorněny.

Více informací o alternativách je k dispozici na stránkách [nibe.cz](www.nibe.cz) a v příslušných pokynech pro montáž použitého příslušenství.Viz oddíl "[Příslušenství"](#page-47-0) se seznamem příslušenství, které lze použít s SMO 20.

### <span id="page-13-3"></span>**OBĚH TEPLÉ VODY**

SMO 20 může řídit oběhové čerpadlo tak, aby zajišťovalo cirkulaci teplé vody. Cirkulující voda musí mít teplotu zabraňující množení bakterií a opaření a je nutné dodržet národní normy.

Vratná okruhu teplé vody je připojena k samostatnému ohřívači vody.

Oběhové čerpadlo se aktivuje prostřednictvím výstupu AUX v nabídce 5.4 - "programové vstupy/výstupy".

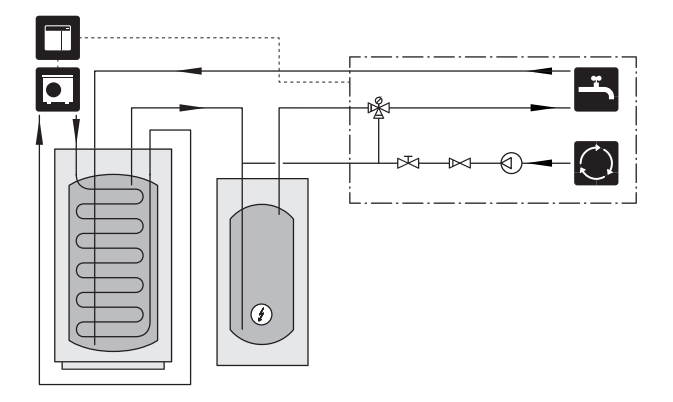

#### **EXTERNÍ ČERPADLO TOPNÉHO MÉDIA**

V systémech s velkou tlakovou ztrátou lze jako doplněk použít externí čerpadlo topného média (GP10).

Pokud chcete konstantní průtok v klimatizačním systému, systém lze doplnit také externím čerpadlem topného média.

Čerpadlo topného média je doplněno zpětným ventilem (RM1).

Jestliže systém nemá externí čidlo výstupní teploty (BT25), nainstalujte i toto čidlo.

<span id="page-13-4"></span>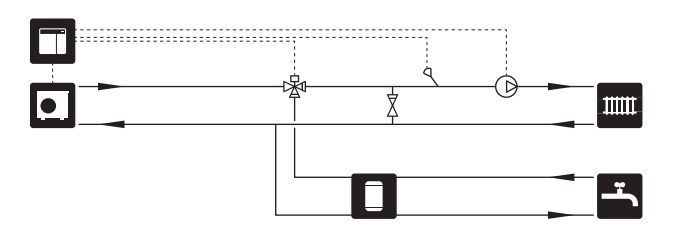

## **VYROVNÁVACÍ NÁDOBA (UKV)**

UKV je akumulační nádrž vhodná k připojení k tepelnému čerpadlu nebo jinému vnějšímu zdroji tepla a může mít několik různých způsobů využití.

Další informace najdete v instalační příručce k tomuto příslušenství.

#### **Objem**

Když je objem v klimatizačním systému menší než minimální doporučená hodnota pro tepelné čerpadlo, používá se vyrovnávací nádoba připojená dvěma trubkami.

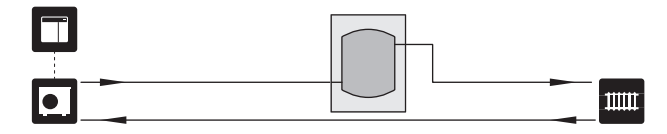

#### **Vyrovnávání průtoku**

Když je objem v klimatizačním systému menší než minimální doporučená hodnota pro tepelné čerpadlo a je nutné vytvořit rovnováhu mezi vstupem a výstupem, používá se vyrovnávací nádoba připojená dvěma trubkami se zpětnými klapkami, externím čerpadlem topného média a externím čidlem výstupní teploty.

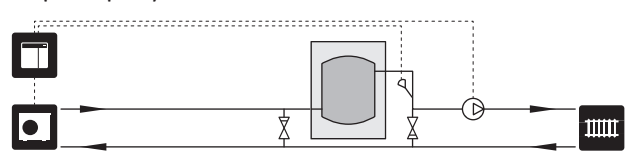

#### <span id="page-13-2"></span>**ELEKTROKOTEL**

V chladných obdobích roku, když je snížena dostupnost energie ze vzduchu, lze použít přídavný zdroj tepla, který tento nedostatek kompenzuje a pomáhá vytvářet teplo. Přídavný zdroj tepla je vhodný také pro případ, že dojde k překročení pracovního rozsahu tepelného čerpadla nebo k jeho zablokování z jiného důvodu.

#### **Krokově řízený elektrokotel**

SMO 20 může prostřednictvím řídicího signálu ovládat krokově řízený přídavný zdroj tepla. Přídavný zdroj tepla slouží k vytápění.

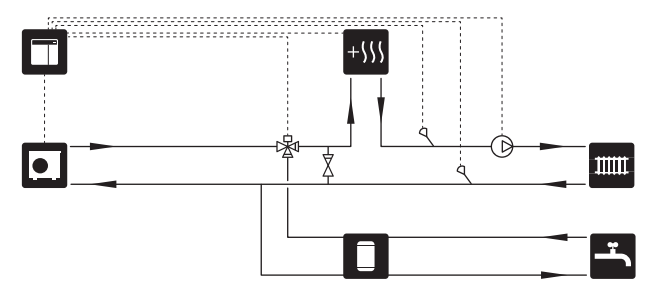

#### **Krokově řízený přídavný zdroj tepla před QN10**

Přídavný zdroj tepla se připojuje před přepínací ventil (QN10) a je ovládán řídicím signálem z SMO 20. Přídavný zdroj tepla lze používat jak pro ohřev teplé vody, tak pro vytápění.

Systém je doplněn čidlem výstupní teploty za přídavným zdrojem tepla (BT63).

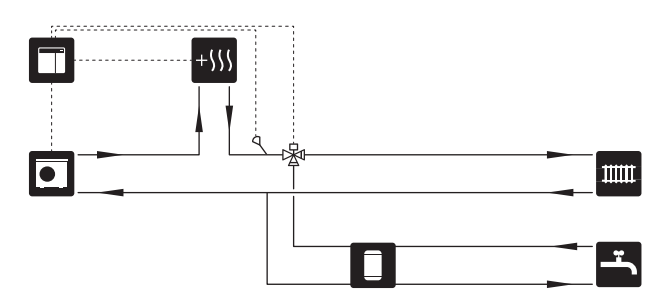

#### **PEVNÁ KONDENZACE**

Pokud má tepelné čerpadlo pracovat s akumulační nádrží s pevnou teplotou, musíte připojit externí čidlo výstupní teploty (BT25). Čidlo se umisťuje do nádrže.

Nastavují se následující položky nabídky:

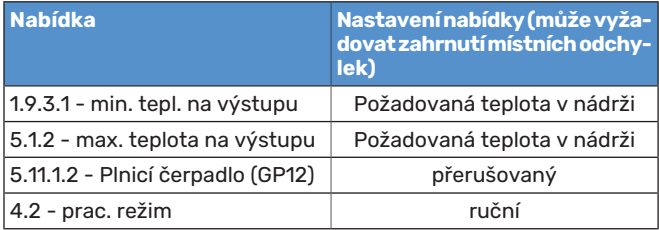

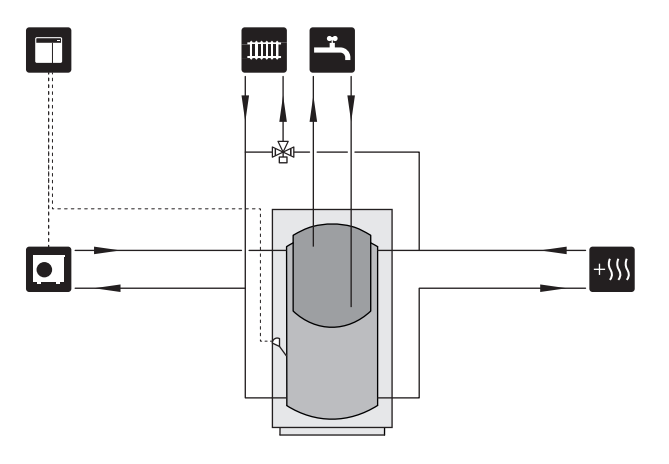

#### **CHLAZENÍ**

#### **Chlazení ve dvoutrubkovém systému**

Rozvod chlazení a vytápění se provádí prostřednictvím stejného klimatizačního systému.

Když hrozí riziko kondenzace, jednotlivé komponenty a klimatizační systémy musí mít izolaci proti kondenzaci v souladu s platnými normami a předpisy, nebo musí být omezena min. výstupní teplota.

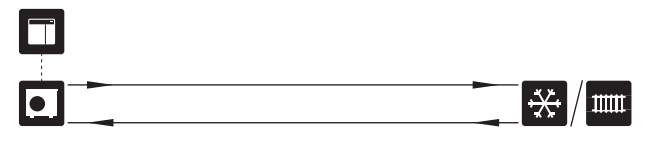

#### **Chlazení ve čtyřtrubkovém systému**

Při použití příslušenství VCC lze připojit samostatný chladicí a topný systém přes přepínací ventil.

Systém je doplněn čidlem výstupní teploty pro chlazení (BT64).

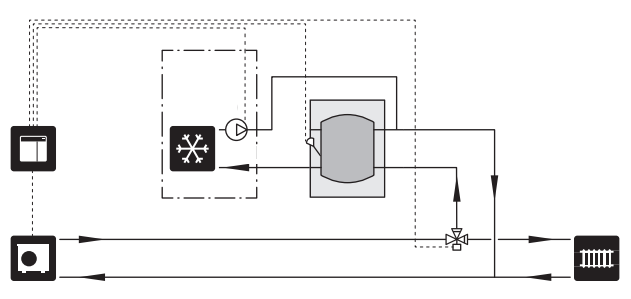

#### **Výstupní potrubí pro chlazení s prodlevou**

Když se systém přepne např. z přípravy teplé vody na chlazení, do chladicího systému se může dostat malé množství tepla. Aby se tomu zamezilo, v systému je nainstalován přepínací ventil (QN44).

Prostřednictvím přepínacího ventilu cirkuluje médium z výstupního potrubí zpět do tepelného čerpadla, dokud teplota v plnicím okruhu nedosáhne 20 °C. Potom se ventil přepne zpět na klimatizační systém. Teplota se měří interním čidlem v tepelném čerpadle, není nutné žádné další čidlo.

Přepínací ventil se aktivuje prostřednictvím výstupu AUX v nabídce 5.4 - "programové vstupy/výstupy", "Indik. rež. chlaz. s prodl.".

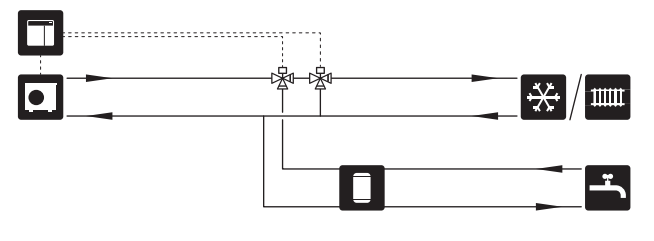

# **Elektrické zapojení**

# <span id="page-15-0"></span>Všeobecné informace

- **•** Elektrická instalace a zapojování se musí provádět v souladu s vnitrostátními předpisy.
- **•** Před zkouškou izolace vedení v domě odpojte SMO 20.
- **•** SMO 20 musí být připojen přes odpojovač. Průřez kabelu musí být dimenzován na základě jmenovitého proudu po-šroubovákem č. 25. 3 užitého jističe.
- **•** Ke komunikaci s tepelným čerpadlem použijte stíněný kabel.
- **•** Komunikační kabely pro externí přípojky se nesmí pokládat do blízkosti vysokonapěťových kabelů, aby se zabránilo rušení.
- **•** Komunikační kabely a kabely čidel pro externí příslušenství musí mít minimální průřez 0,5 mm² a délku až 50 m; použijte například EKKX, LiYY nebo ekvivalentní typ.
- **•** Při vedení kabelu do SMO 20 se musí použít kabelové průchodky (UB1) a (UB2).
- **•** Schéma elektrického zapojení SMO 20 najdete v oddílu *LEK* "Technické specifikace".

# UPOZORNĚNÍ! 2

∕≬∖

**A** 

Nespouštějte systém dříve, než bude naplněn vo-1 dou. Mohly by se poškodit jednotlivé součásti.

## UPOZORNĚNÍ!

Elektrická instalace a jakýkoli servis se musí provádět pod dozorem kvalifikovaného elektrikáře. Před prováděním jakýchkoliv servisních prací odpojte napájení jističem.

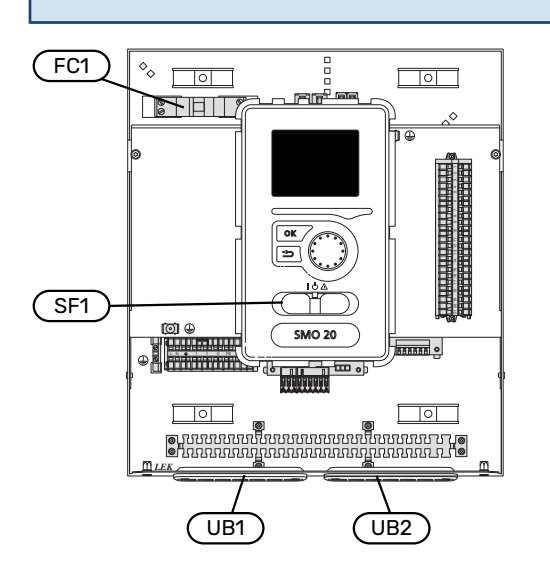

#### <span id="page-15-1"></span>**MINIATURNÍ JISTIČ**

Pracovní okruh řídicího modulu a části jeho vnitřních součástí jsou vnitřně chráněné miniaturním jističem (FC1).

#### <span id="page-15-2"></span>**PŘÍSTUPNOST, ELEKTRICKÉ ZAPOJENÍ**

Odstranění krytu, viz oddíl ["9"](#page-8-0).

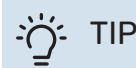

Kryt pro přístup k základní desce se otvírá Torx

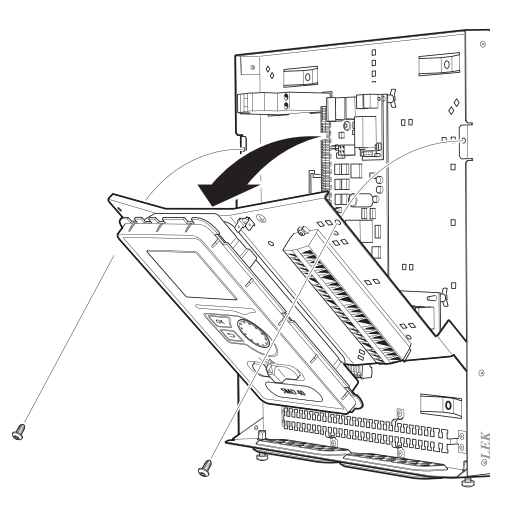

#### **Demontáž**

Displej může být nutné demontovat, aby byl umožněn snadnější přístup při zapojování elektroinstalace. b

1. Stiskněte západku na horní zadní straně zobrazovací jednotky směrem k sobě (1) a posunutím zobrazovací jednotky nahoru (2) uvolněte držáky z panelu.

# *LEK*  $\Omega$  $\widehat{1}$ 1

2. Zvedněte zobrazovací jednotku z držáků.

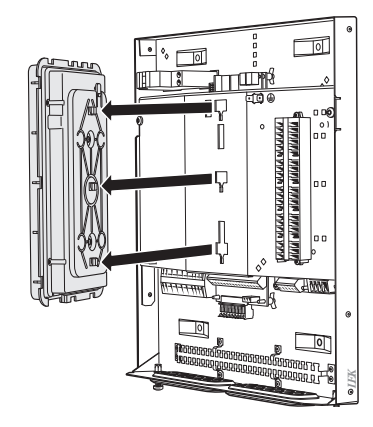

#### **Montáž**

1. Vyrovnejte dva spodní držáky na zadní straně zobrazovací jednotky se dvěma horními otvory v panelu, jak je znázorněno na obrázku.

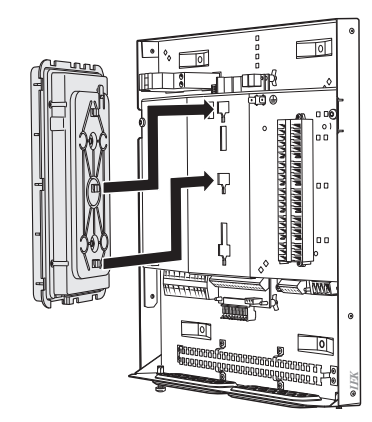

2. Zajistěte zobrazovací jednotku na panelu tak, že ji posunete dolů.

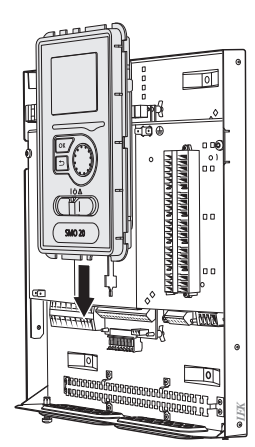

#### <span id="page-16-0"></span>**KABELOVÝ ZÁMEK**

*LEK* K uvolňování a zajišťování kabelů ve svorkovnicích tepelného čerpadla používejte vhodný nástroj.

#### **Svorkovnice na desce el. obvodů**

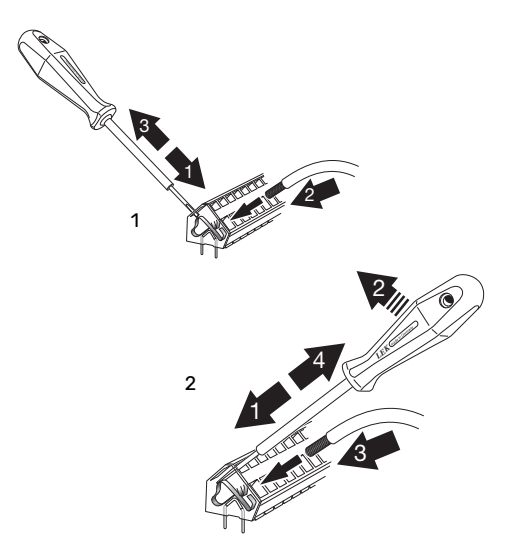

# <span id="page-17-0"></span>Připojení

### <span id="page-17-2"></span><span id="page-17-1"></span>**PŘIPOJENÍ NAPÁJENÍ**

SMO 20 musí být připojen přes odpojovač. Průřez kabelu musí být dimenzován na základě jmenovitého proudu použitého jističe.

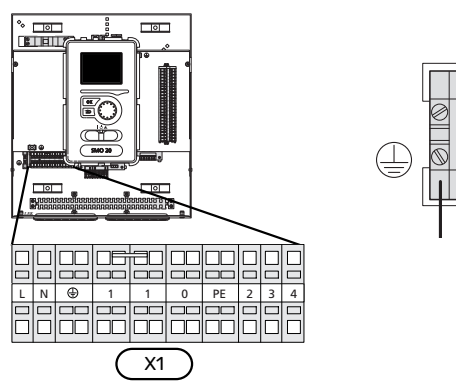

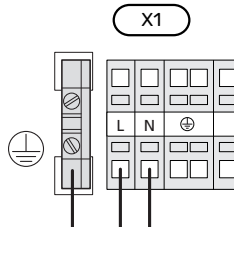

#### **PŘIPOJENÍPLNICÍHOČERPADLAPROTEPELNÉ ČERPADLO**

<span id="page-17-3"></span>Připojte plnicí čerpadlo (EB101-GP12) ke svorkám X4:5 (PE), X4:6 (N) a X4:7 (230 V) na základní desce (AA2), jak je znázorněno na obrázku.

Připojte řídicí signál pro plnicí čerpadlo (EB101-GP12) ke svorkám X2:1 (PWM) a X2:2 (GND), jak je znázorněno na obrázku.

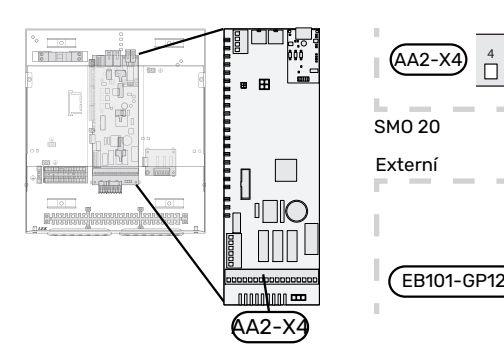

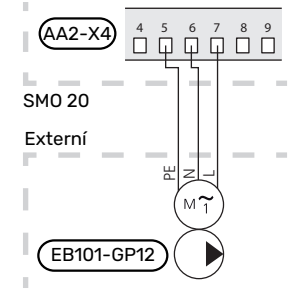

#### **REGULACE TARIFU**

Dojde-li při tarifním blokování k vypnutí napájení kompresoru v tepelném čerpadle, musí se provést současné zablokování prostřednictvím programově ovládaného vstupu (AUX), aby se neaktivovaly alarmy, viz oddíl ["Externí aktivace funkcí](#page-23-0)". Blokování kompresoru musí být provedeno buď na řídicí jednotce, nebo na tepelném čerpadle vzduch-voda, nikoli zároveň na obou zařízeních.

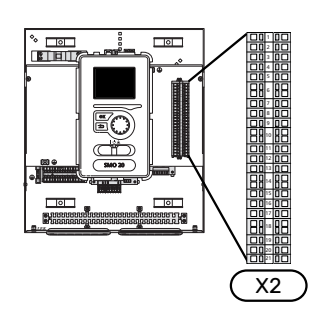

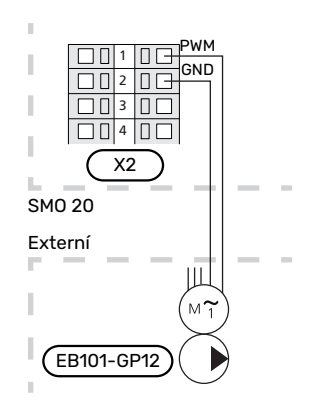

#### **KOMUNIKACE S TEPELNÝM ČERPADLEM**

<span id="page-18-0"></span>Připojte tepelné čerpadlo (EB101) ke svorkám X2:19 (A), X2:20 (B) a X2:21 (GND).

#### **Připojení k tepelnému čerpadlu**

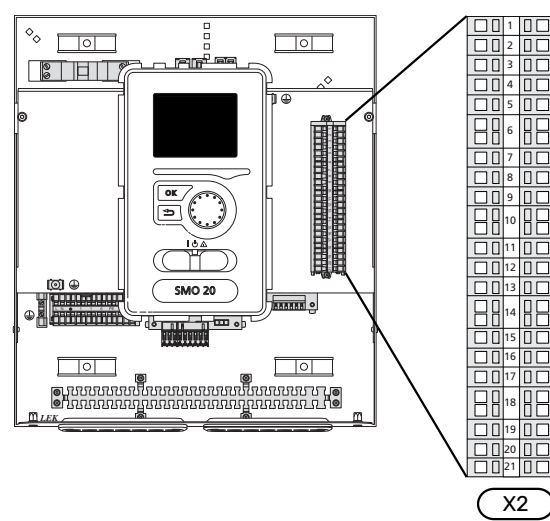

F2040 F2040/NIBE SPLIT HBS

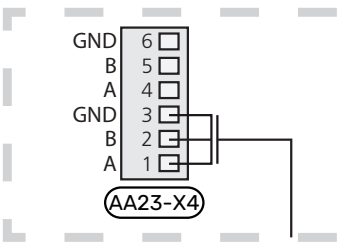

F2030 F2030

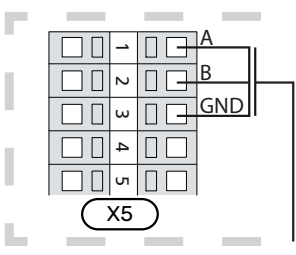

F2016/F2026 F2016/F2026

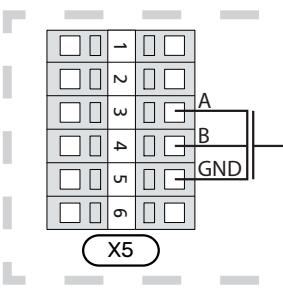

F2015/F2020/F2025/F2300 F2015/F2020/F2025/F2300

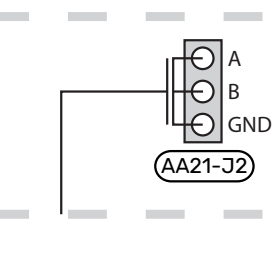

L.

٠

F2120 S2125/F2120

Н

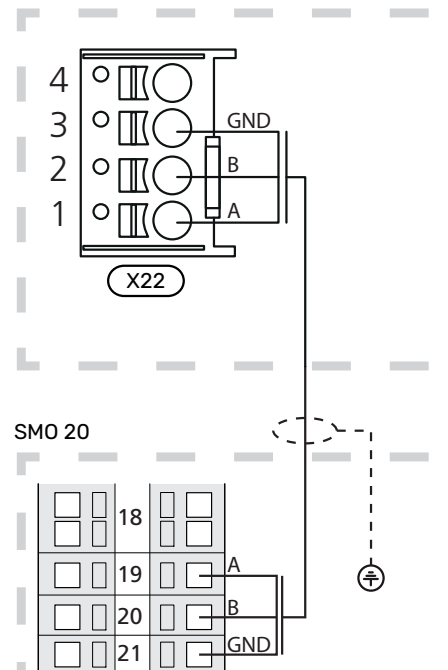

X2

### <span id="page-19-0"></span>**ČIDLA**

#### <span id="page-19-1"></span>**Instalace teplotních čidel na potrubí**

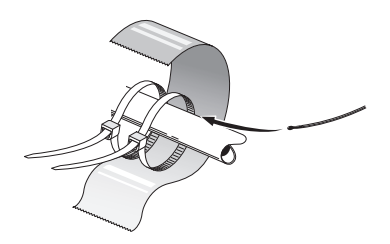

Teplotní čidla se instalují pomocí tepelně vodivé pasty, stahovacích pásek (první stahovací páska je připevněna k potrubí uprostřed čidla a druhá stahovací páska je umístěna přibl. 5 cm za čidlem) a hliníkové pásky. Potom je izolujte přiloženou izolační páskou.

#### <span id="page-19-3"></span>**Čidlo venkovní teploty**

Čidlo venkovní teploty ((BT1)) se umisťuje do stínu na stěnu obrácenou k severu nebo severozápadu, aby nebylo ovlivňováno, například ranním sluncem.

Připojte čidlo venkovní teploty ke svorkovnicím X2:3 a X2:6.

Prostup k čidlu musí být utěsněn, aby nedocházelo ke kondenzaci v pouzdru čidla.

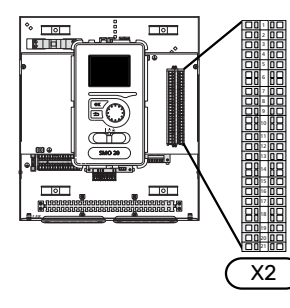

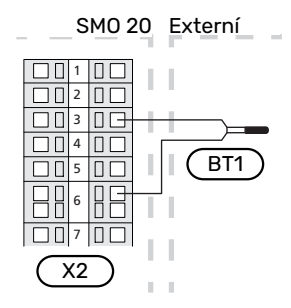

#### **Pokojové čidlo**

<span id="page-19-2"></span>SMO 20 lze doplnit pokojovým čidlem (BT50). Pokojové čidlo má řadu funkcí:

- 1. Zobrazuje aktuální pokojovou teplotu na displeji SMO 20.
- 2. Umožňuje měnit pokojovou teplotu ve °C.
- 3. Umožňuje jemně nastavovat pokojovou teplotu.

Nainstalujte čidlo do neutrální polohy na místo, kde má být nastavená teplota.

Vhodné místo je na prázdné vnitřní stěně v hale ve výšce přibl. 1,5 m nad podlahou. Je důležité zajistit, aby nedocházelo k měření nesprávné teploty, proto neumisťujte čidlo například do výklenku, mezi police, za závěs, nad zdroj tepla nebo do jeho blízkosti, do průvanu z venkovních dveří nebo na přímé sluneční světlo. Problémy mohou působit také zavřené termostaty radiátorů.

Řídicí modul pracuje bez pokojového čidla, ale chcete-li odečítat pokojovou teplotu uvnitř domu na displeji řídicího modulu, musíte čidlo nainstalovat. Připojte pokojové čidlo ke svorkovnicím X2:7 a X2:10.

Pokud má mít pokojové čidlo řídicí funkci, aktivuje se v nabídce 1.9.4.

Pokud se čidlo používá v místnosti s podlahovým vytápěním, mělo by sloužit pouze k signalizaci, nikoliv k regulaci pokojové teploty.

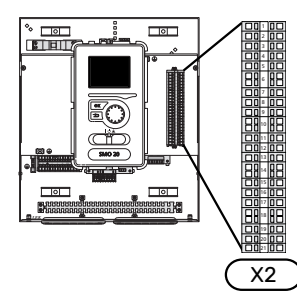

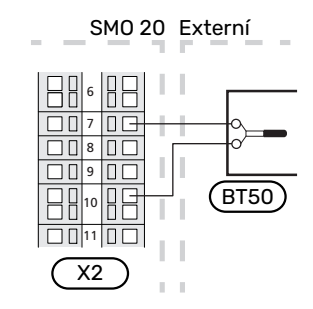

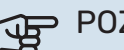

### POZOR!

Změny teploty v budově potřebují čas. Například krátké časové intervaly v kombinaci s podlahovým vytápěním nepřinesou znatelný rozdíl pokojové teploty.

#### <span id="page-20-2"></span>**Teplotní čidlo, plnění teplé vody**

Teplotní čidlo pro ohřev teplé vody (BT6) je umístěno v jímce na ohřívači vody.

Připojte čidlo ke svorkám X2:5 a X2:6.

Ohřev teplé vody se aktivuje v nabídce 5.2 nebo v průvodci spouštěním.

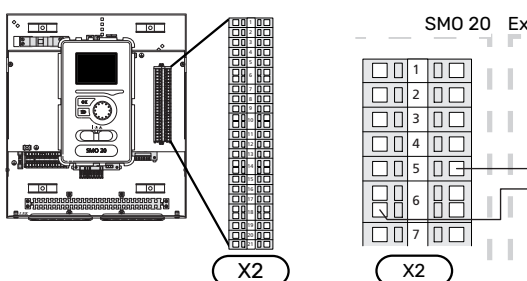

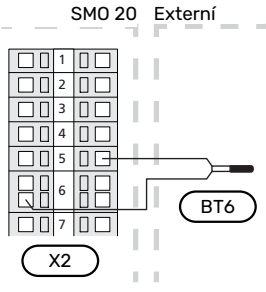

#### <span id="page-20-3"></span>**Teplotní čidlo, teplá voda, horní**

Horní teplotní čidlo pro teplou vodu (BT7) lze připojit k SMO 20, aby ukazovalo teplotu vody v horní části nádrže (pokud ho lze nainstalovat do horní části nádrže).

Připojte čidlo ke svorkám X2:4 a X2:6.

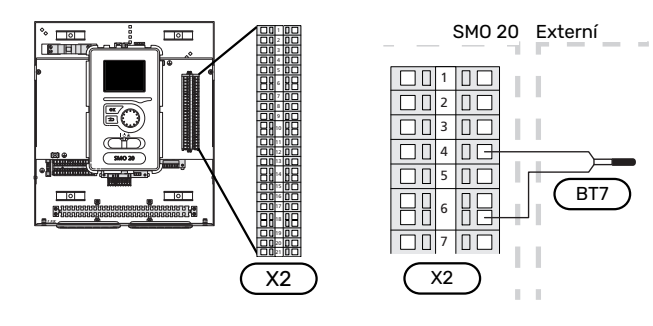

#### <span id="page-20-0"></span>**Externí čidlo výstupní teploty**

Připojte externí čidlo výstupní teploty (BT25) (je nutné pro přídavný zdroj tepla za přepínacím ventilem, vytápění/teplou vodu (QN10)) ke svorkám X2:8 a X2:10.

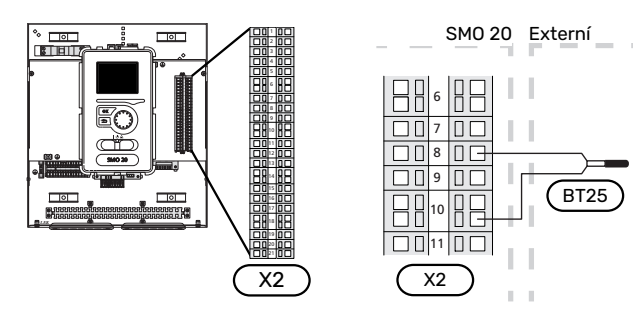

#### **Čidlo výstupní teploty za přídavným zdrojem tepla**

<span id="page-20-1"></span>Připojte externí čidlo výstupní teploty za přídavný zdroj tepla (BT63) (je nutné pro přídavný zdroj tepla za přepínacím ventilem, vytápění/teplou vodu (QN10)) ke svorkám X2:9 a X2:10.

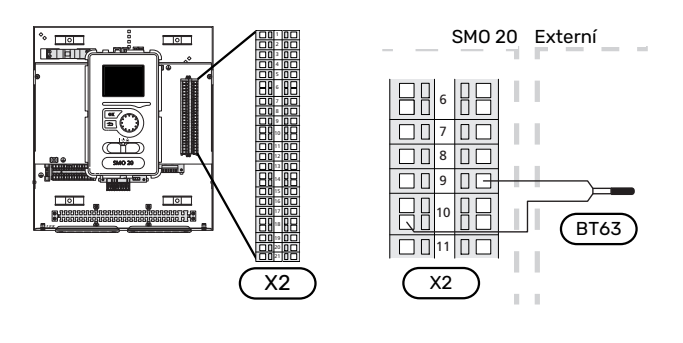

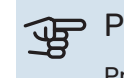

## POZOR!

Pro zapojení, které vyžaduje připojení dalších čidel, viz"[Možnosti voleb pro vstupy AUX](#page-23-1)" na str. [24](#page-23-1).

# <span id="page-21-0"></span>Připojení doplňků

### <span id="page-21-2"></span><span id="page-21-1"></span>**KROKOVĚ ŘÍZENÝ ELEKTROKOTEL**

#### **UPOZORNĚNÍ!**

Na všechny rozvodné skříňky umístěte varování o externím napětí.

#### **Krokově řízený přídavný zdroj tepla před přepínacím ventilem QN10**

Vnější krokově řízený přídavný zdroj tepla lze regulovat až třemi beznapěťovými relé v řídicím modulu (3 stupně lineárně nebo 7 stupňů binárně).

Přídavný elektrokotel bude společně s kompresorem zajišťovat ohřev při maximálním přípustném výkonu ponorného ohřívače, aby se co nejdříve dokončil ohřev teplé vody a provoz se mohl vrátit zpět k vytápění. K tomu dochází pouze v případě, že počet stupňů-minut je nižší než spouštěcí hodnota pro přídavné teplo.

#### **Krokově řízený přídavný zdroj tepla za přepínacím ventilem QN10**

K regulaci vnějšího krokově řízeného přídavného zdroje tepla lze použít dvě relé (2 stupně lineárně nebo 3 stupně binárně), což znamená, že pomocí třetího relé se spíná topné těleso v ohřívači vody/akumulační nádrži.

Zapojování stupňů probíhá v alespoň 1minutových intervalech a odpojování stupňů v alespoň 3sekundových intervalech.

Stupeň 1 je připojen ke svorkovnici X2:2 na desce přídavného relé (AA7).

Stupeň 2 je připojen ke svorkovnici X2:4 na desce přídavného relé (AA7).

Stupeň 3 nebo ponorný ohřívač v ohřívači vody/akumulační nádrži je připojen ke svorkovnici X2:6 na desce přídavného relé (AA7).

Krokové řízení elektrokotle se nastavuje v nabídkách 4.9.3 a 5.1.12.

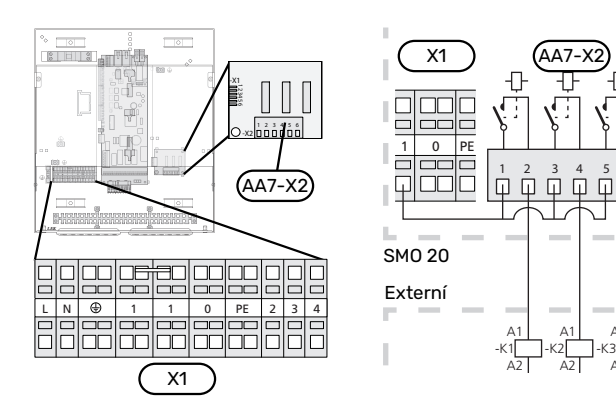

Pokud se budou relé používat pro řídicí napětí, přemostěte napájení ze svorky X1:1 na X2:1, X2:3 a X2:5 na desce přídavného relé (AA7). Připojte nulový vodič z vnějšího přídavného zdroje tepla ke svorce X1:0.

A1  $\overline{A2}$ 

## **RELÉOVÝ VÝSTUP PRO NOUZOVÝ REŽIM**

<span id="page-21-3"></span>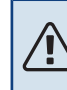

#### UPOZORNĚNÍ!

Na všechny rozvodné skříňky umístěte varování o externím napětí.

Když je přepínač (SF1) v poloze " $\Delta$ " (nouzový režim), aktivuje se oběhové čerpadlo (EB101-GP12).

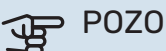

## POZOR!

Když je aktivován nouzový režim, neohřívá se teplá voda.

Relé nouzového režimu lze použít k aktivaci vnějšího přídavného ohřívače; potom se musí vnější termostat připojit k řídicímu obvodu, aby bylo možné regulovat teplotu. Ujistěte se, že vnějším přídavným ohřívačem obíhá topné médium.

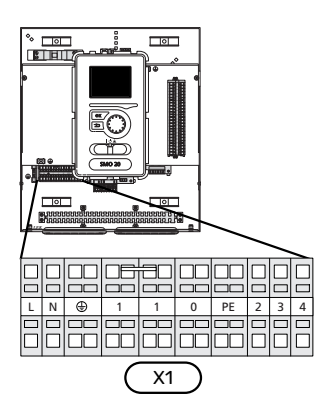

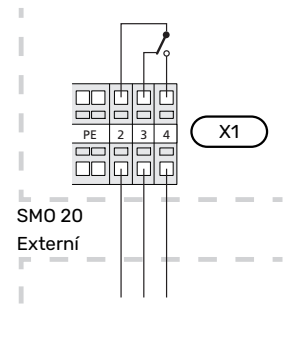

Pokud se bude relé používat pro řídicí napětí, přemostěte napájení ze svorky X1:1 na X1:2 a připojte nulový vodič a řídicí napětí z vnějšího přídavného zdroje tepla ke svorkám X1:0 (N) a X1:4 (L).

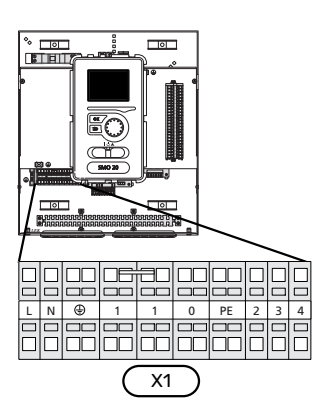

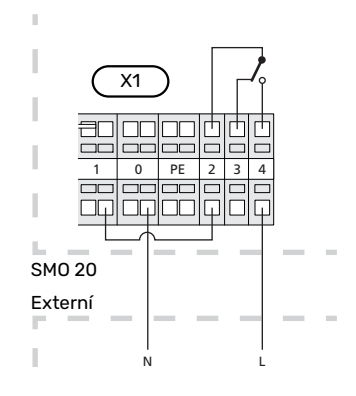

#### **VNĚJŠÍ OBĚHOVÉ ČERPADLO**

<span id="page-22-3"></span>Připojte vnější oběhové čerpadlo (GP10) ke svorkám X4:9 (PE), X4:10 (N) a X4:11 (230 V) na základní desce (AA2), jak je znázorněno na obrázku.

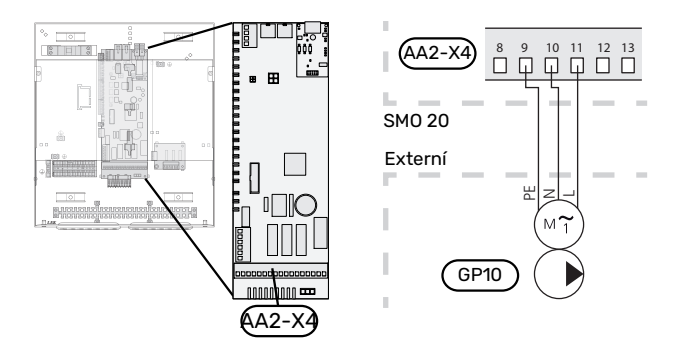

### <span id="page-22-2"></span>**PŘEPÍNACÍ VENTIL, VYTÁPĚNÍ/TEPLÁ VODA**

SMO 20 lze doplnit vnějším přepínacím ventilem (QN10) na regulaci teplé vody. (Viz příslušenství na [str.48.](#page-47-0))

Ohřev teplé vody lze zvolit v nabídce 5.2.4.

Připojte vnější přepínací ventil (QN10) podle obrázku ke svorkám X4:2 (N), X4:3 (řídicí) a X4:4 (L) na základní desce (AA2).

 $\overline{\phantom{a}}$ 

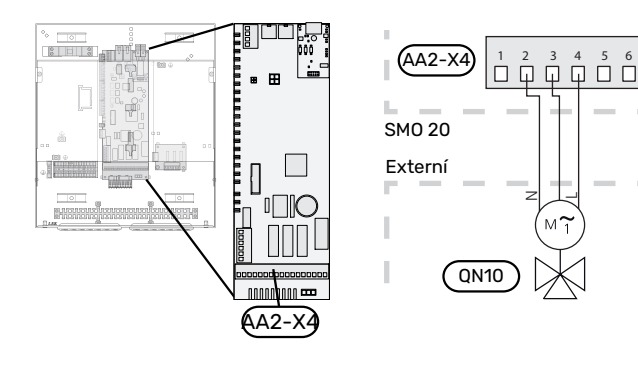

#### <span id="page-22-1"></span>**MYUPLINK**

Zapojte síťový kabel (přímý, UTP kat. 5e) se zástrčkou RJ45 do konektoru AA4-X9 na zobrazovací jednotce (jak je znázorněno na obrázku). K vedení kabelu použijte kabelovou průchodku (UB2) v řídicím modulu.

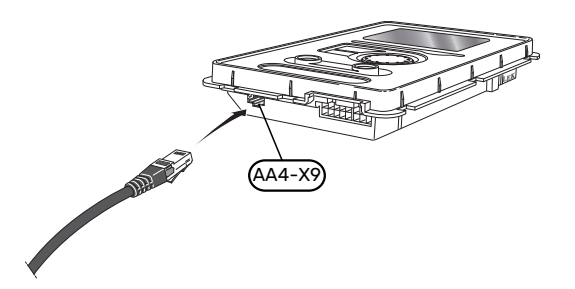

#### <span id="page-22-0"></span>**MOŽNOSTI EXTERNÍHO ZAPOJENÍ**

SMO 20 má programově ovládané vstupy/výstupy AUX pro připojení externího spínače (kontakt musí být beznapěťový) nebo čidla.

V nabídce 5.4 – "programové vstupy/výstupy" vyberte vstupy AUX, s nimiž jsou spojeny jednotlivé funkce.

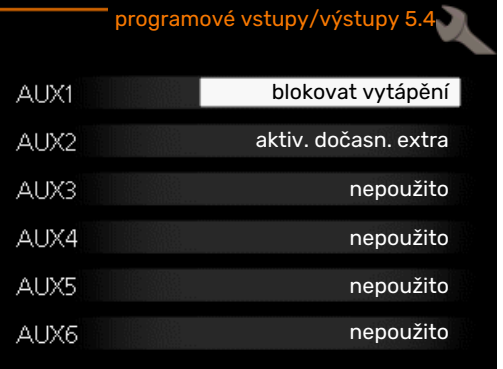

Pro určité funkce může být zapotřebí příslušenství.

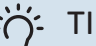

### TIP

Pomocí nastavení v nabídkách lze aktivovat a plánovat také některé z následujících funkcí.

#### **Volitelné vstupy**

Volitelné vstupy na svorkovnici (X2) pro tyto funkce jsou:

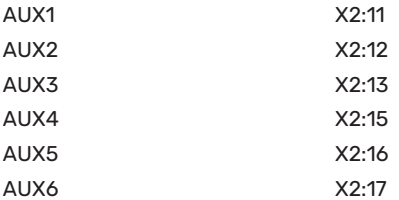

GND je připojen ke svorkovnici X2:14 nebo X2:18.

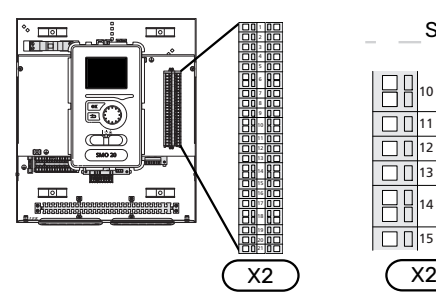

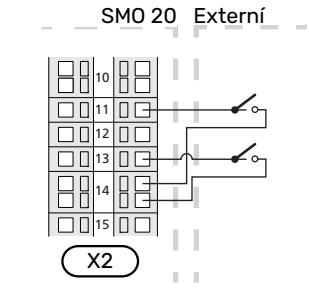

Ve výše uvedeném příkladu jsou použity vstupy AUX1 (X2:11) a AUX3 (X2:13) na svorkovnici X2.

#### **Volitelné výstupy**

Volitelný výstup je AA2-X4:15-17.

Na tomto výstupu je beznapěťové spínací relé.

Když je přepínač (SF1) v poloze " $\mathsf{U}^\prime$  nebo " $\Delta^\prime$ , relé je v poloze alarmu.

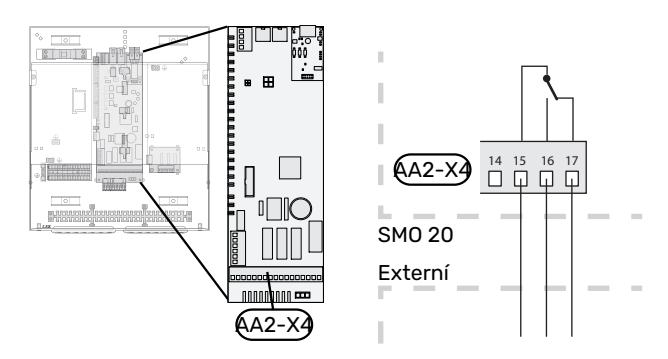

#### <span id="page-23-1"></span>POZOR!

Reléový výstup může přenášet max. proud 2 A při odporové zátěži (230 V~).

#### <span id="page-23-2"></span>**Možnosti voleb pro vstupy AUX**

#### **Teplotní čidlo**

Dostupné možnosti:

- **•** chlazení s externím čidlem výstupní teploty (EQ1-BT25) se používá v zapojení s dvoutrubkovým chlazením (lze zvolit v případě, že je povoleno používat tepelné čerpadlo vzduch-voda k chlazení)
- **•** chlazení/vytápění (BT74) určuje, kdy nastává čas přepínat mezi režimy chlazení a vytápění (volitelné v případě, že je aktivována funkce chlazení v nabídce 5.2.4 - "příslušenství").

(lze zvolit v případě, že je povoleno používat tepelné čerpadlo vzduch-voda k chlazení)

- **•** přívod chlazení (BT64) se používá s čtyřtrubkovým aktivním chlazením (lze zvolit v případě, že je povoleno používat tepelné čerpadlo vzduch-voda k chlazení)
- **•** externí čidlo vratného potrubí (BT71)
- **•** čidlo zobrazované teploty teplé vody v zásobníku (BT70). Je umístěno na výstupním potrubí.
- **•** čidlo zobrazované teploty teplé vody v zásobníku (BT82). Je umístěno na vratném potrubí.

#### **Monitor**

Dostupné možnosti:

- **•** alarm z externích jednotek.
- Alarm se připojuje k řídicí jednotce, což znamená, že závada se zobrazuje na displeji jako informační hlášení. Beznapěťový signál typu NO nebo NC.

#### <span id="page-23-0"></span>**Externí aktivace funkcí**

K SMO 20 lze připojit externí spínač pro aktivaci různých funkcí. Funkce je aktivována po dobu, po kterou je spínač sepnutý.

Funkce, které lze případně aktivovat:

- režim extra teplé vody "dočasná extra"
- režim extra teplé vody "úsporný"
- **•** "externí nastavení"

Když je spínač sepnutý (a pokud je připojený a aktivovaný pokojový snímač), teplota se mění ve °C. Pokud není připojeno nebo aktivováno pokojové čidlo, nastaví se požadovaná změna parametru "teplota" (posun topné křivky) se zvoleným počtem kroků. Hodnotu lze nastavovat v rozsahu  $-10 a<sub>z</sub> + 10$ .

**–** *klimatizační systém 1*

Hodnota změny se nastavuje v nabídce 1.9.2, "externí nastavení".

**•** SG ready

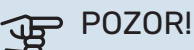

Tuto funkci lze používat pouze v elektrických sítích, které podporují standard "SG Ready".

"SG Ready" vyžaduje dva vstupy AUX.

V případech vyžadujících tuto funkci musí být připojen ke svorkovnici X2.

"SG Ready" je inteligentní varianta řízení dle tarifu elektrické energie, kdy dodavatel elektřiny může v určitých částech dne ovlivňovat pokojovou teplotu a teplotu teplé vody nebo jednoduše blokovat přídavný zdroj tepla a/nebo kompresor v tepelném čerpadle (chování lze zvolit v nabídce 4.1.5 po aktivaci této funkce). Aktivujte tuto funkci připojením kontaktů beznapěťového spínače ke dvěma vstupům zvoleným v nabídce 5.4 (SG Ready A a SG Ready B).

Sepnutí nebo rozepnutí spínače znamená jeden z následujících režimů:

**–** *Blokování (A: sepnutý, B: rozpojený)*

"SG Ready" je aktivní. Kompresor v tepelném čerpadle a přídavný zdroj tepla jsou blokovány.

**–** *Normální režim (A: rozpojený, B: rozpojený)*

"SG Ready" není aktivní. Systém není nijak ovlivňován.

**–** *Režim nízké ceny (A: rozpojený, B: sepnutý)*

"SG Ready" je aktivní. Systém se soustředí na úsporu nákladů a může například využívat nízký tarif od dodavatele elektřiny nebo nadbytek výkonu z kteréhokoliv vlastního zdroje (vliv na systém lze nastavit v nabídce 4.1.5).

**–** *Režim nadbytečného výkonu (A: sepnutý, B: sepnutý)*

"SG Ready" je aktivní. Systém má povoleno pracovat na plný výkon při nadbytku výkonu (velmi nízké ceně) od dodavatele elektřiny (vliv na systém lze nastavit v nabídce 4.1.5).

 $(A = SG$  Ready A a B = SG Ready B)

#### **Externí blokování funkcí**

K SMO 20 lze připojit externí spínač pro blokování různých funkcí. Tento spínač musí být beznapěťový a jeho sepnutí bude mít za následek blokování.

#### UPOZORNĚNÍ!

Blokování přináší riziko zamrznutí.

Funkce, které lze blokovat:

- **•** teplá voda (ohřev teplé vody). Veškerá cirkulace teplé vody (TV) zůstává v provozu.
- **•** externí čidlo výstupní teploty (BT25) (regulace teploty výstupu do topného systému)
- **•** vytápění (blokování požadavku na vytápění)

chlazení (blokování požadavku na chlazení)

- **•** vnitřně řízený přídavný zdroj tepla
- **•** kompresor v tepelném čerpadle (EB101)
- <span id="page-24-0"></span>**•** tarifní blokování (elektrokotel, kompresor, vytápění, chlazení a ohřev teplé vody jsou odpojené)

#### **Možnosti voleb pro výstup AUX**

#### **Signalizace**

- **•** alarm
- **•** signalizace režimu chlazení (lze zvolit v případě, že je povoleno používat tepelné čerpadlo k chlazení)
- **•** signalizace zpožděného režimu chlazení (platí pouze v případě, že je k dispozici příslušenství pro chlazení)
- **•** dovolená
- režim opuštění pro "inteligentní domácnost" (doplněk k funkcím v nabídce 4.1.7 - "inteligentní domácnost")

#### **Ovládání**

- **•** oběhové čerpadlo pro cirkulaci teplé vody
- **•** aktivní chlazení ve čtyřtrubkovém systému (lze zvolit v případě, že je povoleno používat tepelné čerpadlo vzduchvoda k chlazení)
- **•** externí čerpadlo topného média
- **•** zapoj. kotle na dřevo
- **•** fotovoltaické řízení (lze zvolit, jestliže je aktivováno příslušenství EME 20)

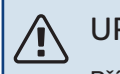

### UPOZORNĚNÍ!

Příslušná rozvodná skříň musí být označena varováním o externím napětí.

Externí oběhové čerpadlo je připojeno k výstupu AUX, jak je znázorněno níže.

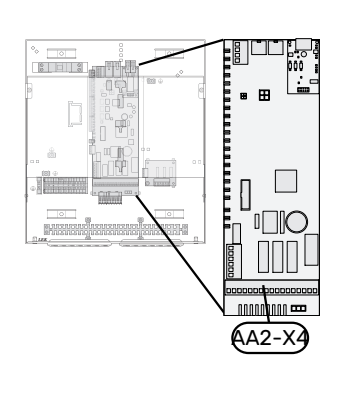

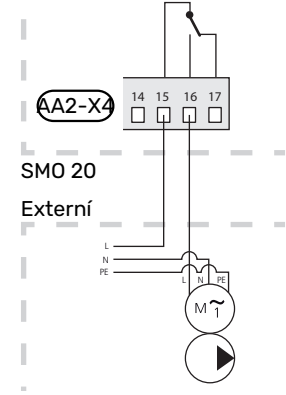

# <span id="page-25-0"></span>Připojení příslušenství

<span id="page-25-1"></span>Pokyny pro připojení příslušenství jsou uvedeny v návodu dodaném s příslušenstvím. Viz oddíl "Příslušenství" se seznamem příslušenství, které lze použít s SMO 20. Zde je vyobrazeno zapojení pro komunikaci s nejběžnějším příslušenstvím.

# **Uvádění do provozu a seřizování**

## <span id="page-26-7"></span><span id="page-26-0"></span>Přípravy

- **•** SMO 20 musí být zapojen od výrobce.
- <span id="page-26-1"></span>**•** Klimatizační systém musí být naplněn vodou a odvzdušněný.

# <span id="page-26-8"></span>Zkontrolujte přepínací ventil

- 1. Aktivujte "AA2-K1 (QN10)" v nabídce 5.6.
- 2. Zkontrolujte, zda se přepínací ventil otvírá nebo je otevřen pro plnění teplé vody.
- <span id="page-26-2"></span>3. Deaktivujte "AA2-K1 (QN10)" v nabídce 5.6.

# <span id="page-26-9"></span>Zkontrolujte konektor AUX

Chcete-li zkontrolovat jakoukoliv funkci připojenou ke konektoru AUX

- 1. Aktivujte "AA2-X4" v nabídce 5.6.
- <span id="page-26-3"></span>2. Zkontrolujte požadovanou funkci.
- <span id="page-26-4"></span>3. Deaktivujte "AA2-X4" v nabídce 5.6.

# Spuštění a prohlídka

#### **VERZE SOFTWARU**

Kompatibilní tepelné čerpadlo NIBE vzduch-voda musí být vybaveno řídicí deskou s minimální verzí softwaru uvedenou v následujícím seznamu. Verze řídicí desky se zobrazuje po zapnutí na displeji tepelného čerpadla (pokud je součástí výbavy).

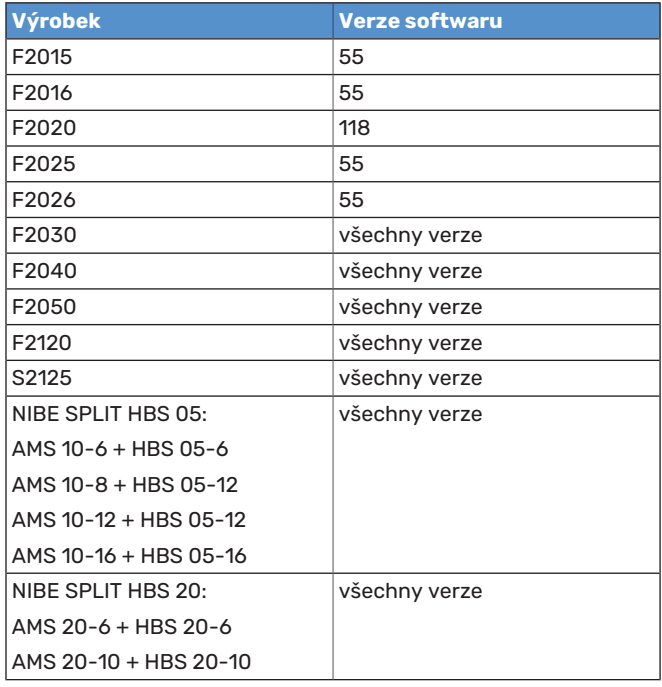

### <span id="page-26-6"></span><span id="page-26-5"></span>**PRŮVODCE SPOUŠTĚNÍM**

#### UPOZORNĚNÍ!

Před přepnutím přepínače do polohy "I" musí být v klimatizačním systému voda.

- 1. Zapněte tepelné čerpadlo do sítě.
- 2. Přepněte přepínač (SF1) na SMO 20 do polohy "I".
- 3. Postupujte podle pokynů v průvodci spouštěním na displeji. Pokud se po zapnutí SMO 20 nespustí průvodce spouštěním, můžete ho spustit ručně v nabídce 5.7.

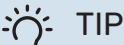

Viz oddíl "Ovládání - úvod" s podrobnějším úvodem do řídicího systému instalace (provoz, nabídky atd.).

#### **Uvádění do provozu**

Při prvním spuštění instalace se spustí průvodce spouštěním. Pokyny v průvodci spouštěním určují, co je třeba provést při prvním spuštění, a zároveň vás provedou základním nastavením instalace.

Průvodce spouštěním zaručuje správné spuštění, proto ho nelze přeskočit.

Během zobrazování průvodce spouštěním se přepínací ventily a směšovací ventil pohybují dozadu a dopředu, což napomáhá odvzdušňování tepelného čerpadla.

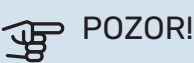

Dokud je průvodce spouštěním aktivní, nespustí se automaticky žádná funkce v SMO 20.

Průvodce spouštěním se zobrazí při každém spuštění SMO 20, dokud ho na poslední straně nezrušíte.

#### **Ovládání v průvodci spouštěním**

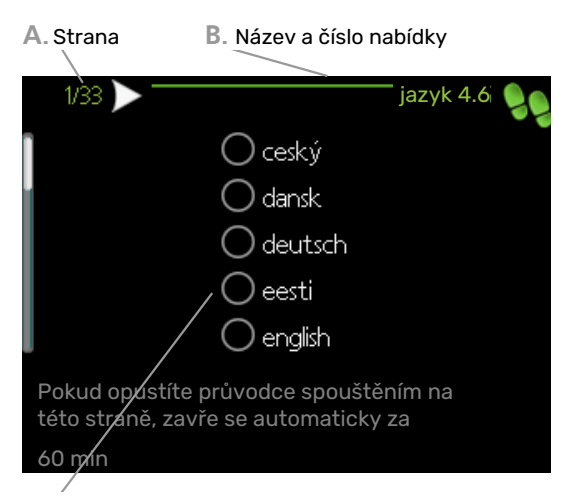

**C.** Možnost/nastavení

#### **A. Strana**

Zde můžete vidět, jak daleko jste se dostali v průvodci spouštěním.

Mezi stránkami průvodce spouštěním procházejte takto:

- 1. Otáčejte ovladačem, dokud nebude označena jedna ze šipek v levém horním rohu (na číslu strany).
- 2. Pomocí tlačítka OK přecházejte mezi stránkami v průvodci spouštěním.

#### **B. Název a číslo nabídky**

Zde můžete sledovat, jaké nabídky v řídicím systému se týká tato stránka průvodce nastavením. Číslice v závorkách označují číslo nabídky v řídicím systému.

Více informací o příslušných nabídkách najdete buď v nabídce nápovědy, nebo v návodu k obsluze.

#### <span id="page-27-3"></span>**C. Možnost/nastavení**

Zde nastavte parametry pro systém.

#### **UVÁDĚNÍ DO PROVOZU POUZE S PŘÍDAVNÝM ZDROJEM TEPLA**

Při prvním spuštění se řiďte pokyny v průvodci spouštěním, jinak postupujte podle následujících kroků.

- 1. Nakonfigurujte přídavný zdroj tepla v nabídce 5.1.12.
- 2. Přejděte do nabídky 4.2 prac. režim.
- 3. Označte "pouze elektr.".

## **POZOR!**

Při uvádění do provozu bez venkovní jednotky NIBE se může na displeji objevit alarm "chyba při komunikaci".

Alarm se resetuje v případě, že je příslušné tepelné čerpadlo deaktivováno v nabídce 5.2.2 ("nainstalované tep. čerp.").

#### **REŽIM CHLAZENÍ**

<span id="page-27-2"></span>Pokud systém obsahuje tepelné čerpadlo NIBE vzduch-voda, které dokáže zajišťovat chlazení, lze povolit funkci chlazení. Viz příslušná instalační příručka.

<span id="page-27-0"></span>Když je povolena funkce chlazení, můžete zvolit signalizaci režimu chlazení pro výstup AUX v nabídce 5.4.

## Nastavení topné křivky/křivky chlazení

<span id="page-27-1"></span>V nabídce "topná křivka" můžete zobrazit topnou křivku pro váš dům. Účelem této křivky je zajišťovat vyrovnanou pokojovou teplotu bez ohledu na venkovní teplotu, a tím udržovat energeticky hospodárný provoz. Na základě této křivky určuje SMO 20 teplotu vody na výstupu do klimatizačního systému (výstupní teplotu) a tím i pokojovou teplotu.

#### **KOEFICIENT KŘIVKY**

Strmost topné křivky určuje, o kolik stupňů se má zvýšit/snížit výstupní teplota při poklesu/zvýšení venkovní teploty. Strmější křivka znamená vyšší výstupní teplotu při určité venkovní teplotě.

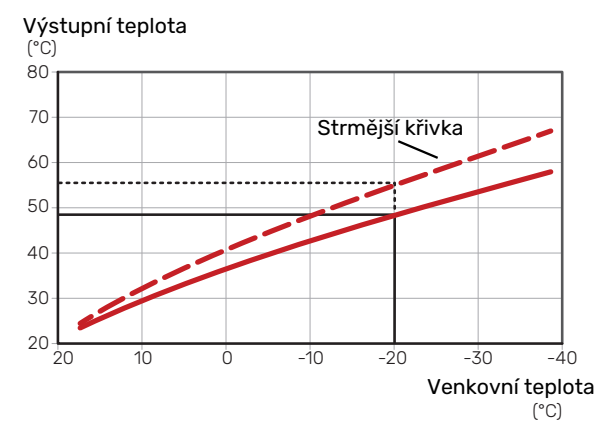

Optimální strmost křivky je závislá na tom, jaké jsou klimatické podmínky ve vaší oblasti, zda jsou v domě radiátory, fancoily nebo podlahové vytápění a jak dobrou má dům izolaci.

Topná křivka se nastavuje když je nainstalováno vytápění, ale později ji možná bude nutné upravit. Obvykle nebudou nutné další úpravy křivky.

#### **POSUN KŘIVKY**

Posun topné křivky znamená, že výstupní teplota se mění o stejnou hodnotu pro všechny venkovní teploty, např. posun křivky o +2 kroky zvýší výstupní teplotu o 5 °C při všech venkovních teplotách.

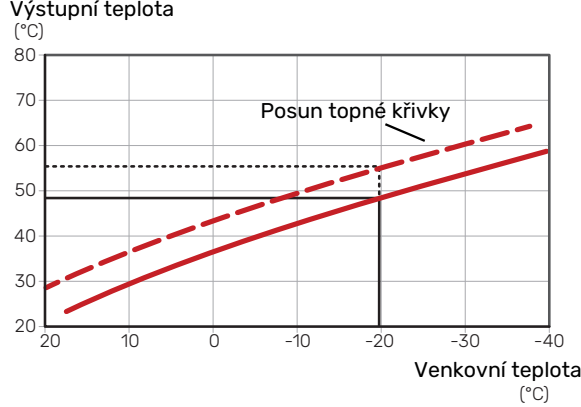

#### **VÝSTUPNÍTEPLOTA –MAXIMÁLNÍAMINIMÁLNÍ HODNOTY**

Vzhledem k tomu, že vypočítaná výstupní teplota nemůže být vyšší než nastavená maximální teplota ani nižší než nastavená minimální teplota, křivky se při těchto teplotách zplošťují.

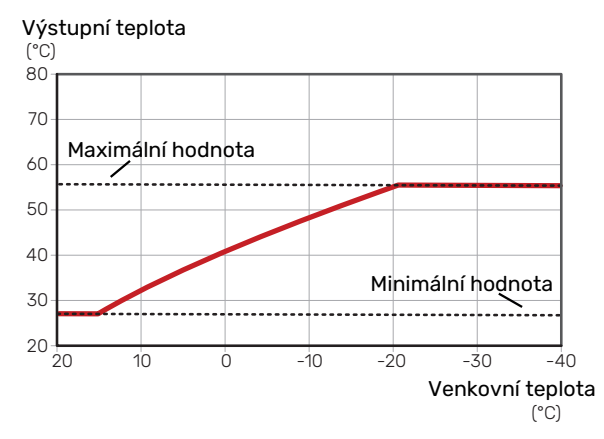

#### POZOR!

V systémech s podlahovým vytápěním se výstupní teplota normálně nastavuje mezi 35 a 45 °C.

# **POZOR!**

V případě podlahového vytápění se musí omezit Min. výstupní tepl. chlazení, aby se předešlo kondenzaci.

#### **NASTAVOVÁNÍ KŘIVKY**

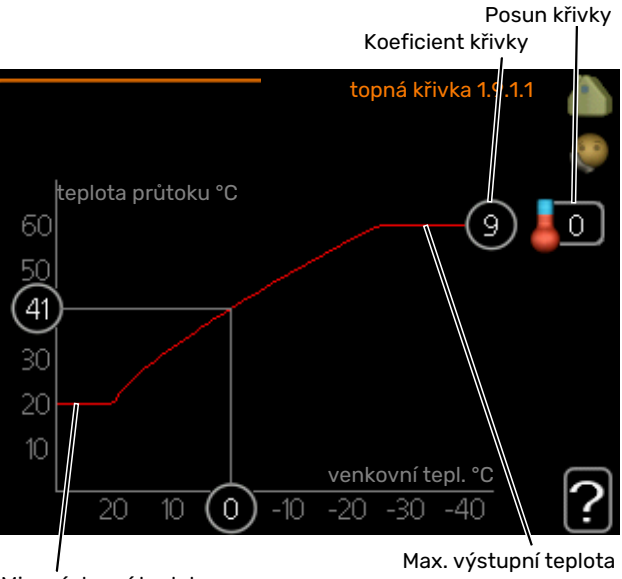

Min. výstupní teplota

**•** Vyberte křivku a posun.

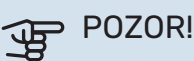

Pokud potřebujete upravit položky "min. tepl. na výstupu" a/nebo "max. teplota na výstupu", proveďte to v jiných nabídkách.

Nastavení pro "min. tepl. na výstupu" v nabídce 1.9.3.

Nastavení pro "max. teplota na výstupu" v nabídce 5.1.2.

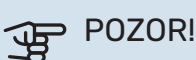

Křivka 0 znamená, že se používá "vlastní křivka".

Nastavení pro "vlastní křivka" se provádí v nabídce 1.9.7.

#### **CHCETE-LI ODEČÍST TOPNOU KŘIVKU**

- 1. Pomocí otočného ovladače označte kroužek na ose s venkovní teplotou.
- 2. Stiskněte tlačítko OK.
- 3. Postupujte po šedé čáře až ke křivce a doleva, kde odečtete hodnotu výstupní teploty při plánované venkovní teplotě.
- 4. Nyní můžete otáčením ovladače doprava nebo doleva odečítat odpovídající výstupní teploty pro jiné venkovní teploty.
- 5. Režim odečítání opustíte stisknutím tlačítka OK nebo Zpět.

# **myUplink**

<span id="page-29-0"></span>Pomocí služby myUplink můžete ovládat systém odkudkoli a kdykoli. V případě jakékoli závady obdržíte zprávu o alarmu přímo e-mailem nebo jako nabízené oznámení v aplikaci myUplink, což vám umožní okamžitě jednat.

Navštivte stránky [myuplink.com](www.myuplink.com), kde najdete více informací.

<span id="page-29-1"></span>Aktualizujte svůj systém na nejnovější verzi systému.

## **Specifikace**

K tomu, aby mohla služba myUplink komunikovat s vaším zařízením SMO 20, potřebujete:

- **•** síťový kabel
- **•** Připojení k internetu
- <span id="page-29-2"></span>**•** účet ve službě [myuplink.com](www.myuplink.com)

Doporučujeme naše mobilní aplikace pro službu myUplink.

## Přípojka

Chcete-li připojit systém ke službě myUplink:

- 1. Vyberte typ připojení (Wi-Fi/Ethernet) v nabídce 4.1.3 internet.
- 2. Označte "vyžádat si nový připoj. řetězec" a stiskněte tlačítko OK.
- 3. Až bude vytvořen připojovací řetězec, zobrazí se v této nabídce a bude mít platnost 60 minut.
- <span id="page-29-3"></span>4. Pokud ještě nemáte účet, zaregistrujte se v mobilní aplikaci nebo na stránkách [myuplink.com.](www.myuplink.com)
- 5. Tento připojovací řetězec použijte ke spojení systému s vaším uživatelským účtem ve službě myUplink.

# Řada služeb

Služba myUplink poskytuje přístup k různým úrovním. Základní úroveň je součástí dodávky a kromě ní si můžete zvolit dvě nadstandardní služby za pevně stanovený roční poplatek (výše poplatku se liší podle vybraných funkcí).

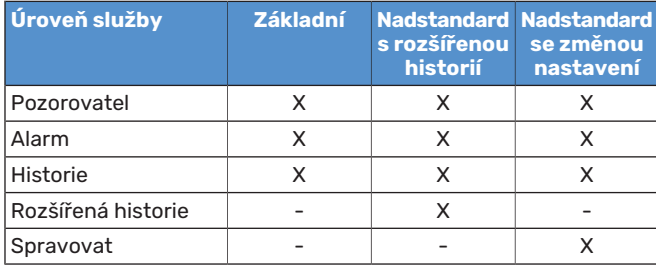

# **Ovládání - úvod**

# <span id="page-30-0"></span>Zobrazovací jednotka

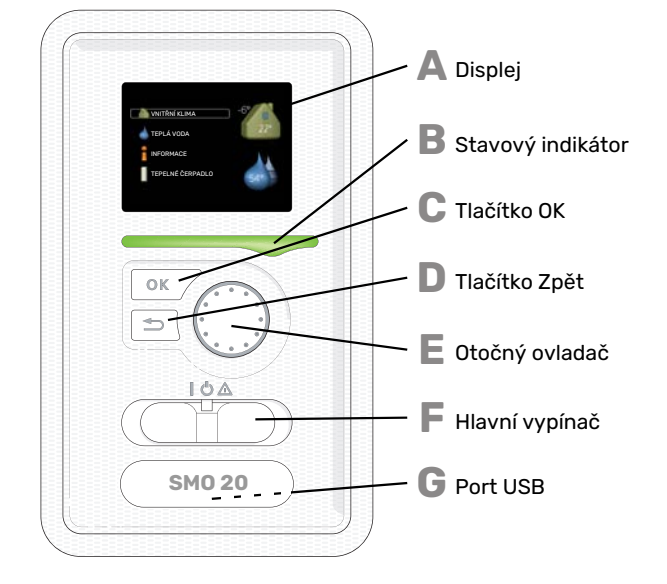

#### <span id="page-30-2"></span>**DISPLEJ**

<span id="page-30-6"></span>**A**

**B**

**C**

**D**

**E**

**F**

<span id="page-30-7"></span>Na displeji se zobrazují pokyny, nastavení a provozní informace. Můžete snadno procházet různými položkami a volbami pro nastavování klimatizačního systému a získávání potřebných informací.

#### **STAVOVÝ INDIKÁTOR**

- Stavový indikátor signalizuje stav řídicího modulu:
- <span id="page-30-8"></span>**•** Během normálního provozu svítí zeleně.
- **•** V nouzovém režimu svítí žlutě.
- **•** Při aktivaci alarmu svítí červeně.

#### <span id="page-30-9"></span>**TLAČÍTKO OK**

Tlačítko OK se používá:

**•** k potvrzování dílčích nabídek/voleb/nastavených hodnot/stran v průvodci spouštěním.

#### <span id="page-30-4"></span>**TLAČÍTKO ZPĚT**

- Tlačítko Zpět se používá:
- **•** k návratu do předchozí nabídky
- **•** ke změně nastavení, které nebylo potvrzeno

#### **OTOČNÝ OVLADAČ**

- <span id="page-30-3"></span>Otočný ovladač se otáčí doprava nebo doleva. Slouží: **•** k procházení nabídek a voleb
- **•** ke zvyšování a snižování hodnot
- **•** k procházení stránek ve vícestránkových pokynech (například v nápovědě a provozních informacích)

#### **SPÍNAČ (SF1)**

Tento přepínač má tři polohy:

- **•** Zapnuto ()
- **Pohotovostní režim (U)**
- Nouzový režim  $(\Delta)$

Nouzový režim se smí používat pouze v případě poruchy řídicího modulu. V tomto režimu se vypne kompresor v tepelném čerpadle a zapne se ponorný ohřívač. Displej řídicího modulu nesvítí a stavový indikátor svítí žlutě.

#### **G**

### **PORT USB**

Port USB je ukrytý pod plastovou krytkou s názvem výrobku.

Port USB slouží k aktualizaci softwaru.

Chcete-li si stáhnout nejnovější software pro svou instalaci, navštivte stránku [myuplink.com](www.myuplink.com) a klepněte na záložku "Software".

# <span id="page-30-5"></span><span id="page-30-1"></span>Systém nabídek

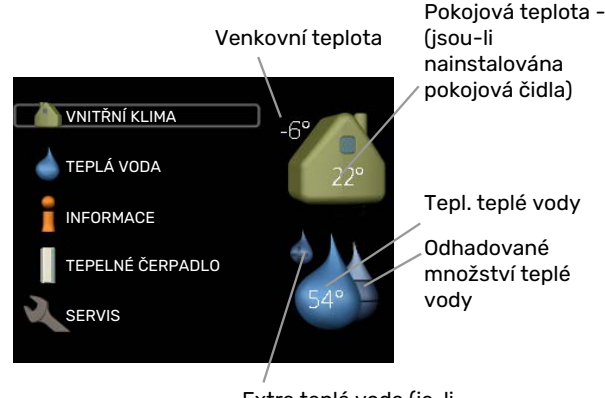

Extra teplá voda (je-li aktivována)

#### **NABÍDKA 1 - VNITŘNÍ KLIMA**

Nastavování a plánování vnitřního klimatu. Viz informace v nabídce nápovědy nebo uživatelské příručce.

#### **NABÍDKA 2 - TEPLÁ VODA**

Nastavování a plánování přípravy teplé vody. Viz informace v nabídce nápovědy nebo uživatelské příručce.

Tato nabídka se zobrazuje pouze v případě, že je v systému nainstalován ohřívač vody.

#### **NABÍDKA 3 - INFORMACE**

Zobrazení teploty a dalších provozních údajů a přístup k protokolu alarmu. Viz informace v nabídce nápovědy nebo uživatelské příručce.

#### **NABÍDKA 4 - MŮJ SYSTÉM**

Nastavování času, data, jazyka, displeje, pracovního režimu atd. Viz informace v nabídce nápovědy nebo uživatelské příručce.

#### **NABÍDKA 5 - SERVIS**

Rozšířená nastavení. Tato nastavení jsou pro koncového uživatele nepřístupná. Nabídka se zobrazí po stisknutí tlačítka Zpět na 7 sekund po vstupu do základní nabídky. Viz [str.](#page-37-1) [38.](#page-37-1)

#### **SYMBOLY NA DISPLEJI**

Za provozu se mohou na displeji zobrazovat následující symboly.

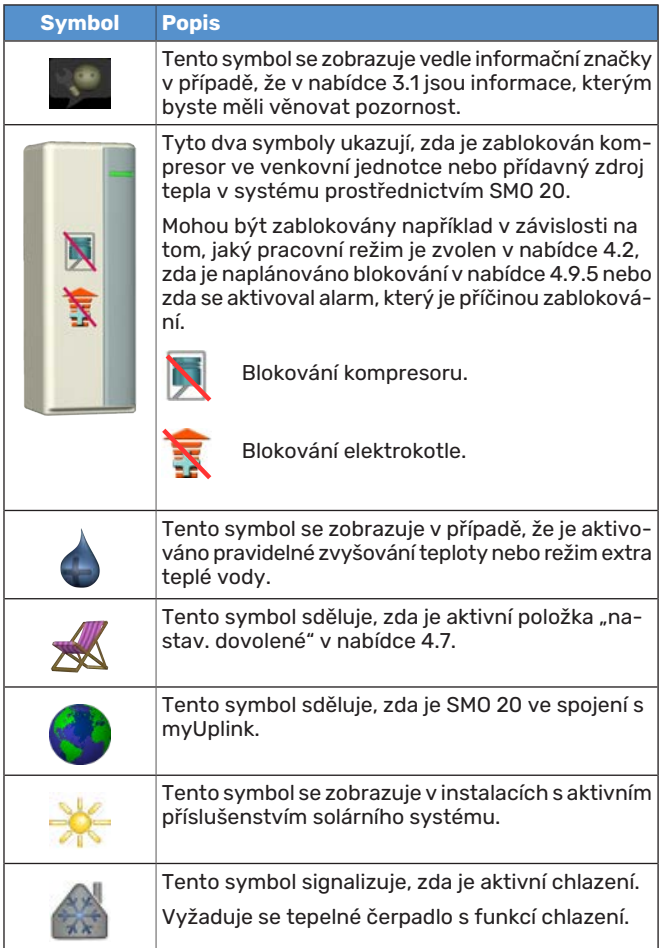

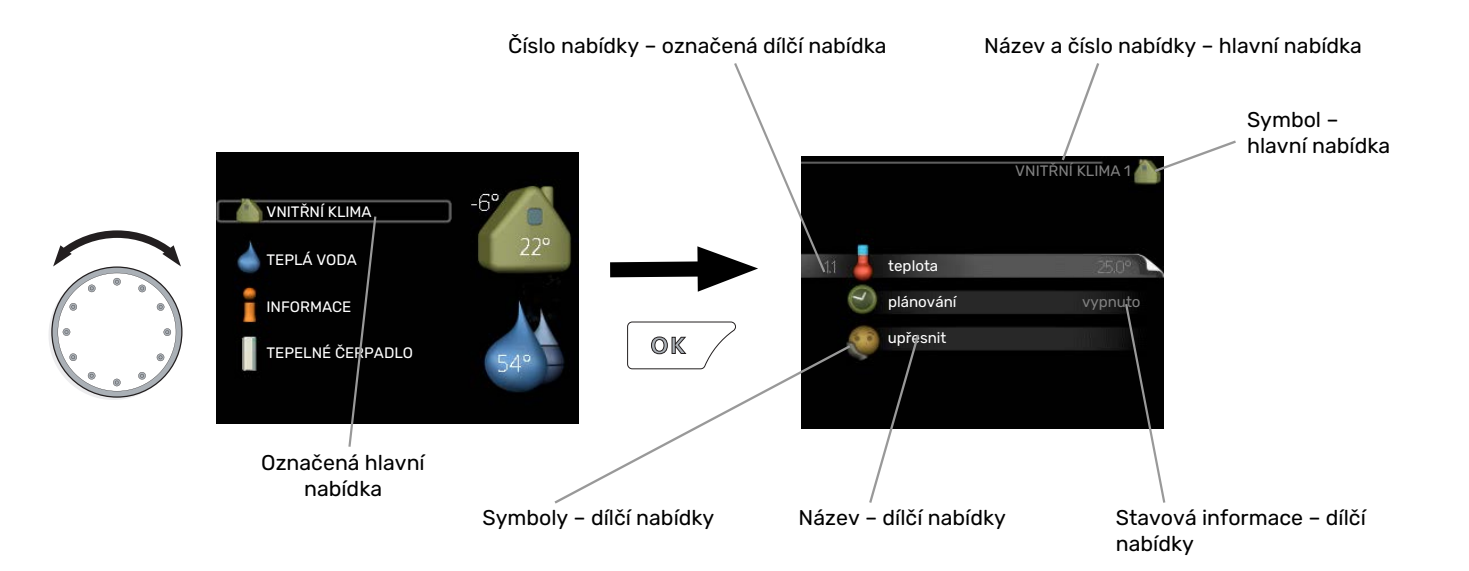

#### <span id="page-32-2"></span><span id="page-32-0"></span>**PROVOZ**

<span id="page-32-3"></span>Chcete-li posunout kurzor, otočte otočný ovladač doleva nebo doprava. Označená poloha je světlejší a/nebo má světlý rámeček.

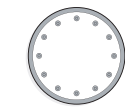

∞

V

#### **VÝBĚR NABÍDKY**

Chcete-li vstoupit do systému nabídek, označte hlavní nabídku a potom stiskněte tlačítko OK. Otevře se nové okno s dílčími nabídkami.

<span id="page-32-4"></span>Označte jednu z dílčích nabídek a potom stiskněte tlačítko OK.

### **VÝBĚR VOLEB**

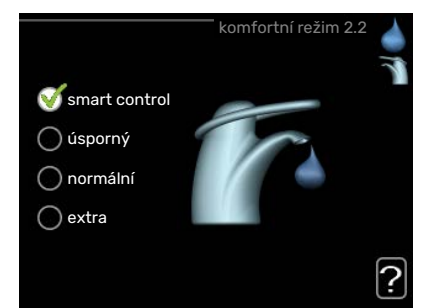

V nabídce s volbami je aktuálně vybraná volba označena zeleným zaškrtnutím.

Chcete-li vybrat jinou volbu:

- 1. Označte platnou volbu. Jedna z voleb je již vybrána  $\Box$ (je bílá).
- 2. Stisknutím tlačítka OK potvrďte vybranou volbu. Vybraná volba je označena zeleným zaškrtnutím.

#### <span id="page-32-1"></span>**NASTAVENÍ HODNOTY**

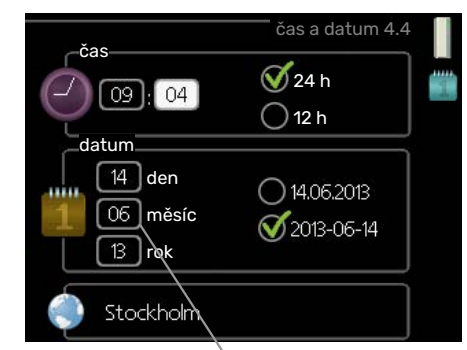

Hodnoty, které se mají změnit

Chcete-li nastavit hodnotu:

- 1. Otočným ovladačem označte hodnotu, kterou chcete nastavit.
- 2. Stiskněte tlačítko OK. Pozadí hodnoty změní bar- $-01$ vu na zelenou, což znamená, že jste přešli do režimu nastavování.
- 3. Otáčením otočného ovladače doprava zvyšujte hodnotu a otáčením doleva snižujte hodnotu.
- 4. Stisknutím tlačítka OK potvrďte nastavenou hodnotu. Chcete-li obnovit původní hodnotu, stiskněte tlačítko Zpět.

 $O1$ 

04

04

#### <span id="page-33-1"></span>**POUŽÍVÁNÍ VIRTUÁLNÍ KLÁVESNICE**

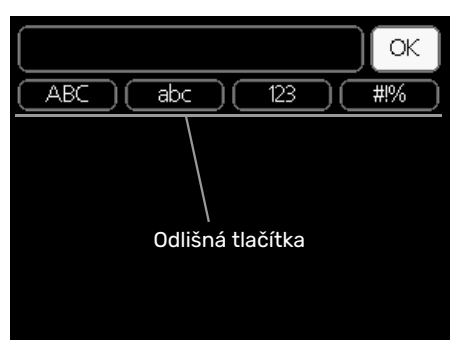

V některých nabídkách, které mohou vyžadovat zadávání textu, je k dispozici virtuální klávesnice.

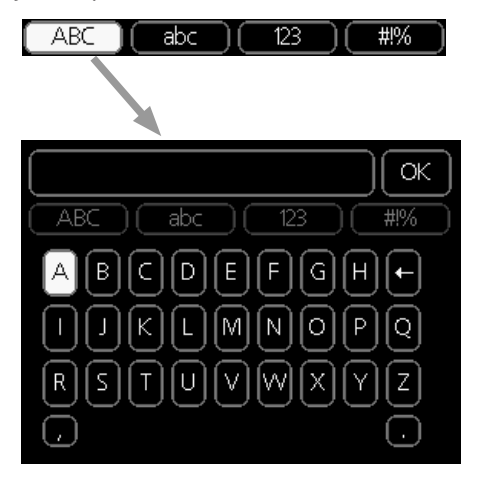

V závislosti na nabídce můžete získat přístup k různým znakovým sadám, které můžete vybírat pomocí otočného ovladače. Chcete-li změnit tabulku znaků, stiskněte tlačítko Zpět. Pokud má nabídka pouze jednu znakovou sadu, rovnou se zobrazí klávesnice.

<span id="page-33-2"></span>Až dokončíte změny, označte "OK" a stiskněte tlačítko OK.

#### **PŘECHÁZENÍ MEZI OKNY**

Nabídka může být tvořena několika okny. Pomocí otočného ovladače přecházejte mezi okny.

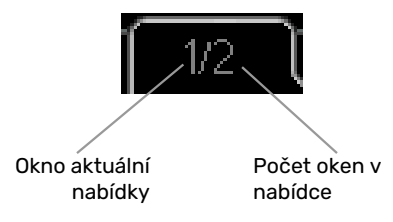

#### **Procházení okny v průvodci spouštěním**

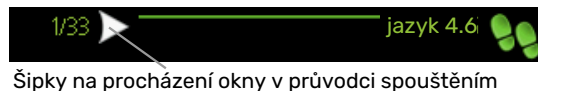

- 1. Otáčejte ovladačem, dokud nebude označena jedna ze šipek v levém horním rohu (na číslu strany).
- 2. Pomocí tlačítka OK přecházejte mezi kroky v průvodci spouštěním.

#### <span id="page-33-0"></span>**NABÍDKA NÁPOVĚDY**

<u>?</u>

V mnoha nabídkách je symbol, který znamená, že je k dispozici další nápověda.

Chcete-li zobrazit text nápovědy:

- 1. Otočným ovladačem vyberte symbol nápovědy.
- 2. Stiskněte tlačítko OK.

Text nápovědy je často tvořen několika okny, mezi nimiž můžete přecházet otočným ovladačem.

# **Ovládání**

 $1 - \text{VNIT}$ ŘNÍ KLIMA

# <span id="page-34-1"></span><span id="page-34-0"></span>Nabídka 1 - VNITŘNÍ KLIMA

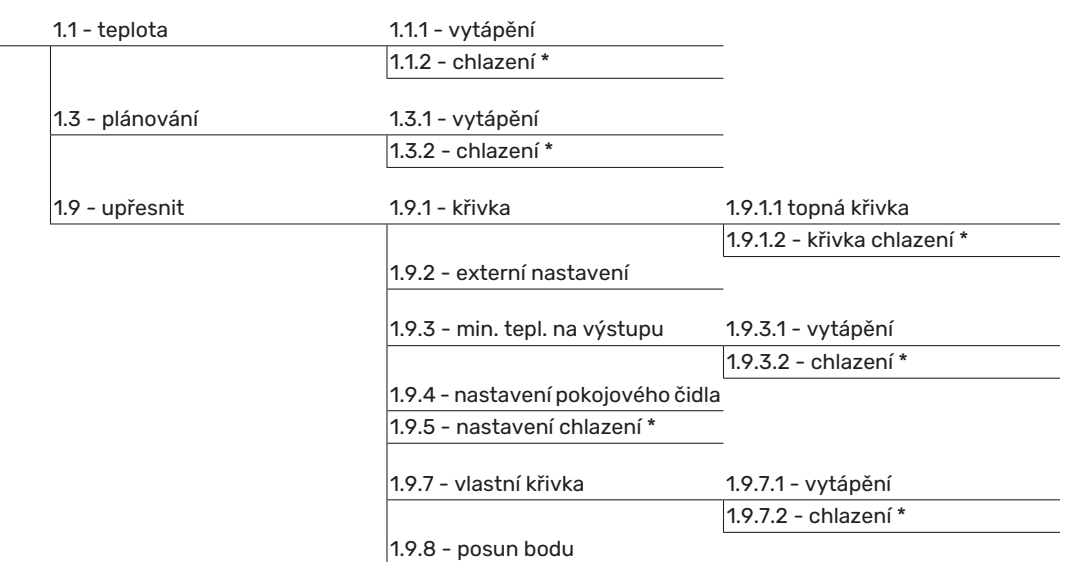

\* Vyžaduje se tepelné čerpadlo s funkcí chlazení.

# <span id="page-35-0"></span>Nabídka 2 - TEPLÁ VODA

 $|2$  - TEPLÁ VODA

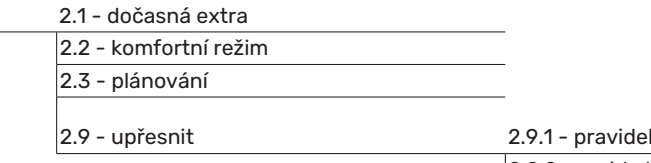

elné ohřívání

2.9.2 - recirk. teplé vody \*

# <span id="page-35-1"></span>Nabídka 3 - INFORMACE

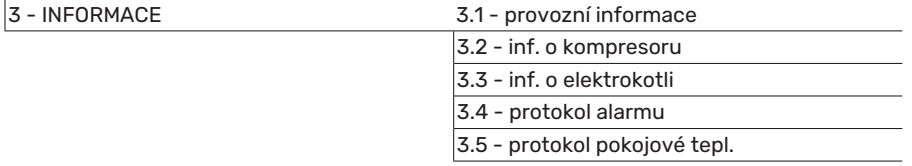

\* Vyžaduje příslušenství.

# <span id="page-36-0"></span>Nabídka 4 - MŮJ SYSTÉM

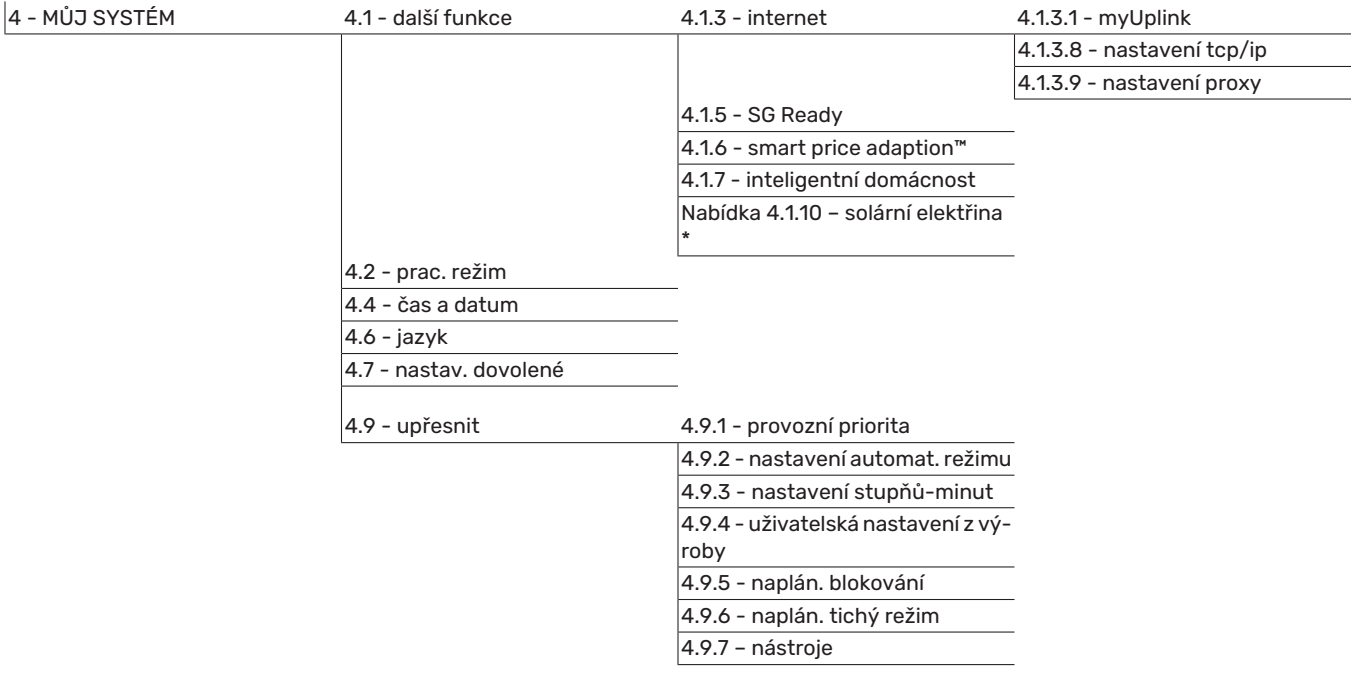

\* Vyžaduje příslušenství.

# <span id="page-37-1"></span><span id="page-37-0"></span>Nabídka 5 - SERVIS

#### **PŘEHLED**

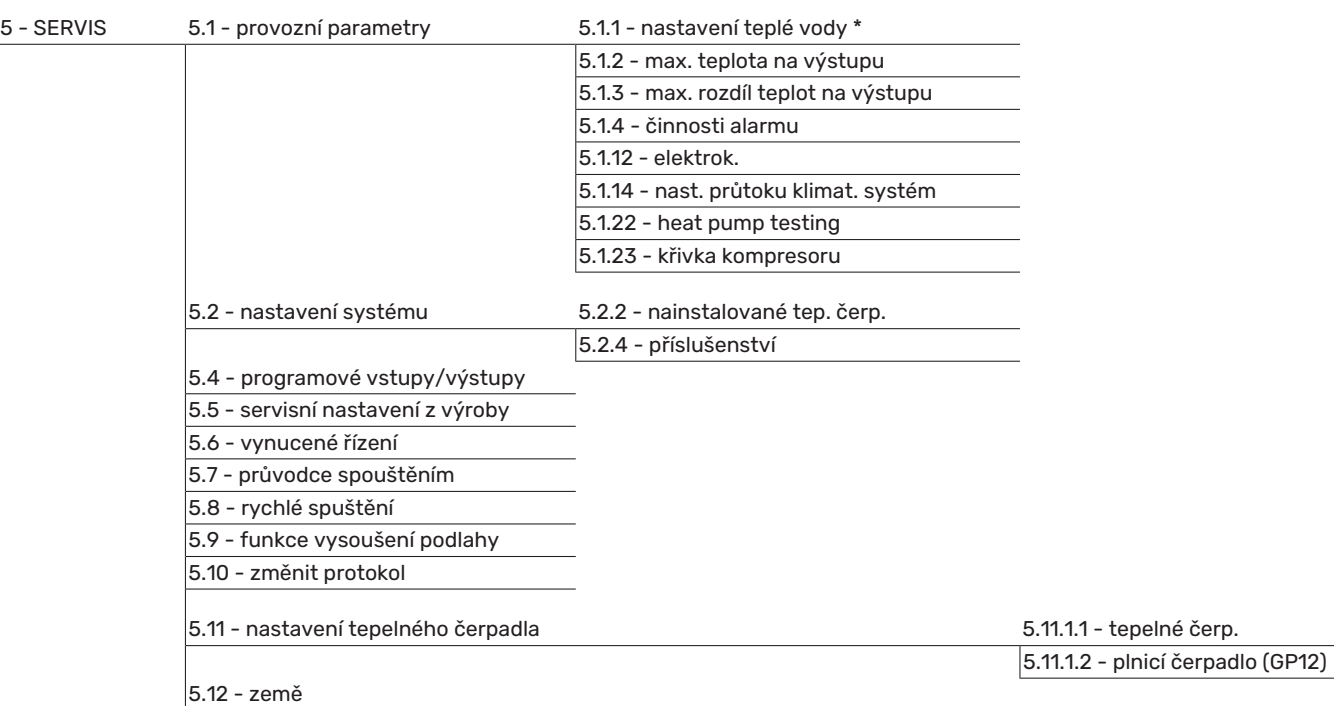

\* Vyžaduje příslušenství.

Chcete-li vstoupit do nabídky Servis, přejděte do hlavní nabídky a 7 sekund podržte tlačítko Zpět.

#### **Dílčí nabídky**

Nabídka SERVIS má oranžový text a je určena zkušenějším uživatelům. Tato nabídka má několik dílčích nabídek. Stavové informace o příslušné nabídce najdete na displeji vpravo vedle nabídek.

provozní parametry Nastavení provozních parametrů řídicího modulu.

nastavení systému Nastavení systému řídicího modulu, aktivace příslušenství atd.

programové vstupy/výstupy Nastavení programově ovládaných vstupů a výstupů na svorkovnici (X2).

servisní nastavení z výroby Obnovení výchozích hodnot všech parametrů (včetně těch, které jsou přístupné uživateli).

vynucené řízení Vynucené řízení různých součástí ve vnitřním modulu.

průvodce spouštěním Ruční spuštění průvodce spouštěním, které se aktivuje při prvním spuštění řídicího modulu.

rychlé spuštění Rychlé spouštění kompresoru.

#### UPOZORNĚNÍ!

**N** 

Nesprávné nastavení v servisních nabídkách může poškodit instalaci.

#### **NABÍDKA 5.1 - PROVOZNÍ PARAMETRY**

V dílčích nabídkách lze nastavovat provozní parametry řídicího modulu.

#### **NABÍDKA 5.1.1 - NASTAVENÍ TEPLÉ VODY**

#### UPOZORNĚNÍ!

Výrobní nastavení teploty teplé vody, které je uvedeno v návodu, se může lišit podle platných směrnic v různých zemích. V této nabídce můžete zkontrolovat příslušná nastavení systému.

Nastavení ohřevu teplé vody vyžaduje aktivaci ohřevu teplé vody v nabídce 5.2.4 příslušenství.

#### **úsporný**

Rozsah nastavení spouštěcí tepl., hospodárný: 5 – 55 °C Nastavení z výroby spouštěcí tepl., hospodárný: 42 °C Rozsah nastavení zastavovací tepl., hospodárný: 5 – 60 °C

Nastavení z výroby zastavovací tepl., hospodárný: 48 °C

#### **normální**

Rozsah nastavení spouštěcí tepl., normální: 5 – 60 °C Nastavení z výroby spouštěcí tepl., normální: 46 °C Rozsah nastavení zastavovací tepl., normální: 5 – 65 °C Nastavení z výroby zastavovací tepl., normální: 50 °C

#### **extra**

Rozsah nastavení spouštěcí tepl., extra: 5 – 70 °C Nastavení z výroby spouštěcí tepl., extra: 49 °C Rozsah nastavení zastavovací tepl., extra: 5 – 70 °C Nastavení z výroby zastavovací tepl., extra: 53 °C

**zastavov. tepl., prav. ohřívání** Rozsah nastavení: 55 – 70 °C

Nastavení z výroby: 55 °C

#### **způsob plnění**

Rozsah nastavení: cílová tepl., delta tepl.

Nastavení z výroby: delta tepl.

Zde se nastavuje spouštěcí a zastavovací teplota pro teplou vodu v různých volbách komfortu v nabídce 2.2 a rovněž zastavovací teplota pro pravidelné zvyšování v nabídce 2.9.1.

Zde se vybírá způsob plnění pro ohřev teplé vody. "delta tepl." se doporučuje pro ohřívače s nabíjecím výměníkem, "cílová tepl." pro ohřívače s dvojitým pláštěm a nepřímotopné ohřívače teplé vody.

#### **NABÍDKA 5.1.2 - MAX. TEPLOTA NA VÝSTUPU**

#### **klimatizační systém**

Rozsah nastavení: 5-80 °C

Nastavení z výroby: 60 °C

Zde nastavte maximální výstupní teplotu pro klimatizační systém.

# **THE POZOR!**

V případě systémů podlahového vytápění by měla být max. teplota na výstupu normálně nastavena na hodnotu mezi 35 a 45 °C.

Od dodavatele si zjistěte maximální povolenou teplotu podlahy.

#### **NABÍDKA 5.1.3 - MAX. ROZDÍL TEPLOT NA VÝSTUPU**

#### **max. rozd. kompresor**

Rozsah nastavení: 1 – 25 °C

Nastavení z výroby: 10 °C

#### **max. rozd. elektrokotel** Rozsah nastavení: 1 – 24 °C

Nastavení z výroby: 7 °C

Zde nastavte maximální přípustný rozdíl mezi vypočítanou a aktuální výstupní teplotou, po kterém dojde k okamžitému spuštění kompresoru, respektive přídavného zdroje tepla. Max. rozdíl na přídavném zdroji tepla nemůže nikdy překračovat max. rozdíl na kompresoru.

#### **max. rozd. kompresor**

Pokud aktuální výstupní teplota *překračuje* vypočítanou výstupní teplotu o nastavenou hodnotu, hodnota stupňůminut se nastaví na +2. Jestliže existuje pouze požadavek na vytápění, kompresor v tepelném čerpadle se zastaví.

#### **max. rozd. elektrokotel**

Při volbě "elektrokotel", pokud je aktivována v nabídce 4.2 a aktuální výstupní teplota *překračuje* vypočítanou teplotu o nastavenou hodnotu, se vynutí zastavení elektrokotle.

#### **NABÍDKA 5.1.4 - ČINNOSTI ALARMU**

Zde vyberte, jak vás má řídicí modul upozorňovat, že se na displeji zobrazil alarm. Existují různé alternativy podle toho, zda tepelné čerpadlo přestalo ohřívat teplou vodu a/nebo snížilo pokojovou teplotu.

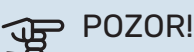

Není-li zvolena žádná činnost alarmu, může docházet k vyšší spotřebě energie při výskytu alarmu.

#### **NABÍDKA 5.1.12 - ELEKTROK.**

#### **max. krok**

Rozsah nastavení (binární krokování vypnuto): 0 – 3

Rozsah nastavení (binární krokování zapnuto): 0 – 7

Nastavení z výroby: 3

**velikost pojistky** Rozsah nastavení: 1 - 400 A

Nastavení z výroby: 16 A

#### **transformační poměr**

Rozsah nastavení: 300 - 2500

Nastavení z výroby: 300

Zde vyberte, zda je krokově řízený přídavný zdroj tepla umístěn před nebo za přepínacím ventilem pro plnění teplé vody (QN10). Příkladem krokově řízeného přídavného zdroje tepla může být například vnější elektrokotel.

Zde můžete nastavit max. přípustný počet stupňů přídavného zdroje tepla a binární nebo lineární krokování. Při deaktivaci (vypnutí) binárního krokování označuje nastavení lineárního krokování.

Pokud je aktivován ohřev teplé vody a je vybráno umístění přídavného zdroje tepla "za QN10" a je vybrán přídavný zdroj tepla v nádrži, počet kroků je omezen na 2 lineární stupně nebo 3 binární stupně. Výstup AA7-X2:6 je v tomto režimu vyhrazen pro dodatečný zdroj tepla v nádrži teplé vody.

Také můžete nastavit velikost jističe.

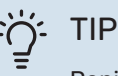

Popis funkce najdete v pokynech pro instalaci příslušenství.

#### **NABÍDKA 5.1.14 - NAST. PRŮTOKU KLIMAT. SYSTÉM**

#### **předvolby**

Rozsah nastavení: radiátor, podl. vytáp., rad. + podl. vytáp., VVT °C

Nastavení z výroby: radiátor

Rozsah nastavení VVT: -40,0 – 20,0 °C

Nastavení hodnoty VVT z výroby závisí zemi, která byla zadána jako místo instalace výrobku. Následující příklad platí pro Švédsko.

Nastavení z výroby VVT: -20,0 °C

**vlastní nast.**

Rozsah nastavení dT při VVT: 0,0 – 25,0

Nastavení z výroby dT při VVT: 10,0

Rozsah nastavení VVT: -40,0 – 20,0 °C

Nastavení z výroby VVT: -20,0 °C

Zde se nastavuje typ rozvodného systému, s nímž pracuje čerpadlo topného média.

dT při VVT je rozdíl mezi teplotami výstupu a vratného potrubí ve stupních při dimenzované venkovní teplotě.

#### **NABÍDKA 5.1.22 - HEAT PUMP TESTING**

#### UPOZORNĚNÍ!

Tato nabídka je určena ke zkoušení SMO 20 podle různých norem.

Používání této nabídky k jiným účelům by mohlo mít za následek, že instalace nebude fungovat tak, jak má.

Tato nabídka obsahuje několik dílčích nabídek pro jednotlivé normy.

#### **NABÍDKA 5.1.23 - KŘIVKA KOMPRESORU**

# **POZOR!**

Tato nabídka se zobrazuje pouze v případě, že SMO 20 je připojen k tepelnému čerpadlu s kompresorem řízeným střídačem.

Nastavte, zda má kompresor v tepelném čerpadle pracovat podle konkrétní křivky při specifických požadavcích, nebo zda má pracovat podle předdefinovaných křivek.

Nastavte křivku pro daný požadavek (na vytápění, teplou vodu, chlazení atd.) tak, že zrušíte zaškrtnutí položky "auto", otáčením otočného ovladače označíte teplotu a stisknete tlačítko OK. Nyní můžete nastavit, při jaké teplotě se budou vyskytovat maximální, resp. minimální frekvence.

Tato nabídka může obsahovat několik oken (jedno pro každý dostupný požadavek), mezi nimiž se přechází pomocí navigačních šipek v levém horním rohu.

#### **NABÍDKA 5.2 - NASTAVENÍ SYSTÉMU**

Zde se nastavují různé parametry instalace, např. aktivace připojených tepelných čerpadel a nainstalované příslušenství.

#### **NABÍDKA 5.2.2 - NAINSTALOVANÉ TEP. ČERP.**

Je-li k řídicímu modulu připojeno tepelné čerpadlo vzduchvoda, nastavuje se zde.

#### **NABÍDKA 5.2.4 - PŘÍSLUŠENSTVÍ**

Zde nastavte, jaké příslušenství je nainstalováno.

Pokud je k SMO 20 připojen ohřívač vody, zde se musí aktivovat plnění teplé vody.

#### **NABÍDKA 5.4 - PROGRAMOVÉ VSTUPY/VÝSTUPY**

Zde můžete vybrat, ke kterým vstupům/výstupům na svorkovnici (X2) se má připojit funkce externího spínače (str. [24\)](#page-23-1).

Volitelné vstupy na svorkovnici AUX 1-6 (X2:11-18) a výstup AA2-X4.

#### **NABÍDKA5.5-SERVISNÍNASTAVENÍZVÝROBY**

Zde je možné obnovit výchozí hodnoty všech parametrů (včetně těch, které jsou přístupné uživateli).

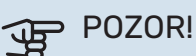

Po resetu se při dalším spuštění řídicího modulu zobrazí průvodce spouštěním.

#### **NABÍDKA 5.6 - VYNUCENÉ ŘÍZENÍ**

Zde můžete vynutit řízení různých součástí řídicího modulu a jakéhokoliv připojeného příslušenství.

#### **NABÍDKA 5.7 - PRŮVODCE SPOUŠTĚNÍM**

Při prvním spuštění řídicího modulu se automaticky spustí průvodce spouštěním. Zde ho spusťte ručně.

Viz str. [27](#page-26-5) s dalšími informacemi o průvodci spouštěním.

#### **NABÍDKA 5.8 - RYCHLÉ SPUŠTĚNÍ**

Odsud lze spustit kompresor.

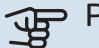

#### GP POZOR!

Aby bylo možné spustit kompresor, musí existovat požadavek na vytápění, chlazení nebo teplou vodu.

#### UPOZORNĚNÍ! 小 一

Neprovádějte mnoho rychlých spuštění kompresoru v krátké době, protože by se mohl poškodit, včetně ostatních komponent.

#### **NABÍDKA 5.9 - FUNKCE VYSOUŠENÍ PODLAHY**

#### **délka intervalu 1 – 7**

Rozsah nastavení: 0 – 30 dnů

Nastavení z výroby, interval 1 – 3, 5 – 7: 2 dny

Nastavení z výroby, interval 4: 3 dny

### **tepl. interval 1 – 7**

Rozsah nastavení: 15 – 70 °C

#### Výchozí hodnota:

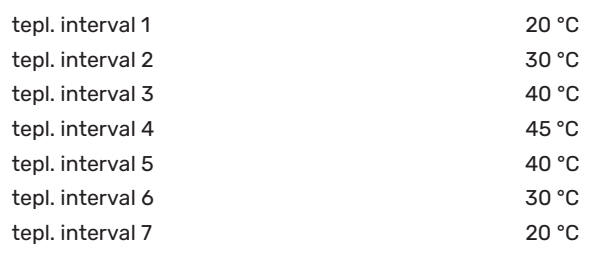

Zde se nastavuje funkce vysoušení podlahy.

Můžete nastavit až sedm intervalů s různými vypočítanými výstupními teplotami. Pokud se má použít méně než sedm intervalů, nastavte zbývající intervaly na 0 dnů.

Označením aktivního okna aktivujte funkci vysoušení podlahy. Počítadlo ve spodní části ukazuje počet dnů, ve kterých byla funkce aktivní.

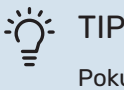

Pokud se má použít pracovní režim "pouze elektr.", vyberte ho v nabídce 4.2.

#### **NABÍDKA 5.10 - ZMĚNIT PROTOKOL**

Zde se odečítají všechny předchozí změny v řídicím systému.

U každé změny se zobrazuje datum, čas, identifikační číslo (jedinečné pro konkrétní nastavení) a nová nastavená hodnota.

# **THE POZOR!**

Protokol o změnách se ukládá při restartu a po obnovení nastavení z výroby se nemění.

#### **NABÍDKA 5.11 - NASTAVENÍ TEPELNÉHO ČERPADLA**

V dílčích nabídkách lze nastavovat nainstalované tepelné čerpadlo.

### **NABÍDKA 5.11.1.1 - TEPELNÉ ČERP.**

Zde nastavte parametry pro nainstalované tepelné čerpadlo. Chcete-li zjistit, jaké parametry můžete nastavovat, nahlédněte do instalační příručky k tepelnému čerpadlu.

### **NABÍDKA 5.11.1.2 - PLNICÍ ČERPADLO (GP12)**

**prac. režim** Vytápění/chlazení

Rozsah nastavení: automatický / přerušovaný

Nastavení z výroby: automatický

Zde nastavte pracovní režim pro plnicí čerpadlo.

*automatický*: Oběhové čerpadlo topného média pracuje podle aktuálního pracovního režimu SMO 20.

*přerušovaný*: Plnicí čerpadlo se spouští a zastavuje 20 sekund před a po kompresoru v tepelném čerpadle.

#### **rychlost za provozu**

*vytápění, teplá voda, chlazení*

Rozsah nastavení: automatický / ruční

Nastavení z výroby: automatický

*Ruční nastavení*

Rozsah nastavení: 1–100 %

Výchozí hodnota: 70 %

**rychl. v ček. režimu** Rozsah nastavení: 1–100 %

Výchozí hodnota: 30 %

**max. přípustná rychlost** Rozsah nastavení: 80–100 %

Výchozí hodnota: 100 %

Nastavte rychlost, kterou má běžet plnicí čerpadlo v aktuálním pracovním režimu. Pokud se má rychlost plnicího čerpadla regulovat automaticky (nastavení z výroby), zvolte "automatický" pro optimální provoz.

Je-li aktivována možnost "automatický" pro vytápění, můžete také nastavit možnosti "min. přípustná rychlost" a "max. přípustná rychlost", které omezují čerpadlo topného média a neumožní mu běžet rychleji než nastavenou rychlostí.

V případě ručního ovládání plnicího čerpadla deaktivujte možnost "automatický" pro aktuální pracovní režim a nastavte hodnotu mezi 1 a 100 % (dříve nastavená hodnota pro "max. přípustná rychlost" již neplatí).

*Rychlost v čekacím režimu* (používá se pouze v případě, že byl zvolen "automatický" "Pracovní režim") znamená, že po dobu, po kterou není nutný běh kompresoru ani přídavného zdroje tepla, běží plnicí čerpadlo nastavenou rychlostí.

#### **5.12 - ZEMĚ**

Zde vyberte, na jakém místě je výrobek nainstalován. Získáte tím přístup k nastavením svého výrobku pro konkrétní zemi.

Jazyk lze nastavovat bez ohledu na tuto volbu.

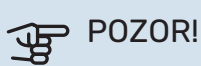

Tato možnost se zablokuje po 24 hodinách, restartování displeje a během aktualizace programu.

# **Servis**

# <span id="page-42-2"></span><span id="page-42-0"></span>Servisní úkony

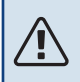

#### UPOZORNĚNÍ!

Servis mohou provádět pouze osoby s potřebnými odbornými znalostmi.

Při výměně součástí v SMO 20 se smí používat pouze náhradní díly od společnosti NIBE.

#### <span id="page-42-1"></span>**NOUZOVÝ REŽIM**

#### UPOZORNĚNÍ! 小.

Dokud nebude systém naplněn vodou, přepínač (SF1) se nesmí přepnout do polohy "l" nebo  $\Delta$ . Mohl by se poškodit kompresor v tepelném čerpadle.

Nouzový režim se používá v případě narušení provozu a v souvislosti se servisem. V nouzovém režimu se neohřívá teplá voda.

Nouzový režim se aktivuje přepnutím přepínače (SF1) do polohy " $\Delta$ ". To znamená, že:

- **•** Stavový indikátor svítí žlutě.
- **•** Nesvítí displej a není zapojený řídicí počítač.
- **•** Neohřívá se teplá voda.
- **•** Kompresor v tepelném čerpadle je vypnutý. Plnicí čerpadlo (EB101-GP12) běží.
- **•** Čerpadlo topného média je aktivní.
- **•** Relé nouzového režimu (K2) je aktivní.

<span id="page-42-3"></span>Vnější přídavný ohřívač je aktivní, pokud není připojen k relé nouzového režimu (K2, svorkovnice X1). Ujistěte se, že vnějším přídavným ohřívačem obíhá topné médium.

#### **ÚDAJE TEPLOTNÍHO ČIDLA**

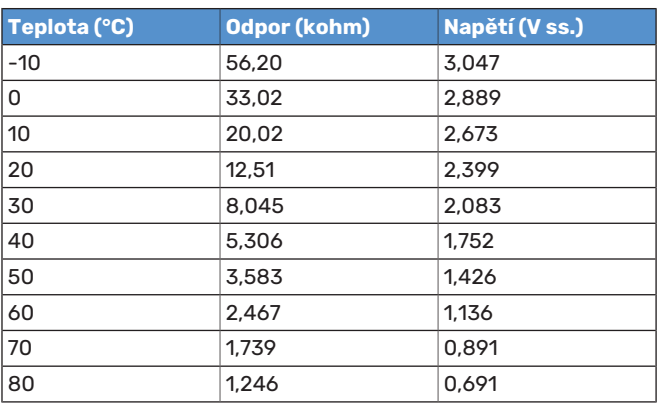

#### **SERVISNÍ VÝSTUP USB**

<span id="page-43-0"></span>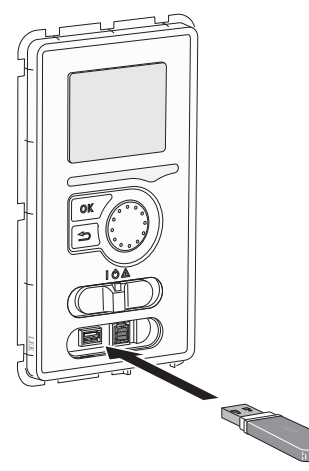

Zobrazovací jednotka je vybavena konektorem USB, který lze použít k aktualizaci softwaru a uložení provozních záznamů v SMO 20.

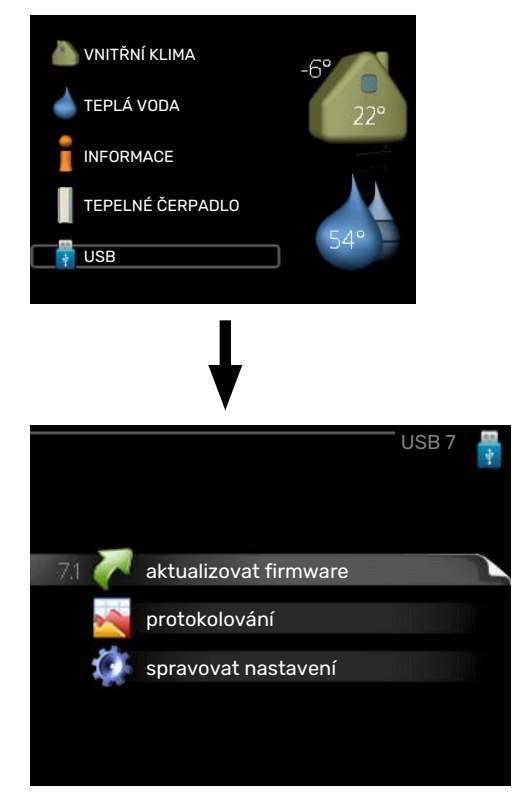

Po připojení paměti USB se na displeji zobrazí nová nabídka (nabídka 7).

#### **Nabídka 7.1 - "aktualizovat firmware"**

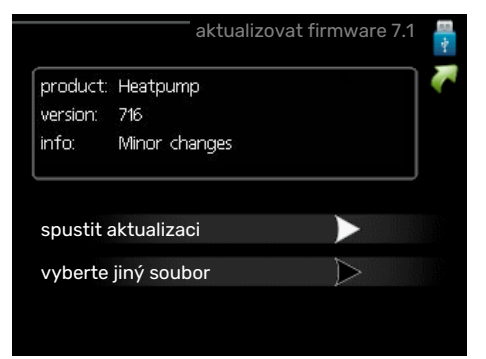

Umožňuje aktualizovat software v SMO 20.

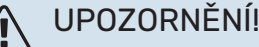

### Aby fungovaly následující funkce, paměť USB musí obsahovat soubory se softwarem pro SMO 20 od

NIBE.

Informační pole v horní části displeje zobrazuje informace (vždy v angličtině) o nejpravděpodobnější aktualizaci, kterou aktualizační software vybral na paměti USB.

Tyto informace uvádějí, pro jaký výrobek je software určen, verzi softwaru a všeobecné informace o softwaru. Chceteli vybrat jiný než zvolený soubor, můžete tak učinit pomocí možnosti "vyberte jiný soubor".

#### **spustit aktualizaci**

Zvolte "spustit aktualizaci", chcete-li spustit aktualizaci. Objeví se dotaz, zda skutečně chcete aktualizovat software. Odpovězte "ano" pro pokračování nebo "ne" pro zrušení.

Pokud jste na předchozí otázku odpověděli "ano", spustí se aktualizace a můžete sledovat její průběh na displeji. Po skončení aktualizace se SMO 20 restartuje.

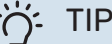

Aktualizace softwaru neresetuje nastavení nabídek v SMO 20.

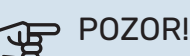

Dojde-li k přerušení aktualizace dříve, než skončí (například kvůli výpadku napájení), je možné obnovit předchozí verzi softwaru, když během spouštění podržíte tlačítko OK, dokud se nerozsvítí zelený indikátor (asi 10 sekund).

#### **vyberte jiný soubor**

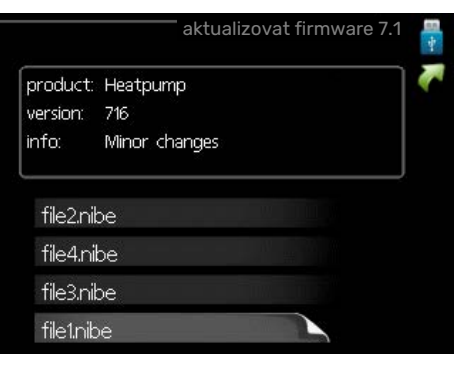

Pokud nechcete použít nabídnutý software, zvolte možnost "vyberte jiný soubor". Až budete procházet soubory, v informačním poli se budou zobrazovat informace o označeném softwaru stejně jako dříve. Až vyberete soubor tlačítkem OK, vrátíte se na předchozí stranu (nabídka 7.1), kde můžete spustit aktualizaci.

#### **Nabídka 7.2 - protokolování**

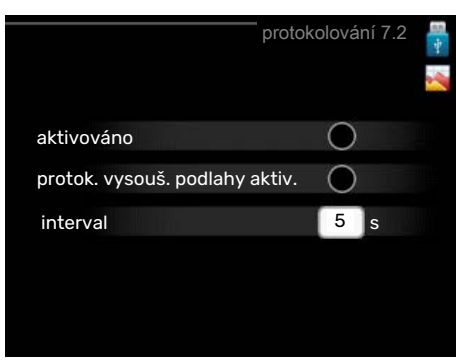

Rozsah nastavení: 1 s – 60 min Rozsah nastavení z výroby: 5 s

Zde můžete zvolit, jaké aktuální naměřené hodnoty z SMO 20 se mají ukládat do protokolového souboru v paměti USB.

- 1. Nastavte požadovaný interval mezi protokolováním.
- 2. Zaškrtněte "aktivováno".
- 3. Aktuální hodnoty z SMO 20 se budou v nastavených intervalech ukládat do souboru v paměti USB, dokud nezrušíte zaškrtnutí "aktivováno".

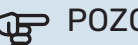

#### $DR!$

Před vyjmutím paměti USB zrušte zaškrtnutí položky "aktivováno".

#### **Protokolování vysoušení podlahy**

Zde můžete nastavit protokol vysoušení podlahy na paměťovém zařízení USB, z něhož lze zjistit, kdy dosáhla betonová deska správné teploty.

- Ujistěte se, že je aktivována možnost "funkce vysoušení podlahy" v nabídce 5.9.
- **•** Vyberte "protok. vysouš. podlahy aktiv."
- **•** Nyní je vytvořen soubor protokolu, ze kterého lze odečítat teplotu a výkon ponorného ohřívače. Protokolování pokračuje tak dlouho, dokud není deaktivována možnost "protok. vysouš. podlahy aktiv." nebo zastavena "funkce vysoušení podlahy".

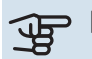

#### **POZOR!**

Před vyjmutím paměťového zařízení USB deaktivujte možnost "protok. vysouš. podlahy aktiv."

#### **Nabídka 7.3 - spravovat nastavení**

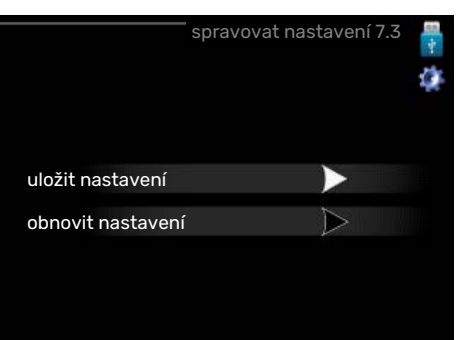

#### **uložit nastavení**

Možnost nastavení: zapnuto/vypnuto

**obnovit nastavení** Možnost nastavení: zapnuto/vypnuto

Tato nabídka slouží k uložení nastavení nabídek do paměti USB nebo jejich načtení z paměti USB.

*uložit nastavení*: Zde uložíte nastavení nabídek, abyste ho mohli později obnovit nebo zkopírovat do jiného SMO 20.

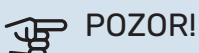

Když uložíte nastavení nabídek do paměti USB, nahradíte tím všechna dříve uložená nastavení v paměti USB.

*obnovit nastavení*: Zde načtěte nastavení všech nabídek z paměti USB.

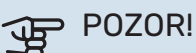

Resetování nastavení nabídek z paměti USB nelze vrátit zpět.

# **Poruchy funkčnosti**

<span id="page-45-0"></span>SMO 20 většinou zaznamená závadu (která může vést k narušení komfortu) a signalizuje ji aktivací alarmů a zobrazením pokynů pro nápravu na displeji.

# <span id="page-45-1"></span>Informační nabídka

<span id="page-45-2"></span>Všechny měřené hodnoty ze systému jsou v nabídce 3.1 v systému nabídek řídicího modulu. Přezkoumáním hodnot v této nabídce si často můžete usnadnit hledání příčin závad.

# Řešení alarmů

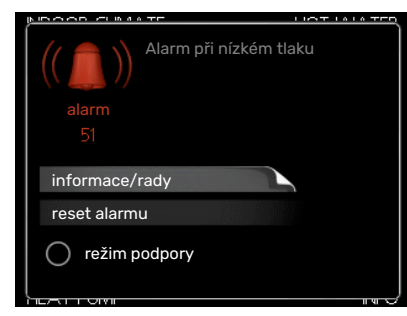

<span id="page-45-5"></span><span id="page-45-4"></span>V případě alarmu došlo k nějaké závadě, která je signalizována změnou barvy stavového indikátoru z nepřerušované zelené na nepřerušovanou červenou. Navíc se v informačním okénku zobrazí poplašný zvon.

#### **ALARM**

V případě alarmu s červeným stavovým indikátorem došlo k takové závadě, kterou tepelné čerpadlo a/nebo řídicí modul nedokáže sám odstranit. Když otočíte ovladač a stisknete tlačítko OK, na displeji uvidíte typ alarmu a můžete ho resetovat. Také můžete nastavit instalaci na režim podpory.

*informace/rady* Zde se můžete dočíst, co alarm znamená, a získat rady, jak odstranit problém, který způsobil alarm.

reset alarmu V mnoha případech stačí zvolit "reset alarmu", aby se obnovil normální provoz výrobku. Pokud se po volbě "reset alarmu" rozsvítí zelený indikátor, znamená to, že příčina alarmu byla odstraněna. Pokud stále svítí červený indikátor a na displeji je zobrazena nabídka "alarm", příčina alarmu přetrvává.

režim podpory "režim podpory" je typ nouzového režimu. To znamená, že systém vytváří teplo a/nebo připravuje teplou vodu, i když se vyskytl nějaký problém. Může to znamenat, že není v provozu kompresor tepelného čerpadla. V takovém případě jsou vytápění a/nebo ohřev teplé vody zajišťovány elektrokotlem.

## **THE POZOR!**

Chcete-li vybrat možnost režim podpory, musí být vybrána činnost alarmu v nabídce 5.1.4.

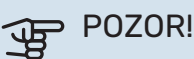

Volba "režim podpory" neznamená totéž jako odstranění problému, který způsobil alarm. Proto bude stavový indikátor nadále svítit červeně.

# <span id="page-45-6"></span><span id="page-45-3"></span>Řešení problémů

Pokud se na displeji nezobrazí narušení provozu, můžete použít následující tipy:

#### **Základní úkony**

Začněte kontrolou následujících položek:

- **•** Poloha přepínače (SF1).
- **•** Skupinové pojistky a hlavní jistič v domě.
- **•** Miniaturní jistič pro SMO 20 (FC1).
- **•** Jistič uzemňovacího obvodu v budově.
- **•** Proudový chránič instalace (RCD).

#### **Nízká teplota teplé vody nebo nedostatek teplé vody**

Tato část kapitoly o hledání závad platí pouze tehdy, pokud je nainstalován ohřívač vody.

- **•** Zavřený nebo přivřený vnější plnicí ventil teplé vody.
	- **–** Otevřete ventil.
- **•** Směšovací ventil (je-li nainstalován) je nastaven na příliš nízkou hodnotu.
	- **–** Nastavte směšovací ventil.
- **•** SMO 20 v nesprávném pracovním režimu.
	- **–** Vstupte do nabídky 4.2. Pokud je zvolen režim "automatický", vyberte vyšší hodnotu "zastavit elektrokoteľ" v nabídce 4.9.2.
	- **–** Pokud je zvolen režim "ruční", vyberte "elektrokotel".
- **•** Velká spotřeba teplé vody.
	- **–** Počkejte, dokud se neohřeje teplá voda. Dočasné zvýšení objemu teplé vody (dočasná extra) lze aktivovat v nabídce 2.1.
- **•** Příliš nízké nastavení teplé vody.
	- **–** Vstupte do nabídky 2.2 a vyberte vyšší komfortní režim.
- Málo dostupné teplé vody při aktivní funkci "Inteligentní řízení".
	- **–** Pokud byla spotřeba teplé vody nízká, bude se připravovat méně teplé vody než obvykle. Restartujte výrobek.
- **•** Příliš nízká nebo žádná provozní priorita teplé vody.
- **–** Vstupte do nabídky 4.9.1 a zvyšte dobu, po kterou má mít teplá voda přednost. Upozorňujeme, že pokud se prodlouží čas pro ohřev teplé vody, zkrátí se čas pro vytápění, což může mít za následek nižší/nevyrovnanou pokojovou teplotu.
- **•** "Režim dovolené" aktivován v nabídce 4.7.
	- Vstupte do nabídky 4.7 a vyberte "VYP".

#### **Nízká pokojová teplota**

- **•** Zavřené termostaty v několika místnostech.
	- **–** Nastavte termostaty v co nejvíce místnostech na maximum. Místo zavírání termostatů upravte pokojovou teplotu pomocí nabídky 1.1.

Viz oddíl "Tipy pro úsporu" v uživatelské příručce, kde najdete podrobnější popis, jak nejlépe nastavit termostaty.

- **•** SMO 20 v nesprávném pracovním režimu.
	- **–** Vstupte do nabídky 4.2. Pokud je zvolen režim "automatický", vyberte vyšší hodnotu "zastavit vytápění" v nabídce 4.9.2.
	- **–** Pokud je zvolen režim "ruční", vyberte "vytápění". Pokud to nestačí, vyberte "elektrokotel".
- **•** Příliš nízká nastavená hodnota automatické regulace vytápění.
	- **–** Vstupte do nabídky 1.1 "teplota" a zvyšte posun topné křivky. Pokud je pokojová teplota nízká pouze za chladného počasí, je třeba zvýšit topnou křivku v nabídce 1.9.1 "topná křivka".
- **•** Příliš nízká nebo žádná provozní priorita tepla.
	- **–** Vstupte do nabídky 4.9.1 a zvyšte dobu, po kterou má mít vytápění přednost. Upozorňujeme, že pokud se prodlouží čas pro vytápění, zkrátí se čas pro ohřev teplé vody, což může mít za následek menší množství teplé vody.
- **•** "Režim dovolené" aktivován v nabídce 4.7.
	- Vstupte do nabídky 4.7 a vyberte "VYP".
- **•** Aktivovaný externí spínač pro změnu pokojové teploty.
	- **–** Zkontrolujte všechny externí spínače.
- **•** Vzduch v klimatizačním systému.
	- **–** Odvzdušněte klimatizační systém.
- **•** Zavřené ventily klimatizačního systému.
	- **–** Otevřete ventily.

#### **Vysoká pokojová teplota**

- **•** Příliš vysoká nastavená hodnota automatické regulace vytápění.
	- **–** Vstupte do nabídky 1.1 (teplota) a snižte posun topné křivky. Pokud je pokojová teplota vysoká pouze za chladného počasí, je třeba snížit strmost křivky v nabídce 1.9.1 "topná křivka".
- **•** Aktivovaný externí spínač pro změnu pokojové teploty.
	- **–** Zkontrolujte všechny externí spínače.

#### **Nízký tlak v systému**

- **•** Nedostatek vody v klimatizačním systému.
	- **–** Naplňte klimatizační systém vodou a zkontrolujte těsnost. V případě opakovaného plnění se obraťte na instalačního technika.

#### **Nespouští se kompresor tepelného čerpadla vzduch-voda**

- **•** Neexistuje žádný požadavek na vytápění, přípravu teplé vody nebo chlazení (pro chlazení se vyžaduje příslušenství).
	- **–** SMO 20 nevyžaduje vytápění, teplou vodu ani chlazení.
- **•** Kompresor je blokován kvůli teplotním podmínkám.
	- **–** Počkejte, než bude teplota v pracovním rozsahu výrobku.
- **•** Neuplynula minimální doba mezi spouštěním kompresoru.
	- **–** Počkejte alespoň 30 minut a potom zkontrolujte, zda se spustil kompresor.
- <span id="page-46-1"></span><span id="page-46-0"></span>**•** Aktivoval se alarm.
	- **–** Postupujte podle pokynů na displeji.

## Pouze přídavný zdroj tepla

Pokud se vám nepodaří odstranit závadu a nemůžete vytápět dům, můžete během čekání na pomoc nadále používat tepelné čerpadlo v režimu "pouze elektr.". To znamená, že přídavný zdroj tepla se používá pouze k vytápění domu.

#### **PŘEPNĚTE INSTALACI DO REŽIMU PŘÍDAVNÉHO ZDROJE TEPLA**

- 1. Přejděte do nabídky 4.2 prac. režim.
- 2. Otočným ovladačem označte "pouze elektr." a potom stiskněte tlačítko OK.
- 3. Stisknutím tlačítka Zpět se vraťte do hlavní nabídky.

# **POZOR!**

Při uvádění do provozu bez tepelného čerpadla NIBE vzduch-voda se může na displeji objevit alarm "chyba při komunikaci".

Alarm se resetuje v případě, že je příslušné tepelné čerpadlo vzduch-voda deaktivováno v nabídce 5.2.2 ("nainstalované tep. čerp.").

# **Příslušenství**

<span id="page-47-0"></span>Některá příslušenství nejsou k dispozici na všech trzích.

Podrobné informace o příslušenství a úplný seznam příslušenství najdete na stránkách [nibe.cz](www.nibe.cz).

#### **ELEKTROKOTEL IU**

**3 kW** Č. dílu 018 084 **6 kW** Č. dílu 018 088

**9 kW** Č. dílu 018 090

#### **EXTERNÍ PŘÍDAVNÝ ELEKTROKOTEL ELK**

**ELK 5** Elektrický ohřívač 5 kW, 1 x 230 V Č. dílu 069 025

**ELK 8** Elektrický ohřívač 8 kW, 1 x 230 V Č. dílu 069 026

**ELK 26** 26 kW, 3 x 400 V Č. dílu 067 074

### **ELK 15**

15 kW, 3 x 400 V Č. dílu 069 022

#### **ELK 213**

7–13 kW, 3 x 400 V Č. dílu 069 500

#### **POMOCNÉ RELÉ HR 10**

Pomocné relé HR 10 slouží k řízení externích jednofázových a trojfázových zátěží, například olejových kotlů, ponorných ohřívačů a čerpadel.

Č. dílu 067 309

#### **KOMUNIKAČNÍ MODUL PRO SOLÁRNÍ ELEKTŘINU EME 20**

EME 20 slouží k zajišťování komunikace a řízení mezi invertory pro solární články od společnosti NIBE a SMO 20.

Č. dílu 057 215

#### **SPOJOVACÍ SKŘÍŇKA K11**

Spojovací skříňka s termostatem a ochranou proti přehřátí. (Při připojení IU ponorného ohřívače) Č. dílu 018 893

#### **PLNICÍ ČERPADLO CPD 11**

Plnicí čerpadlo pro tepelné čerpadlo

**CPD 11-25/65** Č. dílu 067 321

#### **CPD 11-25/75** Č. dílu 067 320

#### **POKOJOVÉ ČIDLORTS 40**

Toto příslušenství slouží ke zjišťování vyrovnanějších hodnot pokojové teploty.

Č. dílu 067 065

#### **OHŘÍVAČ VODY/AKUMULAČNÍ NÁDRŽ AHPH AHPS**

Akumulační nádrž bez ponor-Akumulační nádrž bez ponorspirálovým ohřívačem teplé ochrana). vody (nerezová antikorozní Č. dílu 256 120 ochrana). Č. dílu 256 119

ného elektrokotle se solárním ného ohřívače s vestavěným trubkovým výměníkem (mě- spirálovým ohřívačem teplé děná protikorozní ochrana) a vody (nerezová protikorozni

**VPA**

#### Ohřívač vody s nádrží s dvojitým pláštěm.

#### **VPA 450/300**

Ochrana proti korozi: Měď Č. dílu 082 030 Smalt Č. dílu 082 032

#### **VPAS**

Ohřívač vody s nádrží s dvojitým pláštěm a solárním trubkovým výměníkem.

#### **VPAS 300/450**

Ochrana proti korozi: Měď Č. dílu 082 026 Smalt Č. dílu 082 027

#### **VPB**

Ohřívač vody bez ponorného ohřívače s nepřímotopným výměníkem.

#### **VPB 200**

Ochrana proti korozi:  $M$ ěď  $\check{C}$  dílu 081 068 Měď Smalt Č. dílu 081 069 Smalt Č. dílu 081 073 Nerez Č. dílu 081 070 Nerez Č. dílu 081 072

#### **VPB 500**

Ochrana proti korozi: Měď Č. dílu 081 054 Měď Č. dílu 081 052

#### **VPB 1000**

Ochrana proti korozi: Měď Č. dílu 081 053

#### **REGULACE TEPLÉ VODY**

#### **VST 05**

(max. doporučený výkon 8 kW) Č. dílu 089 982

Přepínací ventil, Cu potrubí 022 Přepínací ventil, Cu potrubí 028 (max. doporučený výkon 17 kW) Č. dílu 089 152

#### **VST 20**

Přepínací ventil, Cu potrubí Ø35 (max. doporučený výkon 40 kW) Č. dílu 089 388

Ochrana proti korozi:<br>Měď códíci 081 071

**VPB 300**

#### **VPB 750**

Ochrana proti korozi:

**VST 11**

## **PŘEPÍNACÍ VENTIL PRO CHLAZENÍ**

<span id="page-48-0"></span>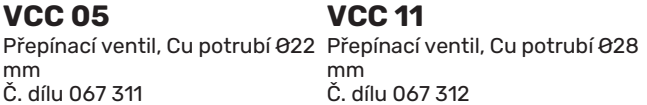

# **Technické údaje**

# <span id="page-49-2"></span><span id="page-49-1"></span><span id="page-49-0"></span>Rozměry

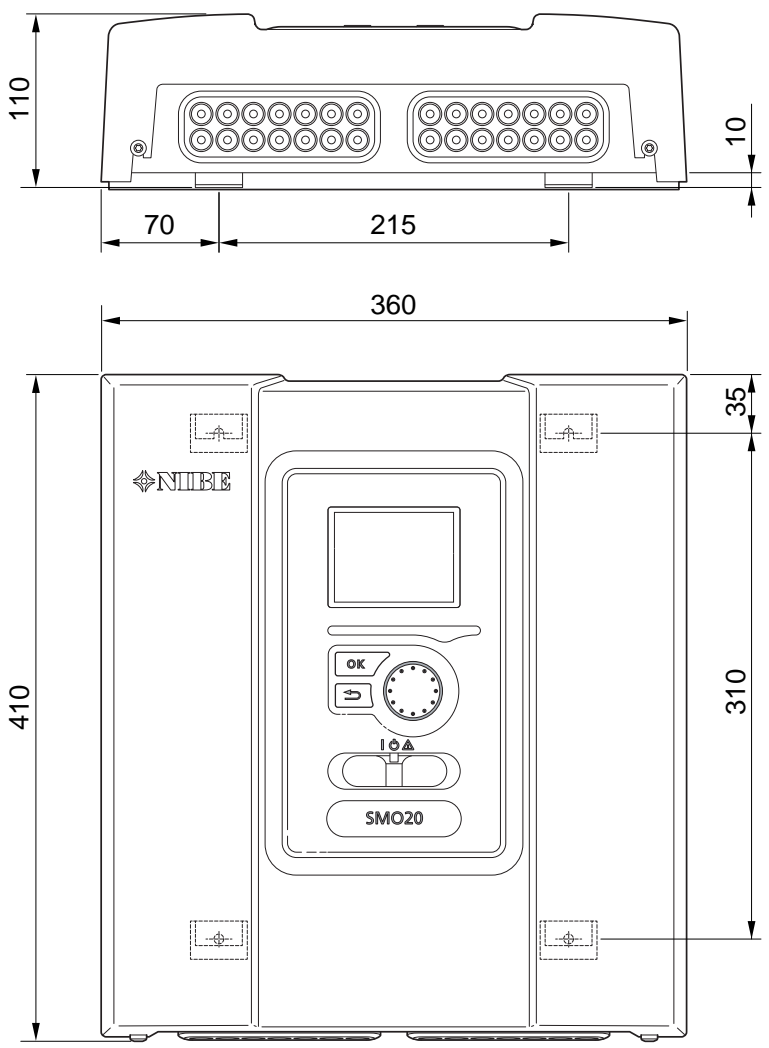

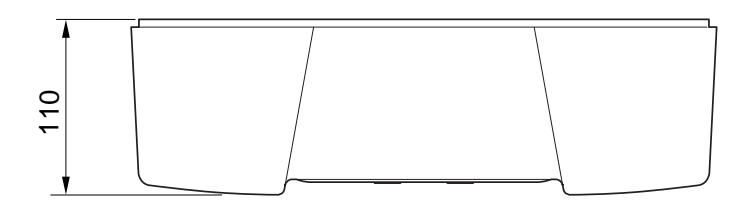

# <span id="page-50-0"></span>Technické specifikace

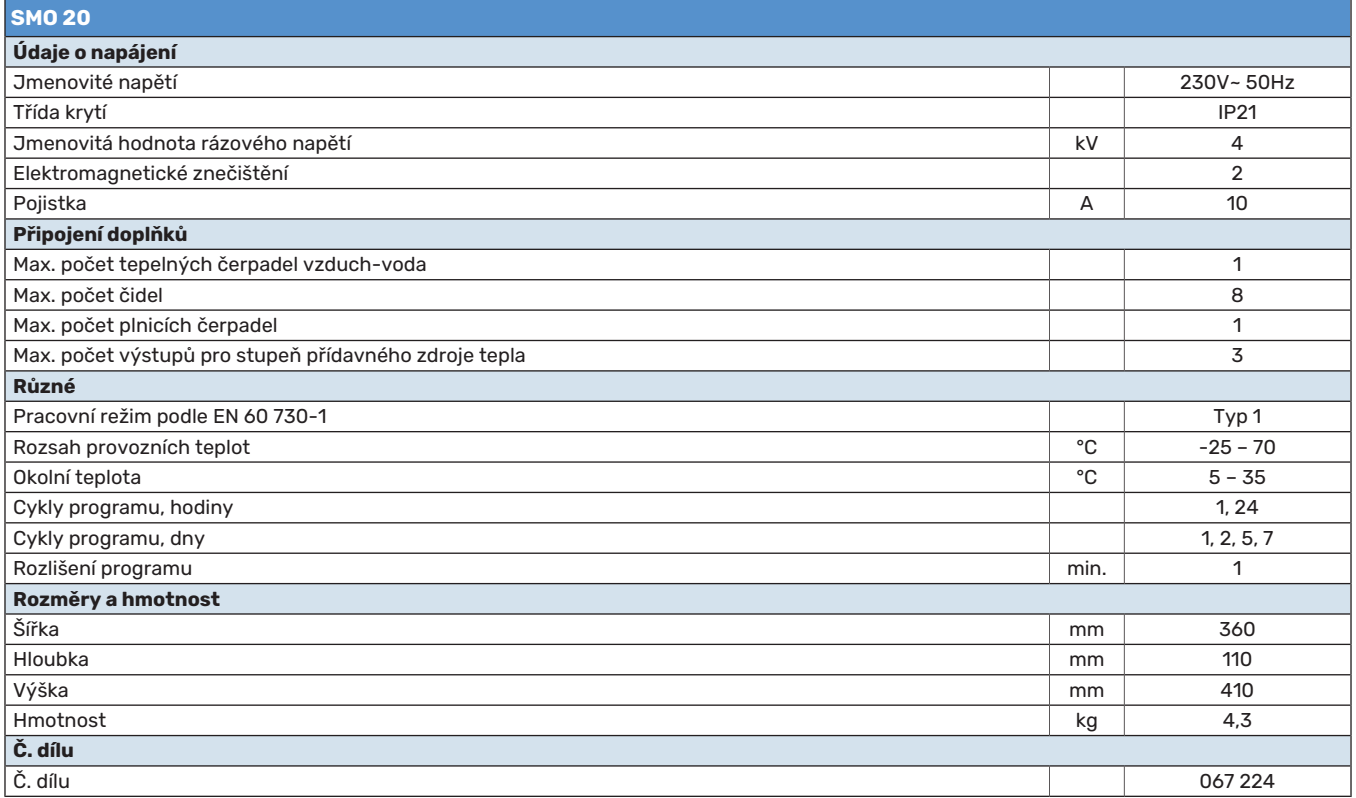

# <span id="page-51-0"></span>Energetické značení

<span id="page-51-1"></span>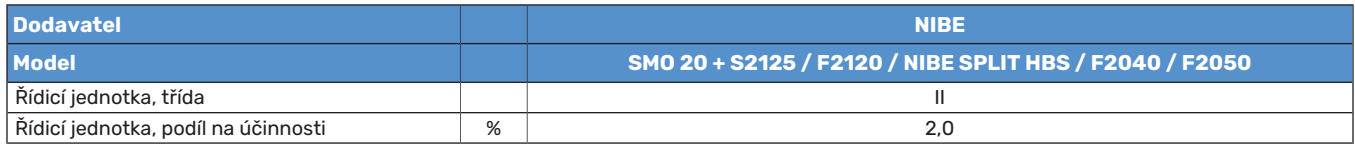

<span id="page-52-1"></span>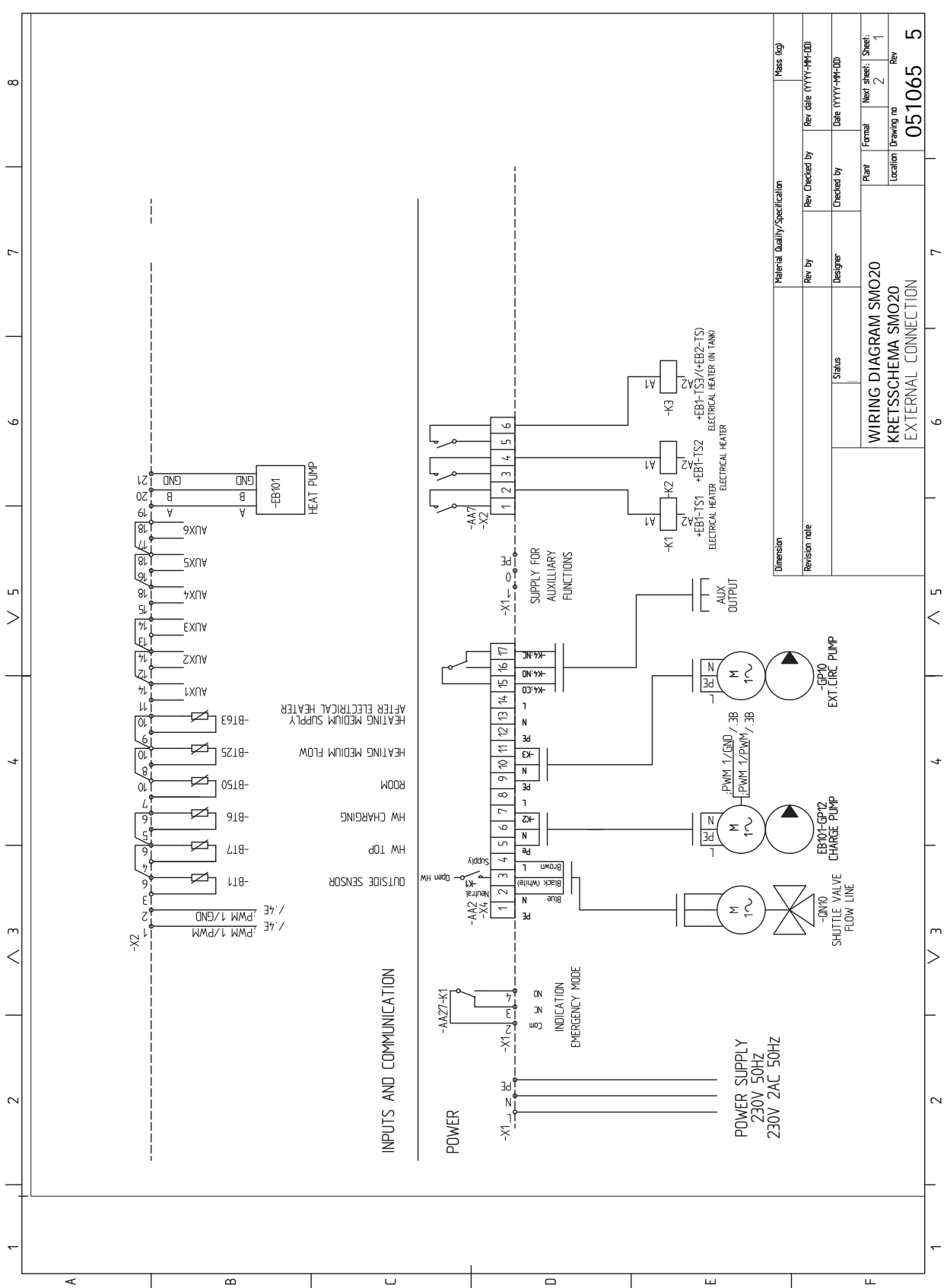

# <span id="page-52-0"></span>Schéma elektrického zapojení

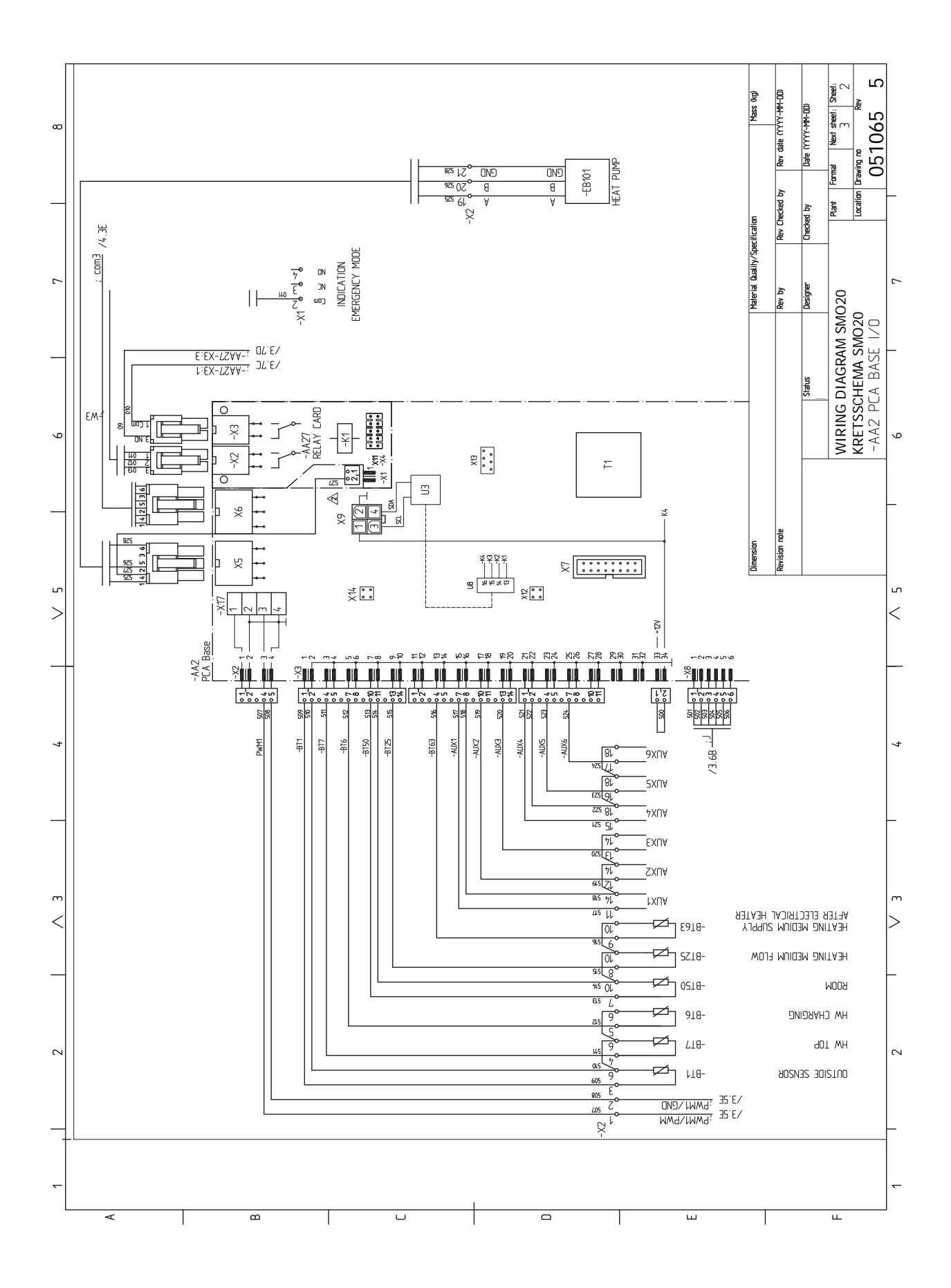

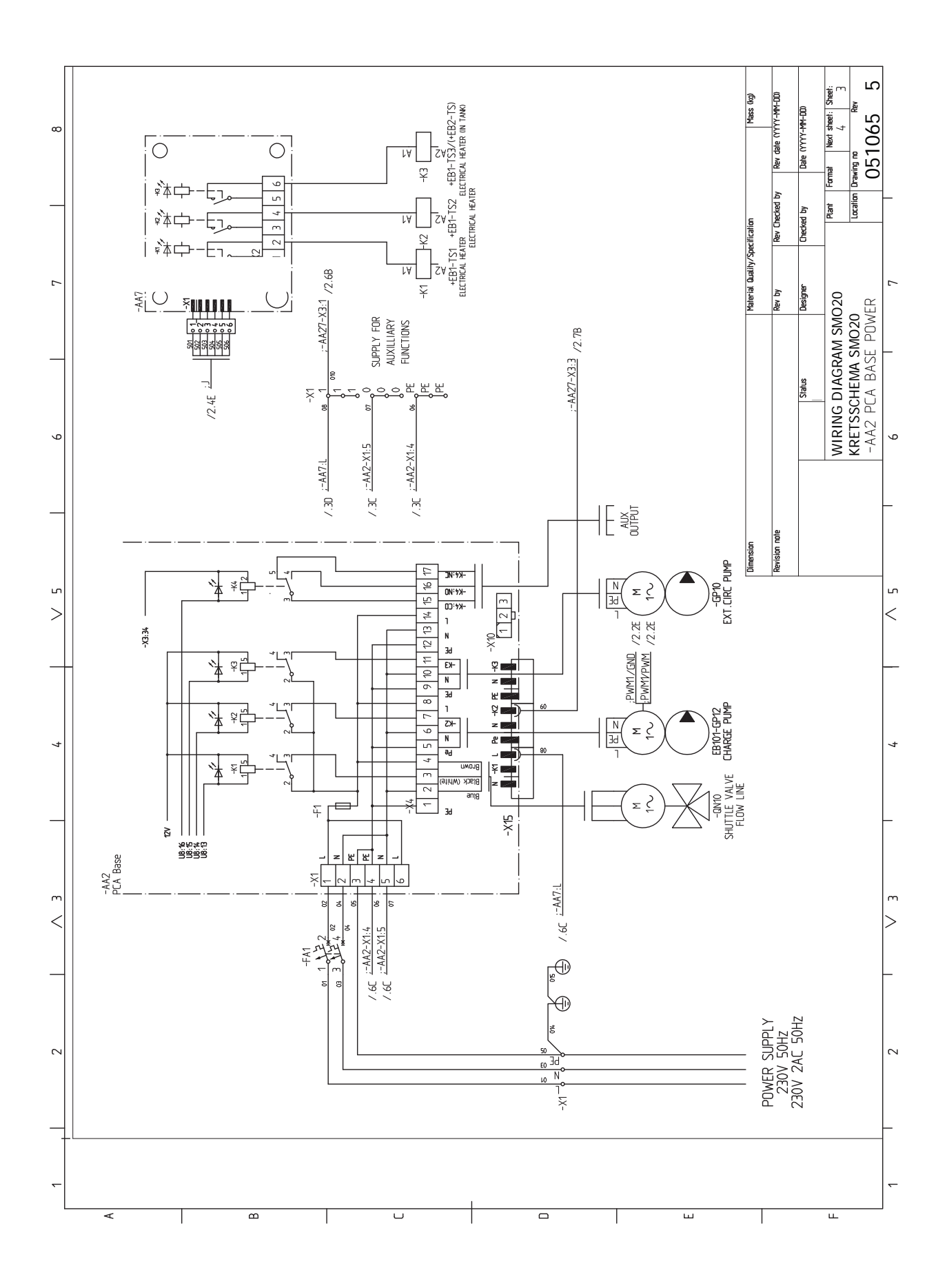

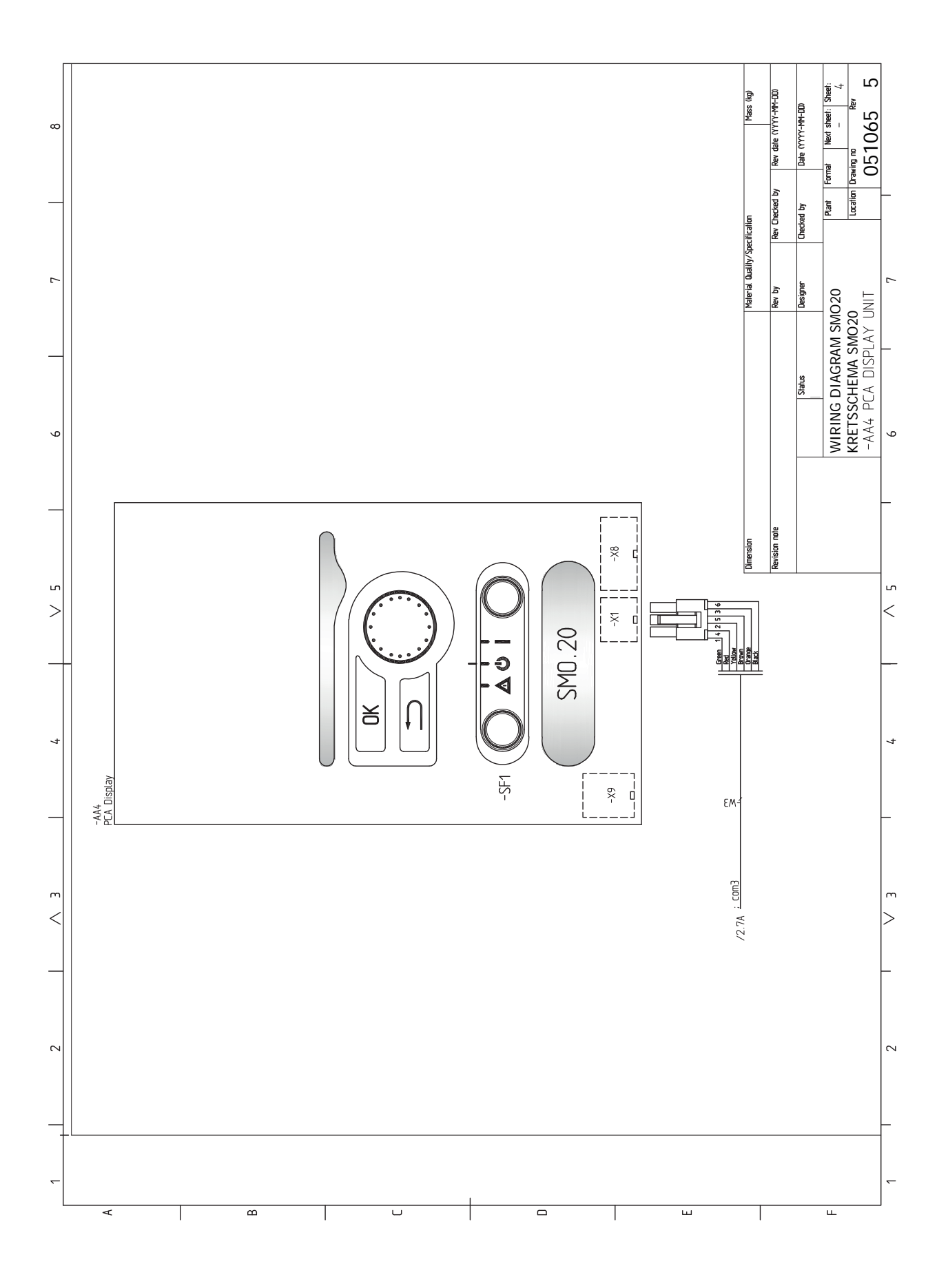

# **Rejstřík**

#### <span id="page-56-0"></span>**A**

Alarm, [46](#page-45-4) Alternativní instalace, [14](#page-13-1) Přídavný zdroj tepla, [14](#page-13-2) Připojení oběhu teplé vody, [14](#page-13-3) Vyrovnávací nádoba UKV, [14](#page-13-4)

#### **B**

Bezpečnostní informace, [4](#page-3-3) Sériové číslo, [5](#page-4-2) Symboly, [4](#page-3-4) Značení, [4](#page-3-4)

#### **Č**

Čidla, [20](#page-19-0)

#### **D**

Displej, [31](#page-30-2) Dodané součásti, [9](#page-8-3) Dodání a manipulace, [9](#page-8-0) Dodané součásti, [9](#page-8-3) Montáž, [9](#page-8-4) Odstranění předního panelu, [9](#page-8-5) Doplňkové oběhové čerpadlo, [25](#page-24-0) Důležité informace, [4](#page-3-0) Bezpečnostní informace, [4](#page-3-3) Likvidace, [5](#page-4-3) Prohlídka instalace, [6](#page-5-1) Sériové číslo, [5](#page-4-2) Symboly, [4](#page-3-5) Systémová řešení, [7](#page-6-1) Značení, [4](#page-3-4)

#### **E**

Elektrické zapojení, [16](#page-15-0) Čidla, [20](#page-19-0) Externí čidlo výstupní teploty, [21](#page-20-0) Externí čidlo výstupní teploty na přídavném zdroji tepla před přepínacím ventilem (QN10), [21](#page-20-1) Externí přípojky, [23](#page-22-0) Instalace teplotního čidla na potrubí, [20](#page-19-1) Kabelový zámek, [17](#page-16-0) Komunikace s tepelným čerpadlem, [19](#page-18-0) Krokově řízený elektrokotel, [22](#page-21-1) Miniaturní jistič, [16](#page-15-1) myUplink, [23](#page-22-1) Pokojové čidlo, [20](#page-19-2) Přepínací ventil, vytápění/teplá voda, [23](#page-22-2) Připojení, [18](#page-17-1) Připojení doplňků, [22](#page-21-2) Připojení napájení, [18](#page-17-2) Připojení plnicího čerpadla pro tepelné čerpadlo, [18](#page-17-3) Připojení příslušenství, [26](#page-25-1) Přístupnost, elektrické zapojení, [16](#page-15-2) Reléový výstup pro nouzový režim, [22](#page-21-3) Teplotní čidlo, plnění teplé vody, [21](#page-20-2) Venkovní čidlo, [20](#page-19-3) Vnější oběhové čerpadlo, [23](#page-22-3) Energetické značení, [52](#page-51-1) Externí čidlo výstupní teploty, [21](#page-20-0) Externí čidlo výstupní teploty na přídavném zdroji tepla před přepínacím ventilem (QN10), [21](#page-20-1) Externí přípojky, [23](#page-22-0)

#### **H**

Hlavní vypínač, [31](#page-30-3)

#### **I**

Instalace systému, [11](#page-10-0) Alternativní instalace, [14](#page-13-1) Studená a teplá voda Připojení ohřívače teplé vody, [13](#page-12-2) Všeobecné informace, [11](#page-10-1) Významy symbolů, [12](#page-11-2) Instalace teplotního čidla na potrubí, [20](#page-19-1) **K** Kabelový zámek, [17](#page-16-0) Klimatizační systém, [13](#page-12-3) Komunikace s tepelným čerpadlem, [19](#page-18-0) Konstrukce řídicího modulu, [10](#page-9-0) Seznam součástí, [10](#page-9-0) Umístění součástí, [10](#page-9-0) Krokově řízený elektrokotel, [22](#page-21-1) **M** Miniaturní jistič, [16](#page-15-1) Montáž, [9](#page-8-4) Možnosti externího zapojení Teplotní čidlo, teplá voda, horní, [21](#page-20-3) Možnosti externího zapojení (AUX) Doplňkové oběhové čerpadlo, [25](#page-24-0) Možnosti voleb pro výstup AUX (beznapěťové přepínací relé), [25](#page-24-0) Oběh teplé vody, [25](#page-24-0) Signalizace režimu chlazení, [25](#page-24-0) Možnosti voleb pro vstupy AUX, [24](#page-23-2) Možnosti voleb pro výstup AUX (beznapěťové přepínací relé), [25](#page-24-0) myUplink, [23,](#page-22-1) [30](#page-29-0)

#### **N**

Nabídka 5 - SERVIS, [38](#page-37-1) Nabídka nápovědy, [34](#page-33-0) Nastavení hodnoty, [33](#page-32-1) Nastavení topné křivky/křivky chlazení, [28](#page-27-1)

#### **O**

Oběh teplé vody, [25](#page-24-0) Odstranění předního panelu, [9](#page-8-5) Otočný ovladač, [31](#page-30-4) Ovládání, [31,](#page-30-0) [35](#page-34-0) Ovládání - nabídky, [35](#page-34-0) Ovládání - úvod, [31](#page-30-0) Ovládání - nabídky, [35](#page-34-0) Nabídka 5 - SERVIS, [38](#page-37-1) Ovládání - úvod, [31](#page-30-0) Systém nabídek, [31](#page-30-5) Zobrazovací jednotka, [31](#page-30-6)

#### **P**

Pohotovostní režim, [43](#page-42-1) Pokojové čidlo, [20](#page-19-2) Poruchy funkčnosti, [46](#page-45-0) Alarm, [46](#page-45-4) Pouze elektrokotel, [47](#page-46-1) Řešení alarmů, [46](#page-45-5) Řešení problémů, [46](#page-45-6) Potrubní spojka, topné médium, [12](#page-11-3) Pouze elektrokotel, [47](#page-46-1) Používání virtuální klávesnice, [34](#page-33-1) Prohlídka instalace, [6](#page-5-1) Provoz, [33](#page-32-2)

Průvodce spouštěním, [27](#page-26-6) Přecházení mezi okny, [34](#page-33-2) Přepínací ventil, vytápění/teplá voda, [23](#page-22-2) Přídavný zdroj, [14](#page-13-2) Připojení, [18](#page-17-1) Připojení doplňků, [22](#page-21-2) Možnosti voleb pro vstupy AUX, [24](#page-23-2) Připojení napájení, [18](#page-17-2) Připojení oběhu (cirkulace) teplé vody, [14](#page-13-3) Připojení ohřívače teplé vody, [13](#page-12-2) Připojení plnicího čerpadla pro tepelné čerpadlo, [18](#page-17-3) Připojení potrubí Potrubní spojka, topné médium, [12](#page-11-3) Významy symbolů, [12](#page-11-2) Připojení potrubí a větrání Klimatizační systém, [13](#page-12-3) Zapojení klimatizačního systému, [13](#page-12-4) Připojení příslušenství, [26](#page-25-1) Přípravy, [27](#page-26-7) Příslušenství, [49](#page-48-0) Přístupnost, elektrické zapojení, [16](#page-15-2) **R** Rekuperace, [5](#page-4-3) Reléový výstup pro nouzový režim, [22](#page-21-3) Režim chlazení, [28](#page-27-2)

#### Rozměry a připojení, [50](#page-49-2) **Ř**

Řešení alarmů, [46](#page-45-5) Řešení problémů, [46](#page-45-6)

#### **S**

Sériové číslo, [5](#page-4-2) Servis, [43](#page-42-0) Servisní úkony, [43](#page-42-2) Servisní úkony, [43](#page-42-2) Pohotovostní režim, [43](#page-42-1) Servisní výstup USB, [44](#page-43-0) Údaje teplotního čidla, [43](#page-42-3) Servisní výstup USB, [44](#page-43-0) Schéma elektrického zapojení, [53](#page-52-1) Signalizace režimu chlazení, [25](#page-24-0) Spuštění a prohlídka, [27](#page-26-4) Stavový indikátor, [31](#page-30-7) Studená a teplá voda Připojení ohřívače teplé vody, [13](#page-12-2) Symboly, [4](#page-3-4) Systém nabídek, [31](#page-30-5) Nabídka nápovědy, [34](#page-33-0) Nastavení hodnoty, [33](#page-32-1) Používání virtuální klávesnice, [34](#page-33-1) Provoz, [33](#page-32-2) Přecházení mezi okny, [34](#page-33-2) Výběr nabídky, [33](#page-32-3) Výběr voleb, [33](#page-32-4) Systémová řešení, [7](#page-6-1) **T**

Technické údaje, [50](#page-49-0) Rozměry a připojení, [50](#page-49-2) Schéma elektrického zapojení, [53](#page-52-1) Teplotní čidlo, plnění teplé vody, [21](#page-20-2) Teplotní čidlo, teplá voda, horní, [21](#page-20-3) Tlačítko OK, [31](#page-30-8) Tlačítko Zpět, [31](#page-30-9)

#### **U**

Údaje teplotního čidla, [43](#page-42-3)

Uvádění do provozu a seřizování, [27](#page-26-0) Nastavení topné křivky/křivky chlazení, [28](#page-27-1) Průvodce spouštěním, [27](#page-26-6) Přípravy, [27](#page-26-7) Režim chlazení, [28](#page-27-2) Spuštění a prohlídka, [27](#page-26-4) Uvádění do provozu pouze s přídavným zdrojem tepla, [28](#page-27-3) Zkontrolujte přepínací ventil, [27](#page-26-8) Zkontrolujte výstup AUX, [27](#page-26-9) Uvádění do provozu pouze s přídavným zdrojem tepla, [28](#page-27-3)

#### **V**

Venkovní čidlo, [20](#page-19-3) Vnější oběhové čerpadlo, [23](#page-22-3) Výběr nabídky, [33](#page-32-3) Výběr voleb, [33](#page-32-4) Vyrovnávací nádoba UKV, [14](#page-13-4) Významy symbolů, [12](#page-11-2)

#### **Z**

Zapojení klimatizačního systému, [13](#page-12-4) Zkontrolujte přepínací ventil, [27](#page-26-8) Zkontrolujte výstup AUX, [27](#page-26-9) Značení, [4](#page-3-4) Zobrazovací jednotka, [31](#page-30-6) Displej, [31](#page-30-2) Hlavní vypínač, [31](#page-30-3) Otočný ovladač, [31](#page-30-4) Stavový indikátor, [31](#page-30-7) Tlačítko OK, [31](#page-30-8) Tlačítko Zpět, [31](#page-30-9)

# <span id="page-58-0"></span>Kontaktní informace

KNV Energietechnik GmbH Gahberggasse 11, 4861 Schörfling Tel: +43 (0)7662 8963-0 mail@knv.at [knv.at](www.knv.at)

NIBE Energy Systems Oy Juurakkotie 3, 01510 Vantaa Tel: +358 (0)9 274 6970 info@nibe.fi [nibe.fi](www.nibe.fi)

#### **GREAT BRITAIN NETHERLANDS NORWAY**

NIBE Energy Systems Ltd 3C Broom Business Park, Bridge Way, S41 9QG Chesterfield Tel: +44 (0)330 311 2201 info@nibe.co.uk [nibe.co.uk](www.nibe.co.uk)

NIBE-BIAWAR Sp. z o.o. Al. Jana Pawla II 57, 15-703 Bialystok Tel: +48 (0)85 66 28 490 [biawar.com.pl](www.biawar.com.pl)

#### **AUSTRIA CZECH REPUBLIC DENMARK**

Družstevní závody Dražice - strojírna s.r.o. Dražice 69, 29471 Benátky n. Jiz. Tel: +420 326 373 801 nibe@nibe.cz [nibe.cz](www.nibe.cz)

NIBE Energy Systems France SAS Zone industrielle RD 28 Rue du Pou du Ciel, 01600 Reyrieux Tél: 04 74 00 92 92 info@nibe.fr [nibe.fr](www.nibe.fr)

NIBE Energietechniek B.V. Energieweg 31, 4906 CG Oosterhout Tel: +31 (0)168 47 77 22 info@nibenl.nl [nibenl.nl](www.nibenl.nl)

NIBE Energy Systems Box 14 Hannabadsvägen 5, 285 21 Markaryd Tel: +46 (0)433-27 30 00 info@nibe.se [nibe.se](https://www.nibe.se)

Vølund Varmeteknik A/S Industrivej Nord 7B, 7400 Herning Tel: +45 97 17 20 33 info@volundvt.dk [volundvt.dk](www.volundvt.dk)

#### **FINLAND FRANCE GERMANY**

NIBE Systemtechnik GmbH Am Reiherpfahl 3, 29223 Celle Tel: +49 (0)5141 75 46 -0 info@nibe.de [nibe.de](www.nibe.de)

ABK-Qviller AS Brobekkveien 80, 0582 Oslo Tel: (+47) 23 17 05 20 post@abkqviller.no [nibe.no](www.nibe.no)

#### **POLAND SWEDEN SWITZERLAND**

NIBE Wärmetechnik c/o ait Schweiz AG Industriepark, CH-6246 Altishofen Tel. +41 (0)58 252 21 00 info@nibe.ch [nibe.ch](www.nibe.ch)

V zemích neuvedených v tomto seznamu se obraťte na společnost NIBE Sweden nebo navštivte stránky [nibe.eu,](https://www.nibe.eu) kde získáte více informací.

NIBE Energy Systems Hannabadsvägen 5 Box 14 SE-285 21 Markaryd info@nibe.se [nibe.eu](https://www.nibe.eu)

Jedná se o publikaci společnosti NIBE Energy Systems. Všechny obrázky výrobků, fakta a údaje vycházejí z dostupných informací platných v době schválení publikace.

Společnost NIBE Energy Systems si vyhrazuje právo na jakékoliv faktické nebo tiskové chyby v této publikaci.

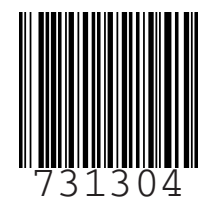

©2023 NIBE ENERGY SYSTEMS